$24/13$ 

# **UNIVERSIDAD NACIONAL AUTONOMA DE MEXICO**

FACULTAD DE INGENIERIA

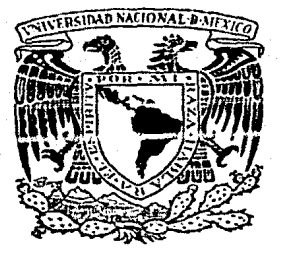

## DISEÑO AUTOMATIZADO DE SISTEMAS DE INFORMACION

**T E S 1 S PROFESIONAL**  QUE PARA OBTENER EL TITULO DE: INGENIERO EN COM<br>PRESEN S E N T A N EDUARDO GONZALEZ GARCIA FEDERICO MERCA O O TORRES FRANCISCO RAUL TAPIA ARRIAGA REYNALDO ARAMBURU GUTIERREZ ASESOR: M. EN l. JOSE MIGUEL MARTINEZ ALCARAZ

MEXICO, D. F. 1987

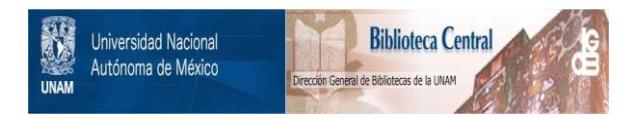

### **UNAM – Dirección General de Bibliotecas Tesis Digitales Restricciones de uso**

## **DERECHOS RESERVADOS © PROHIBIDA SU REPRODUCCIÓN TOTAL O PARCIAL**

Todo el material contenido en esta tesis está protegido por la Ley Federal del Derecho de Autor (LFDA) de los Estados Unidos Mexicanos (México).

El uso de imágenes, fragmentos de videos, y demás material que sea objeto de protección de los derechos de autor, será exclusivamente para fines educativos e informativos y deberá citar la fuente donde la obtuvo mencionando el autor o autores. Cualquier uso distinto como el lucro, reproducción, edición o modificación, será perseguido y sancionado por el respectivo titular de los Derechos de Autor.

El desarrollo industrial alcanzado por moltiples ha generado un reto mundial, el de lograr el **paí.ses**  nivel máximo de productividad en todos los aspectos, de tal forma que tanto la fábrica como el campo se han mecanizado, requiriéndose mayores esfuerzos administrativos para llevar-los controles adecuados que<br>permitan consolidar los benefícios de esta beneficios industrialización.

Al igual que la industria, las entidades proveedores, de servicio como la UNAM, se han viste en la necesidad de ampliar su base de personal administrativo, además de incorporar equipo de cómputo para lograr satisfacer las necesidades de control. Sin embargo, este tipo de herramientas no constituye la mejor solución ya que el incremento del personal ha obligado a la generación de procedimientos y normas de conducta en el trabajo que cada dia resultan más costosas e ineficient.es.

Como este tipo de situación constituía un lastre enorme al proceso de industrialización fue necesario realizar estudios especiales del ambiente-de-oficinas<br>para crear una solución, conocida ahora como Solución, conocida ahora como<br>Oficinas (AO), la cual incorpora Automatización de Oficinas (AO), la cuál múltiples herramientas informáticas al trabajo cotidiano<br>de coficina, permitiendo el incremento en la de oficina, permitiendo el productividad además de brindar confort y mejorar el ambiente general.

Sin embargo, lograr la automatización de una oficina no resulta tan fácil de realizar, aán cuando las herramientas ut.ilizadas han sido desarrolladas pensando en usuarios finales, en virtud de que el personal de oficina carece de una preparación adecuada y ser el principal protagonista de este proceso de cambio, en el que se maneja de manera explícita un Sistema de Información el cuál es manejado y conocido por este personal por transmisión oral.

Las herramientas informáticas disponibles en el mercado parten del supuesto de que existe un Sistema de Información sobre el cuál van a operar, de tal suerte existe una herramienta que permita hacer explícito el Sistema de Información y además facilite su automatización lo cuál constituye la base fundamental de un proceso de Automatización de Oficinas.

Con base en esta información surge la necesidad de crear un sistema, apoyado en las herramientas actuales, qaue faciliten el diseno automatizado de sistemas de información y que de pie a un proceso de Automatización de Oficinas con mejores posibilidades de éxito, por lo **que el presente trabajo se orientó** a la **creacion de un**  producto que resolviera esta necesidad *y* del cuál hebiaremos como DASI (Diseño Automatizado de Sistemas de Información}.

En el Capítulo 1 se trata el concepto de<br>atización de Oficinas, de qué elementos se Automatización de Oficinas, componen, cuáles son los principales problemas que se presentan al tratar de automatizar una oficina, etc.

El Capitulo 2 trata sobre los Sistemas de Información, de- su importancia **para** el mejor aprovechamient•::• de la **información** de **una empresa,** y del papel de DAS! en la **creación** de los **misroos.** 

 $E1$  Capítulo  $3$  se dedica ha mencionar los aspectos técnicos de DASI. los elementos que se emplearon en su programación y los módulos que lo componen.

El Capítulo 4 se dedica a analizar la utilización de DASI en el ambiente de la SSE de la Facultad de Ingeniería de la lJNAM.

Finalmente, conclusiones que se obtuvieron al desarrollar el presente trabajo. el Capítulo 5 se dedica a las

### I N D I C E

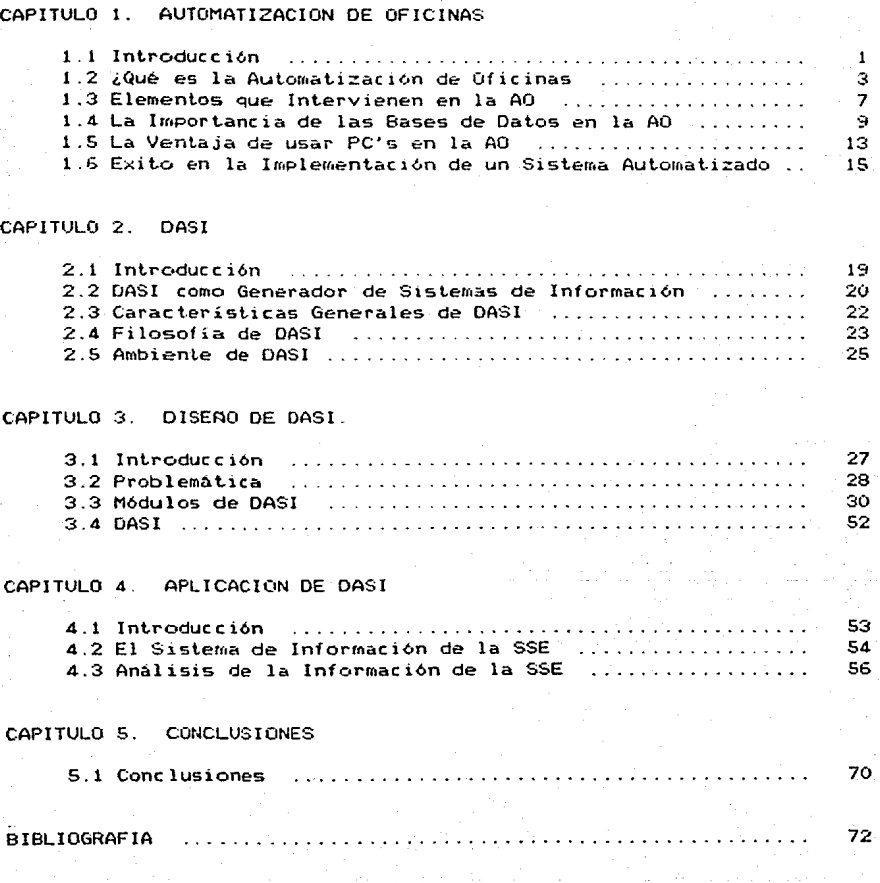

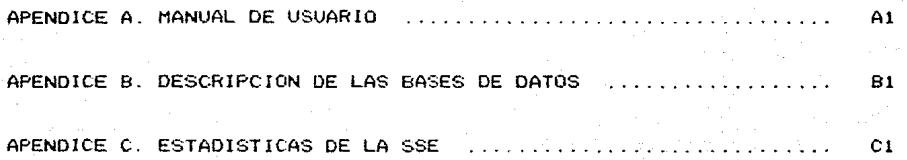

in an Israel<br>Bernard Maria<br>Bernard Maria

#### CAPITULO 1 AUTOMATIZACION DE OFICINAS

중동 사진을 하다

markati<br>Manazarta

and Commons

#### CAPITULO 1 AUTOMATIZACION DE OFICINAS

#### 1.1 INTRODUCCION.

Sin lugar a dudas, uno de los recursos mas importantes que cualquier empresa posee es el de la información; pero, ¿Qué es lo que se debe entender por información? , ¿Porqué es tan importante?. Si se busca el significado de la palabra información en el el significado de la palabra información en el<br>diccionario se puede encontrar definiciones como la siguiente: "Información - Acción y efecto de informarse.<br>: Averiguación, jurídica y legal de un becho o delito, ! Averiguación jurídica y legal de un hecho o delito. : En la prensa, noticia delallada sobre determinados **sucesos1 grá.ficas."**  acompatlada muchas **veces**  de ilustraciones

Sin embargo, ninguna de las definiciones anteriores nos da una idea clara de lo que es la información para una empresa y de la gran importancia que representa contar con mecanismos que permitan tener un control aadecuado de la misma. Por tal motivo, una definición más conveniente sería la siguiente : "Información -Conjunto de datos útiles para una empresa organizados de una cierta manera". Así, la información que-posee-una<br>empresa -puede -ser la de sus empleados (nombre, de sus empleados (nombre, dirección, sueldo, antiguedad, etc.), la de sus proveedores (nombre, producto que provee, cantidad, precio, etc.), la de sus productos (nombre, cantidad que se tiene, precio de venta, costos, nombres de los distribuidores, etc.), la situación actual del mercado,  $etc.$ 

Pero, ¿Porqué es tan importante? . Pues simplemente porque contando con cierto tipo de información una empresa puede adquirir ciertas ventajas competitivas <nuevos servicios que extienden el mercado; nuevos productos y líneas de actividad) sobre las otras compaflias, un aumento de su productividad mediante el adecuado uso de los recursos que posee, etc.

 $1 -$ 

Ahora bien, un punto que es necesario mencionar es que si bien la información es importante para una empresa, los son aún más los procesos asociados a ella, como son los empleados en su obtención, almacenamiento, no basta con tener información almacenada si no se puede sacar provecho de<br>ella debido a que no se tienen mecanismos de se tienen mecanismos de recuperación que nos proporcionen una disponibilidad OPQrtuna de la misma, de tal manera que ésta pueda ser administrada correctamente, i .e., eliminando datos innecesarios o redundantes, restringiendo cierto tipo de información que sea confidencial,<br>adecuadamente los datos, etc. Por tal: adecuadamente los datos, etc. Por tal·motivo, en los<br>últimos años se han creado toda una serie de toda una serie de herramientas encaminadas a automatizar la mayoría de estos procesos, aprovechando el gran desarrollo que ha tenido la tecnología en nuestros días, &n particular la  $de:$ clectrónica y romputación.

El impacto que se ha Producido al incorporar tales herramientas en las oficinas actuales ha sido tan importante, que ha sido necesario una reestructuración completa de los mecanismos que comunmente se utilizaban en el manejo de tal información, produciéndose cambios sobre la manera como una empresa conduce su negocio, sobre la organización interna de funciones y sobre el régimen de trabajo propio de cada tarea.

Al proceso mediante el cuál<br>logía de nuestros días tecnología de nuestros aprovechamiento de la información en las oficinas se'le ennoce como Automatización de Oficinas (AO). se incorpora la para el mejor

.<br>A continuación se explicará en una forma más A continuación s<br>detallada en ¿qué consiste la Automatización de Oficinas?, ¿a quién beneficia?, ¿de qué elementos se compone? ¿cuál es el papel que tienen las Bases de Oat.os en la Automatización de Oficinas? , ¿porqué el uso de PC's en la AO? y de los cuidados o detalles que hay que t.omar en cuenta en el proceso de la AO.

- 2 -

#### 1.2 ¿QUE ES LA AUTOHATIZACION DE OFICINAS?.

Se puede decir que la Automatización de Oficinas es el uso de la tecnología actual para crear, procesar, accesar, usar Y comunicar la información necesaria para mejor desempeño del personal a todos los niveles de una oficina.

El principio fundamental sobre el que se basa es el de que las oficinas existen para transferir y transformar información, y no para ejecutar procesos como archivar, telefonear, mecanografiar, etc. Si bien la automatización de un sólo proceso es ventajosa, en la AO se pretende el correlacionar la automatización de todo el conjunto de actividades que integran las labores de una oficina, con el fin de que el flujo de información se realice a través de toda la empresa y no sólo en determinados segmentos.

Para un mejor entendimiento *de* lo anterior, analicemos un ejemplo que bien a primera vista pudiera pero que en países mayor desarrollados que el nuestro es ya una realidad.

Un directivo, tras analizar las previsiones estadísticas de costos de producción y ventas *de* los próximos meses, observa que se van a producir unos excedentes de capital y, gracias a unos programas de ayuda a la toma de decisiones que le permiten ver al momento las consecuencias de las nuevas inversiones, decide abrir una nueva línea de un producto. Para concretar las alternativas convoca a una reunión con sus consejeros, ordenando a la agenda electrónica que busque **un** hueco en las agendas de cada uno de los convocados. reunión se deciden las características del producto que se va a crear y se escribe un informe, mediante un procesador de textos, basado en los datos suministrados por los programas de ayuda a la torna *de*  decisiones, en los aportados en la reunión y en los obtenidos *de* las bases *de* datos documentales.

Este informe es distribuido a través de la red pública de datos a las oficinas comerciales, fábricas y centros de investigación de la empresa. Los comentarios recibidos a través del correo electrónico, permiten

- 3 -

confirmar la disponibilidad y actitudes del personal ante la nueva expectativa y lanzar el proyecto tan sólo a unas cuantas horas después de haber sido concebido. A part.ir de aquí el proceso se divide en tres ramas: di<mark>señ</mark>o, producción y comercialización.

Para el diseño del producto *y* los robots de su cadena de producción, se emplearán sistemas gráficos y .de cálculo especializados en el disefto y producción asistidos por computadora (CAD/CAM). Se diseñará también un sistema de enseñanza-asistida-por-computadora (CAI)<br>Para adiestrar a los vendedores y técnicos de para adiestrar a los vendedores *y* técnicos de mantenimiento. Un procesador de palabra será empleado para la confección de los manuales de usuario, folletos publicitarios y boletines de prensa.

 $\bar{\epsilon}1$  departamento de producción realizará la programación de pedidos de acuerdo con las previsiones de evolución de los stocks, actualizados en tiempo real por la gestión de almacén, que registra todas las entradas y salidas de materias primas y productos.

El depe.rt.amento comercial, en función de los pedidos reales, controlará los plazos de entrega, los costos, la facturación y la gestión de los efectos a pagar *y* cobrar, etc.

Del ejemplo anterior se pueden formular tres preguntas import.antes, cuya respuesta nos dará una mejor compresión de lo que es la AO.

A> ¿Qe qué elementos consta la AO?

Procesamiento de Datos: Consiste principalmente en el acceso y *manipulación de los datos* (ordenar, formatear, realizar operaciones aritméticas, actualización, etc.).

- Procesamiento de Imágenes: Esta actividad permite traducir datos extraídos de la información en imágenes (gráficas, dibujos, etc.), las cuáles permiten una visión más clara acerca de la información que se posee.

Comunicaciones: Su fin es intercomunicar t.odos *y* cada uno de los equipos "inteligentes" que se utilizan en el entorno de trabajo. El resultado de ésto es que cada puesto de trabajo de la oficina puede enviar información

- 4 -

a los restantes, así como compartir todos los dispositivos especializados que se encuentran conectados ent.re si.

Administ.ración de la Información: Es quizás el elemento más importante sobre el que opera la AO. Esto se debe a que es necesario tener un control adecuado de<br>la información para darle un uso apropiado y racional la información para darle un uso apropiado y racional. evite información redundante, que permit.a~ contar con información lo mas act.ualizada posible *y* que permita accesarla en el momento necesario. para servir de apoyo a la toma de decisiones oportunas por parte de los directivos de alt.o nivel.

B> ¿A quien apoya'r

La AO apoya al personal de las oficinas a t.odo nivel. A las secretarias y a los oficinistas los provee<br>de mecanismos que les permitan la realización de que les permitan la realización de documentos de una manera sencilla y rápida(cartas,<br>memorándums, oficios, etc.), la mecanización de  $etc.$ ), la procedimientos rutinarios, etc. A los profesionistas les provee de herramientas que les ayudan en la realización de su trabajo como hojas de cálculo, paquetes de  $$ provee de un rápido acceso a información que es necesaria para una toma de decisiones oportuna.

C) ¿Cuáles son las herramientas que utiliza la AO?

Dentro de las herramientas utilizadas para la AO destaca principalmente la computadora, dada su gran versatilidad y capacidad de poder desarrollar muchas *de*  las funciones que se llevan a cabo en la oficina. Otro tipo de herramientas son los Graficadores, Impresoras, Teleconferenciadores, Procesadores *de* Voz, Monitores, Máguinas de Facsimil, etc.

Existen dos puntos importantes que hay que mencionar acerca de la automatización de oficinas :

Primero, la AO no implica unicamente la generación de documentos por medios automáticos; í.e., no se trata unicamente de generar mediante la computadora la gran

 $-5 -$ 

cantidad de documentos <facturas, hojas de pago, de contabilidad, etc.) que antes se realizaban mediante procedimientos manuales. Si bien ésto puede ser uno *de*  los resultados de automatizar una oficina, no es en sí la AO . La AO es toda una metodología que se encarga de estudiar las condiciones actuales de la oficina, ver cuáles son las metas principales en la misma, y en base **i:t lo anterior, modificar, y en caso necesario, crear**  nuevos procesos para el adecuado tratamiento de la información, claro está, aprovechando el uso de<br>herramientas electrónicas, lo anterior implica que electrónicas. Lo anterior implica que muchas veces sea necesario efectuar cambios en la organización que se posee, creando nuevos puestos, eliminando unos y modificando otros, etc.; pero todo ello encaminado a optimizar las tareas que se llevan a cabo en la oficima con el fin de aumentar la productividad de la rroisrna.

- Segundo, la AO no implica el reclutamiento de personal especializado para el manejo de las herramientas que se<br>empleen para automatizar los procesos de la oficina. Sí automatizar los procesos de la oficina. Si bien *en* un mornento dado puede ser necesario la contratación de Personal especializado para el desarrollo de tareas muy\_ complejas o que requieran de equipo muy sofisticado, el misrno personal de la oficina que se tenía antes *de* la automatización de ésta debe ser encargado de llevar a cabo los procesos que anteriormente se realizaban en forma manual, ahora utilizando nuevas herramientas. Naturalmente, lo anterior se debe producir después de un período de capacitación previo a la implementación de las nuevas herramientas a utilizar.

Concluyendo, se puede decir que el objetivo que se debe buscar en una oficina automatizada es el contar con sistemas potentes, de utilización fácil y cómoda, que cubran tareas típicas realizadas por secretarias, profesionales y directivos; que ofrezcan posibilidades de crecimiento, compatibilidad *y* flexibilidad, apoyándose en computadoras y dispositivos especializados <Graf icadores, Teleconferenciadores, Procesadores de Voz, Impresoras, Máquinas de Facsimil, etc.) para el tratamiento de textos, gráficos, comunicaciones, etc.; con el fin de que se tenga una adecuada administración de la información con que se cuenta.

- 6 -

#### 1.3 ELEMENTOS QUE INTERVIENEN EN LA AO.

Se puede decir que la AO consta de 3 elementos : la parte mécanica (HARDWARE) la parte de programación <SOFTWARE> y por último, pero no por eso el menos importante, el elemento humano, que es el encargado de manejar todo lo anterior.

A continuación se hablará con más detalle de cada uno de los elementos anteriores:

A) HARDWARE : Como se mencionó anteriormente, el<br>HARDWARE consta de todos los elementos físicos los elementos físicos utilizados en la AO. Dentro de éstos, destaca el uso de  $c$ GW<sub>P</sub>uladora aada su gran versatilidad para el desempel'lo de todo tipo de actividades, ya que lo mismo pueden ser utilizadas para la elaboración de documentos (cartas, memorandums, oficios, etc.) o para almacenar información; que bien en tareas más complejas, como es el control de procesos industriales. Dentro de las computadoras existe una gran variedad de equipos, con diferentes caracteristicas de acuerdo a las necesidades del usuario. La clasificación más usual es por tamaño,<br>donde las clasificaciones más comunes son las clasificaciones nás siguientes:

 $-Mi$ crocomputadoras :

\*-Personales (Caseras y Profesionales).<br>\* Multiusuario.<br>\* Estaciones de Trabajo Dedicadas.

- Minicomputadoras :

\* Pequeflas o Medianas. \* Grandes.

- MAINFRAMES (Computadoras Centrales) :

\* Medianas. \* Grandes.

Supercomputadoras <Ultrarápidas).

- 7 -

son: Las principales características que las distinguen

- Tamaño de la palabra básica que manejan  $(8.16.32.64 \text{ bits. etc.})$
- Número de usuarios simultáneos que soportan.
- Velocidad de Operación.
- Tipo y variedad de periféricos que aceptan.
- Costo.

Es importante mencionar que las distinciones.<br>Anteriores eran mas claras basta bace algunos años los eran mas claras hasta hace algunos años. Los avances tecnológicos han ocasionado que las máquinas más grandes o poderosas de un tipo traslapen, o incluso sobrepasen, a las pequeñas y medianas de la siguiente<br>clasificación. Por ejemplo, las microcomputadoras clasíficaci6n. Por ejemplo, las rnicrocomput.adoras originales se distinguían originalmente por utilizar un procesador de 8 bits, y las medianas da 16 Lils. En la actualidad existen microcomputadoras de 16 y 32 bits, *y* minis que sobrepasan en velocidad a la mayoría de las grandes computadoras centrales.

Además de la computadora, existen otro tipo de herramientas como son: monitores, monocromáticos o de color, con baja, mediana o alta resolución, etc.; 9raficadores, con capacidad de manejar varios colores o uno sólo, para manejar acetatos, etc.; impresoras, que pueden ser de diferentes tipos de impresión *Y* velocidad (laser, de margarita, matriz de puntos, etc.), etc.;<br>procesadores de voz, máquinas de facsimil, modems, procesadores de voz, máquinas de facsirnil, modems, discos, etc.

B) SOFTWARE El SOFTWARE está compuesto por todos los programas encargados de realizar las funciones para la AO cuando se emplean computadoras. En este punto vemos que en la actualidad existe una<br>programas que se han desarrollac se han desarrollado, principalmente orientados hacia las microcomputadoras. Dentro de los sitemas o programas que hay en el mercado<br>noontrarnos con Bases de Datos (DBASE-III, podemos encontrarnos con Bases de Informix, IMS, RBase, Total, Files, etc.) , Procesadores de Textos (Select Bilingual, Word Star, Word Perfect, Script, Multimate, etc.), Hojas Electrónicas (Super Calc 3, Lotus, Visicalc, Excel, Multiplan, etc.) , Paquetes de Graficaci6n <Super Cale 3, Fast. Graph, Master Graph, Chart Master, Diagrarn Master, etc.), Paquetes de Comunicación <Perfect Link, TSI, Vterm, RMF, Access, etc.), Organizadores de Oficina (Sidekick, On-file,

 $-8 -$ 

Spotlight), Administración de Proyectos (Superproyect. Proyect. Total Proyect. Harvard Proyect, etc.), Paquetes Integrados , i.e., paquetes que agrupan dos o más de los anteriores (Open Acces, Symphony, FrameWork , etc.).

Un punto que es importante mencionar es que la mayoría de los paquetes desarrollados hasta la fecha para la AO están orientados a actividades secretariales ( procesamiento de textos, imágenes, etc.), pero no hacia los grandes directivos, de tal manera que éstos puedan generar reportes de una manera fácil y rápida, los<br>cuáles les proporcionen información acerca de la información acerca de la situación actual de la empresa y por consiguiente, puedan tomar las medidas necesarias para corregir los posibles errores que se presenten.

C) Elemento Humano : El elemento humano es la parte que  $se$  va encargar de utilizar las herramientas que se implementen en el proceso de AO. Por este motivo, el éxito en la automatización de una oficina depende en gran rnedidad de la aceptación de tales herramientas por parte del personal que labora en la oficina misma, ya que sí éste no está completamente de acuerdo con la implantación de tales herramientas, o bien, si éstas resultan demasiado complicadas para que las utilicen, pueden originarse problemas que lleven al fracaso de la automatización de la oficina.

En el punto S se hablará un poco más acerca de los cuidados que hay que tener en este aspecto en el momento de automatizar una oficina.

1.4 LA IMPORTANCIA DE LAS BASES DE DATOS EN LA AO.

En un principio, las computadoras eran utilizadas unicamente con fines científicos y de investigación, donde los volómenes de información que se manejaban eran relativamente pequeños. Pero con el transcurso del tiempo, el campo de aplicación· de estas máquinas se fue ampliando a las actividades administrativas donde el volumen de información que se manejaba era infinitamente superior al que se manejaba en los primeros dias, de tal forma que fue necesario el desarrollo de herramientas que permitieran manipular la información de una manera

- 9 -

rápida y facil, de ahi el surgimiento de las Bases de Datos (BD's)

Para entender mejor la importancia de las BD's, veamos como se manejaba la información antiguamente y los problemas que existían antes de su creación.

Antiguamente, las aplicaciones que necesitaban de la utilización de archivos de datos operaban unicamente<br>con sus archivos. El único caso en que varias único caso en que varias. aplicaciones utilizaban archivos comunes era cuando una de ellas creaba el archivo y lo accedía para editar los<br>informes mecesarios y, posteriormente y de forma informes necesarios y, posteriormente y de forma<br>independiente, una segunda aplicación utilizaba el una segunda aplicación utilizaba el **c..rc.hivo** r:~:-¡:;, ct-r-:::.~ !2b~r~'5 **LA c;e-ouridad de los dat,os se**  conseguía muchas veces con procedimientos drásticos. Por ejemplo, si una cinta magnética contenía una zona de información confidencial, su propietario o usuario se encargaba de guardar personalmente dicha cinta, con lo que si en cualquier momento no se encontraba presente en la empresa, el resto de la organización no podia accesar los subconjuntos de la información confidencial que pudieran necesitar para otras aplicaciones. De alguna manera los programadores eran los auténticos duenos no sólo de los programas, sino también de los archivos de dat.os.

Al ampliarse las aplicaciones, desarrollarse otras nuevas muy ligadas a los mismos archivos utilizados por las aplicaciones antiguas, y al implementarse sistemas operativos más poderosos, aumentaron las dif icult.ades tanto en la integridad como en la seguridad de la información.

Otro problema que se presentó fue el de la redundancia de los datos. Se dice que un dato es redundante cuando se encuentra duplicado en más de un archivo. Se presentaba que cada departamento de una empresa contaba con sus propios archivos, donde muchas veces se repetía la misma información innecesariamente.<br>Esta duplicidad de datos originaba dos problemas datos originaba dos problemas principalmente: primero, podían surgir inconsistencias en la información y segundo, se desperdiciaba espacio en<br>disco, La inconsistencia de la información es disco. La inconsistencia de la información es consecuencia de la redundancia y consiste en que dos o más datos redundantes tienen diferentes valores en un mismo momento, siendo que deberían tener el mismo valor.

También surgió el problema de que los programas de aplicación dependían de la estructura de almacenamiento de los datos, con lo que al modificarse esta estructura<br>se tenían que modificar los programas No existía una tenían que modificar los-programas. No-existía-una<br>darización, cada departamento organizaba sus standarización, cada departamento organizaba sus archivos de la forma que creía más conveniente, por lo que muchas veces se presentaba incompatibilidad-entre<br>éstos al tratar de transferir información de un de transferir información de un<br>, con la consecuente perdida de departamento a otro, con la consecuente perdida tiempo y dinero.

.<br>A raíz de todos estos problemas es como surgieron las BO's, problemas e de Datos?. Entre las definiciones que existen se en un intento para solucionar todos los ant.eríormente mencionados. Pero, *Qué* es una tiene las siguientes:

 $-$ La $$ colección Base de de dat.os Datos puede definirse como una interrelacionados almacenados en conjunto sin redundancias perjudiciales o innecesarias;<br>su finalidad es la de servir a una aplicación o más, de es la de servir a una aplicación o más, de la mejor manera posible; los datos se almacenan de modo independientes de los programas que los usan: se emplean métodos bien determinados para incluir datos nuevos y para modificar o extraer los datos almacenados. Dícese que un sistema comprende una<br>colección de bases-de-datos-cuando-éstas-son-totalmente bases de datos cuando éstas son totalmente independientes desde el punto de viata estructural. "'

MUn sistema de Bases de Datos es un sisterna cuyo propósito principal es el de almacenar información. La información involucrada puede ser cualquier dato que sea de importancia para la organización a la cuál el sistema sirve, en otras palabras, todo aquello que pueda ser toma de decisiones involucrado en el manejo de la organización". 2

En resumen, se puede decir que una Base de Datos es simplemente un sistema que sirve para almacenar y<br>recuperar información de una-manera-sencilla-y-rápida. información de una manera sencilla y rápida,<br>información que se almacena previamente-se conde la información que se almacena previamente se depura para eliminar redundancias o datos innecesarios.

1. Martin James, Organización de las Bases de Datos, Primera Edición, Prentice/Hall International, p. 19 2. Date C.J., An Introduction to Database Systems, Third Edition, Addison Wesley, p. 3

 $-11 -$ 

Permiten llegar a los archivos de forma-qye-el programa que accesa la BD no se tenga que preocupar de como está organizado el archivo, ni de los campos que la componen.

Cualquier cambio que se efectúe en los archivos no implicara modificación alguna de los programas. Así pues, los datos y sus descripciones implícitas pueden asociarse a puntos simbólicos que los programas de gestión de las BD se encargan de controlar y entregar a los distintos programas externos que lo requieran.

Todas estas características que poseen las BD's las hacen idóneas para utilizarlas en el proceso de AO, "ª **ciue su uso facilita el manejo de la información, de tal**  forma que se puede tener un control que permita la correct.a adrninistracion de la información que se posee, el cuál es una de las funciones primordiales que debe contemplar al automatizar una oficina.

Pero a pesar del gran papel que juegan las Bases de Datos dentro del proceso de AO, su implantación en una oficina comán y corriente no es fácil, dado que para hacer un uso adecuado de las mismas se requiere que el usuario tenga conocimientos acerca de los principales conceptos que se manejan en este campo.

El usuario debe comprender conceptos básicos como que es un archivo, un campo, un registro; de las operaciones básicas entre archivos como ordenar, unir archivos, eliminar registros, compactar, etc.. Para la creación de los archivos debe comprender cómo debe estar formado su archivo, que campos debe-tener-para-poder<br>generar los reportes que necesita posteriormente. generar los reportes que necesita posteriormente. Además, la mayoría de las BD's cuentan con un lenguaje de programación que es necesario conocer para poder desarrollar aplicaciones complejas, que no pudieran ser realizadas por el usuario siguiendo unicamente las ayudas proporcionadas por el sistema.

.<br>Por tal motivo, es importante el desarrollo de sis ternas que le permitan al usuario que carece o que tiene pocos conocimientos informaticos, como es el caso de la mayoría de las personas que laboran en las oficinas, hacer uso de una herramienta que les facilite una transición entre sistemas "sencillos" (procesadores de palabras, hojas electrónicas, etc.) y sistemas más complejos *y* poderosos, como son las Bases de Datos.

#### 1.5 LA VENTAJA DE USAR PC'S EN LA AO.

Hasta mediados de los 70's, el uso de las computadoras estuvo limitado a unos cientos de empresas debido al alto costo y tamaño de éstas, además de los cuidados especiales que necesitaban para su correcta A finales de los 70's, con la masificación de la producción de circuitos de muy alto nivel de integración <VLSI), se hizo posible la aparición de computadoras a un precio accesible no economias de las pequenas empresas sino también a las de las familias de clase media alta.

un teclado normal, un adaptador para monitor de video o Estas primeras computadoras en general contaban con televisor doméstico, una conexión para una grabadora, un intérprete de lenguaje de programación BASIC residente en memoria ROM, espacio libre para almacenar 8,16,32 o hasta 64 Kbytes. Estaban-basadas en microprocesadores<br>de 8 bits (280, 6809, 8085, etc.): no existía 6809, 8085, etc.); no existía compatibilidad entre los equipos, ya que el fabricante producía sus programas o periféricos sin seguir ningún estándar más que el impuesto por él.

Debido a estas características, este tipo de máquinas no fueron empleados por los-profesionales-o<br>empresarios - para - resolver - sus - problemas - de empresarios para resolver sus automat.ización de oficina, aunque en muchos casos se poniendo de esta manera información vital de una empresa a merced de la fiabilidad de una comput.adora concebida originalmente para jugar o aprender a programar.

Pero esta situación se modificó radicalmente cuando<br>1981 - IBM - anuncia la aparición de su primera en 1981 IBM anuncia la aparición de su Primera microcomputadora, la IBM PC (Personal Computer). Esta computadora está basada en el microprocesador 8088 de INTEL, que es un microprocesador de 16 bits. Cuenta con el Sistema Operativo MS-DOS (MicroSoft Disk Operating System) diseñado especialmente por MicroSoft para IBM. Posee una mayor capacidad de almacenamiento que sus antecesoras <256, 512 o 640 KBytes) y una mayor capacidad de procesamiento.

 $-13 -$ 

Con la entrada al mercado de microcomputadoras *de*  la compaf'1ia más importante del mundo en el área *de*  demas fabricantes modificaron sus esquemas *y* se lanzaron a la producción *de* computadoras compatibles con la primera, a las que-se-les-di6-el<br>nombre - genérico de PC's (Computadoras Personales). de PC's (Computadoras Personales), surgiendo una standarización que no-existía-antes. Se<br>adoptó el Sistema Operativo MS-DOS como estándar. Sistema Operativo MS-DOS como estándar, abandonando el CPH-86 que era utilizado por algunas máquinas de 16 bits. A partir de este momento surge una auténtica explosión de SOFTWARE diseñado para este tipo de máquinas, produciéndose programas para todo tipo de aplicaciones.

Las PC's se caracterizan por su configuración<br>compacta, por contar con una pantalla propia y con compacta, por contar con una pantalla propia *y* con perifé1•icos propios de una computadora grande <impresoras, **se pueden solucionar**  la mayoría de los problemas *de* un puesto de trabajo en una oficina, desde procesar textos unidades de disco, etc.). Con estos equipos para hacer cartas o informes, o hasta para llevar una contabí 1 idad.

Entre las principales ventajas que presentan este tipo de máquinas contra computadoras <HAINFRAHES o minis) están las siguientes:

- Su costo es relativamente bajo.

- No requieren *de* condiciones especiales (humedad, temperatura, espacio, etc.) para su operación, - adaptándose perfectamente a las condiciones existentes en una oficina común y corriente.
- Existe una gran cantidad de periféricos diseñados para ellas (impresoras, unidades de disco, graficadores, modems, monitores, etc.).
- También existe una gran cantidad de SOFTWARE para este tipo de máquinas, el cuál se caracteriza por estar orientado a usuarios finales que no tienen muchos conocimientos en computación.

Tienen cada día mayor capacidad de proceso *y* de almacenarniento *de* información. Por ejemplo, en - estos días existen máquinas con discos duros de -

 $-14 -$ 

80 MBytes y con capacidad para trabajar en modo multiusuario.

Existe posibilidad de conectarse entre sí mismas o a un equipo mayor (MAINFRAMES o minis) para --transferir información.

#### 1.6 EXITO EN LA IMPLEMENTACION DE UN SISTEMA AUTOHATIZADO.

La incorporación de herramientas informáticas en el aficina planteó una problemática bastante compleja, ya que se trata de introducir nuevas tecnologías en el seno de unas formas de trabajo que **apenas habian evolucionado durante el último siglo.** 

El costo, tanto económico como social de la automatización y los peligros que encierra una mala planificación, infunde un cierto recelo, no-exento-de<br>rechazo, ante el cambio de costumbres, entre los ante el cambio de costumbres, entre los responsables de la AO.

Por principio de cuentas, se puede decir que se<br>presentan tres cambios importantes al introducir tres cambios herramientas informáticas en el ambiente de una oficina:

Primero, existe una modificación de la estructura organizativa de la empresa. La nueva tecnol09ía permite un cambio en el organigrama general del trabajo. Por ejemplo, pudiera ser que se tuviera un departamento A encargado de comprobar una cuenta de gastos y un departamento B que revisaba la comprobación del<br>departamento A, antes de enviar dicha cuenta al antes de enviar dicha cuenta al departamento C para su aprobación definitiva.

Con el uso de herramientas informáticas el esquema anterior queda obsoleto, ya que es posible realizar todo el proceso en un sólo paso. Esto supone que los tres departamentos pueden integrarse en uno sólo.

La segunda modificación se presenta en el trabajador, en su manera de pensar y de trabajar. Ahora se encuentra con herramientas que modifican su forma de

 $-15 -$ 

trabajo, la cuál pudo apenas sufrir cambios durante los<br>años, anteriores. Tiene, que adaptarse a este puevo tipo años anteriores. Tiene que adaptarse a este nuevo tipo<br>de herramientas, produciéndose en muchos casos de herramientas, produciéndose en muchos casos<br>conflictos que pudieran hacer fracasar la AO.

La tercera modificación es quizás menos palpable para el trabajador medio de la empresa, ya que ésta se remite al cambio en los objetivos empresariales, así como en los productos y servicios que la empresa ofrece al mercado.

El incremento en la productividad permite una ampliación de los objetivos que la dirección se plantea a corto y rnedio plazo. La empresa puede asi diversificar los riesgos de su gestión con la exploración de otros antes de la automatización, habría supuesto la ampliación de personal y/o capital, con el consecuente riesgo financiero.

Se puede decir que los problemas que surgen en el proceso de AO se presentan en tres niveles:'

La primera fuente de altercados se centra en el funcionamiento material del sistema. Los responsables de diseñar el HARDWARE y el SOFTWARE a emplear en la<br>oficina muchas veces tienen una-visión-muy-diferente-a muchas veces tienen una visión muy diferente a la problemática real que existe en ella, por lo que la solución que proporcionan muchas veces no es la idónea.

En segundo lugar, los responsables financieros sienten la preocupación de evaluar lo antes posible el **rendimiento de los nuevos ziztc:mas, sin contemplar que**  los cambios se realizarán de una manera paulatina. En este sentido, el American Productivity Institute realizó<br>en 1983, una encuesta entre más de 90 empresas encuesta entre más de 90 empresas<br>cuya estructura se había visto norteamericanas<br>modificada e por por. la introducción de herramientas informáticas. En contra de los supuestos iniciales, el índice de productividad media tan sólo alcanzó un incremento del 9.5%. No obstante que este porcentaje creció muy pronto, no llegó a superar los límites de la espectacularidad.

El tercer problema, que es el rnás importante, es el originado por el personal encargado de la operación del nuevo equipo. En muchas ocasiones, los responsables

técnicos y financieros de la introducción *de* la tecnología informática se encuentran sorprendidos por la falta de apoyo, cuando no por el absoluto boicot *de* los trabajadores hacia el nuevo equipo.

Esto es bastante comprensible cuando se observa que todo lo relacionado con computadoras, y con informática en general, está impregnado de un cierto halo de misterio, a mitad del camino ent.re la brujería *y* la ciencia ficción. La mayoría de la gente sólo tienen conocimiento de computación por lo que ve en el cine o televisión, donde a las computadoras se les asocia un poder muy superior al que poseen. A pesar de que en la actualidad ya se existen varios tipos de revistas *<sup>y</sup>* libros que tratan de introducir a la gente común y corriente en el ambiente informatico y de aliminar toda esta supercheria, todavia persiste este problema que puede ser una causa del rechazo del personal hacia herramientas informáticas.

También se puede presentar que el personal que labora en las oficinas vea a las nuevas herramientas como un atentado a su trabajo, sintiendo que pueden ser relevados por este nuevo tipo de máquinas sin poder hacer nada, sin que nadie les haya preguntado cual era su opinión acerca de la automatización de la oficina, etc. Esta situación es similar a la vivida enílos<br>principios, de, la Revolución Industrial cuando se de la Revolución Industrial cuando se<br>Souinas "automáticas" que "amenazaron" la introdujo máquinas "automáticas" que "amenazaron" actividad de los trabajadores.

*De* una manera general se puede decir que hay que tener los tres siguientes cuidados para evitar todos los problemas anteriores:"

Participación del personal en la planeaci6n e integración del sistema en la AO.

Es necesario la participación del personal que labora en la oficina en el proceso de planeación *e*  integración del nuevo sistema. Que no sientan que se les relega sin consultarles su opinión acerca de la implementación de herramientas informáticas, sino que se les consulta su opinión para que sientan que la idea de automatizar surge de ellos. También es necesario convencerlos de que estas herramientas no intentan

 $- 17 -$ 

relegarlos, sino que se pretende que su labor sea más fácil con el fin de que dispongan mas tiempo para ellos mismos, para su superación personal, etc.

 $-$  Organizar un programa de capacitación gradual.

Es necesario la planeación de un programa de capacit.aci6n adecuado, ya que muchas veces el fracaso en la aut.omatización de oficinas se debe a que no existe una capacitación o que ésta es deficiente.

Selección de sistemas amigables.

Este punto es muy importante, ya que muchas veces se les da a los usuarios sistemas que no son amigables, i.e., que no son a través de menús y que no poseen ayudas, o que implican el conocimiento de ciertos conceptos que el usuario desconoce.

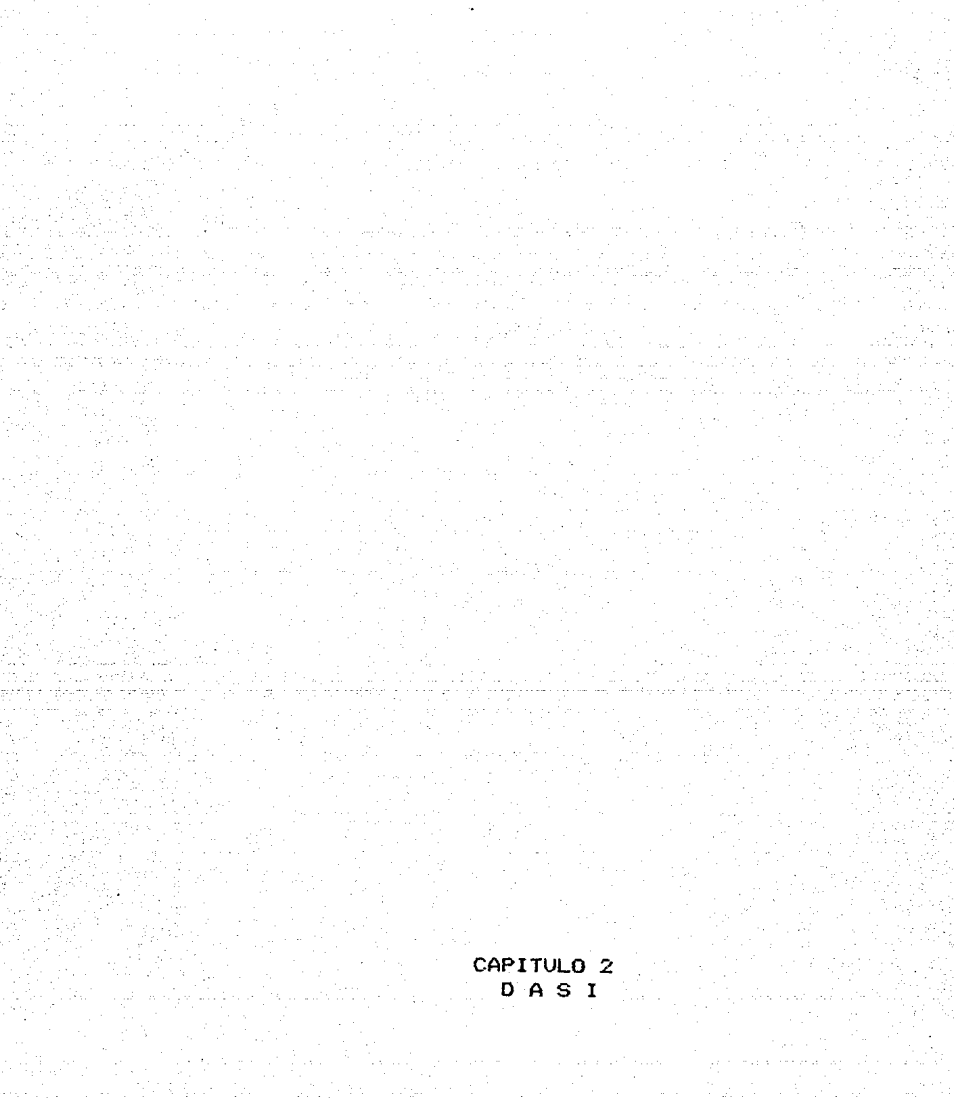

#### 2.1 INTRODUCCION.

Como se mencionó en el capítulo anterior, el elemento humano es el factor más importante que hay que<br>considerar en el momento de automatizar una oficina. considerar en el momento de automatizar una oficina, éste el encargado de utilizar las herramientas inforrnáticas que se pretenden implementar. De tal forma que si existe un cierto rechazo por parte del personal que labora en la oficina hacia este tipo de herramientas, la AO no se llevará a cabo o se realizará de una manera intrascendental.

Como también se mencionó, este rechazo se puede deber a diversos factores, entre los que destaca el tipo de SOFTWARE empleado. Así, si el SOFTWARE que se utiliza complicado o "sofisticado" para los usuarios, se pueden producir rechazos psicológicos del personal hacia las máquinas, *y* en general a todo lo referente con la automatización de la oficina. Por este motivo, es importante la utilización de un SOFTWARE sencillo, de fácil utilización, orientado hacia usuarios finales, i.e., usuarios con poco o ningún conocimiento en informática, y que sea adecuado a sus necesidades.

Debido a lo anterior, es como surge DASI (Diseño Automatizado de Sistemas de Información). DAS! es un sistema creado con el propósito de eliminar, o al menos reducir, la resistencia inicial de los usuarios hacia los sistemas computarizados. Por este motivo, parte de los elementos que generalmente maneja el personal de oficina, que son los reportes *y* gráficas, permitiéndole su creación, organización, clasificación y administración de una manera sencilla y rápida.

A continuación se explicará con más detalle la filosofía de DASI, las facilidades que provee *y* las estructuras que maneja *y* sus relaciones.

 $19 -$ 

#### *2.2* DASI COMO GENERADOR DE SISTEMAS DE INFORMACION.

Como su nombre lo indica, DASI es un paquete que automatizar la generación de sistemas de información de una manera fácil *y* rápida. Es importante mencionar ésto ya que en una Primera instancia pudiera pensarse que DAS! es una especie de manejador de Base de Datos dado que proporciona al usuario de muchas de las funciones que poseen este tipo de herramientas, y de que además. como se verá en el capítulo siguiente, su construcción esta basada en un manejador de Base de Datos precisamente.

Pero 2ASI posee otras facilidades que un manejador de Base de Datos no tiene. DASI le da al usuario la capacidad de clasificar o dividir la información que posee en diferentes conjuntos (Archivos, Bases de Datos, Divisiones, etc.) de acuerdo a sus necesidades *y* de esta manera poder llevar un control global de los mismos, con lo que se obtiene un sistema de información.

Con el sistema de información, el usuario ya no ve cada archivo o Base de Datos como entes aislados, sino que toda la información que se tiene se ve como un Conjunto Universo. Este Conjunto Universo se puede subdividir en diferentes subconjuntos, *y* éstos a su vez en otros, y asi sucesivamente, dependiendo de la forma en que necesite ordenar su información para poder hacer un uso adecuado de la misma.

Por ejemplo, sea el caso del Departamento de una Empresa que maneja los siguientes conceptos: Ventas, Personal *y* Bienes. Cada uno de estos conceptos serían los conjuntos principales que constituirían al sistema *de* información del Departamento. A su vez, estos conjuntos se podrían dividir en diferentes subconjuntos dependiendo de las necesidades del Departamento. Así, el<br>Conjunto de Ventas se podría subdividir en los Conjunto de Ventas se podría subdividir en los Ventas Nacionales y Ventas Internacionales; el Conjunto Personal en Personal Eventual *y* Personal de Planta: el Conjunto Bienes dividirse en Edificios, Vehículos *y* Mobiliario. Las Ventas Nacionales podrían dividirse en Ventas Foráneas *y* Ventas en el D.F.; las Ventas Internacionales en Ventas en América, Ventas en Europa, Ventas en Asia-Africa, etc.

Así, con un sistema de información se obtiene un control sobre la información que se rnaneja *y* que anteriormente no se tenia. Con este control se puede aprovechar al máximo la información que se posee, ya que se tiene el control global de la misma, se sabe con que información se cuenta, como esta organizada, que reportes se pueden obtener de ella, etc.; lo cuál se traduce en la obtención de beneficios que incrementan la productividad de la empresa.

Ahora bien, un sistema de información se puede real izar con un manejador de Base de Datos actual, corno es el caso de DBASE III, que poseoe un lenguaje de programación propio que puede emplearse para programar la forma en que se va a dividir la información que el usuario maneja. Pero el uso de un manejador de Base de Datos por sí solo implica toda una seria de problemas que aificultan su implementación, ya que por principio de cuentas el usuario debe tener experiencia en el campo de programación para poder impleomentar este tipo de estructuras, cosa que no sucede con la mayoría de las personas que, laboran en una oficina. común *y* corriente. Por otra parte, en el supuesto caso de que el usuario pudiera realizar ésto, se presentarían problemas cuando se quisiera modificar la. estructura de la información, ya que habria que modificar el programa que maneja la estructura, lo que implicaría una pérdida de tiempo *<sup>y</sup>* esfuerzo.

En cambio, con DAS!, el usuario puede generar su sistema de información deo una manera sencilla *Y* rapida, sin la necesidad *de* tener conocimientos de programación o de Bases de Datos. Se puede definir fácilmente la estructura que debe tener su sistema, Y en caso necesario, modificarla de una forrna igualmente facil si así sus necesidades lo requieren. Por lo anterior se puede concluir que OASI le da al usuario la capacidad de generar sistemas de información de una manera fácil y rápida, ademas de proporcionarle muchas de las funciones de un manejador de Base de Datos, con el fin de que puede procesar su información de la manera que mas le convenga.

 $-21 -$ 

#### 2.3 CARACTERISTICAS GENERALES DE DAS!.

Para la construcción *de* DAS!, además del atributo de que el sistema permitiera al usuario la capacidad *de*  administrar su información *de* manera sencilla, se pensó en las siguientes premisas:

Primero, el sistema debería respetar la forma *de*  trabajo del usuario, i.e., DASI deberia plasmar o estructuras que maneja el usuario empíricamente, de tal forma que éste no tuviera que modificar drásticamente su manera de trabajo o que implicará el uso *de* estructuras complejas.

Segundo, el sistema debía estar orientado a usuarios con pocos o ningún conocimiento en informática. Debido a ésto, el sistema tanía que estar pasado en Menús que le permitieran al usuario viajar a traves *de*  todas las facilidades del sister11a *de* una manera suave y sin complicaciones.

Tercero, QASI debía contar con un conjunto *de*  directivas que permitieran viajar a través de la estructura del sistema de información *de* una manera rápida y sencilla, con *el* fin *de* que el usuario que conociera bien la estructura de su sistema no tuviera que viajar a través de los Menús, lo que seria una forma engorrosa y cansada para éste.

Cuarto, DASI debía **proveer varias**  de l las facilidades que proporciona un manejador *de*  Base de Datos, como son ordenar registros, efectuar operaciones aritméticas entre ellos, buscar información que cumpla con cierta característica, etc.

Quinto, se debía de proporcionar al usuario de un editor de fácil utilización que le permitiera la<br>generación, de reportes de una manera simple. generación de reportes de una manera simple, permitiéndole centrar textos, eliminar líneas, copiar lineas, mover lineas, blanquear lineas, etc.

Sexto, se debían utilizar conceptos para explicar la estructura del sistema que fueran de fácil comprensión al usuario, dado que el sistema muchas veces se utilizaría por personal que careciera *de* una formación académica elevada.

 $-22 -$ 

Séptimo y último, DASI debía permitir la transmisión de información entre diferentes equipos. para que en un momento dado pudiera recibir información que estuviera almacenada en otro equipo, o bien, transmitir información para que se procesara *en* otra máquina.

#### 2.4 FILDSOFIA DE DASI.

Como se mencionó en el punto anterior, DASI debía utilizar conceptos de fácil comprensión para explicar la estructura del sistema. Por tal motivo, se aplicó la Teoría de Conjuntos para manejar la estructura que el sistema tuviera.

Así, en primera instancia se tienen las Colecciones, que son los diferentes conjuntos en que se divide la información que se maneja. Tomando el ejemplo del primer inciso, las colecciones que tendría el sistema serían Ventas, Personal y Bienes como se puede observar en la siguiente figura:

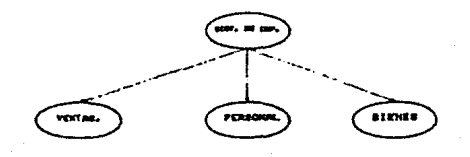

**FIGURA 2. t** 

Cada una de estas colecciones se puede dividir en otras colecciones y éstas a su vez en otras, de una manera indefinida dependiendo de que tanto tenga que. dividir su información el usuario.

Una vez que se llega al último nivel de división de la información se tienen los Grupos. Volviendo al ejemplo del Primer inciso, los Grupos serian los siguientes: en el caso de la colección de Bienes se tendrían los Grupos: Edificios, Vehículos y Equipos de Oficina; en la Colección Ventas Nacionales se tendrían los Grupos Ventas Nacionales y Ventas en el D.F.; para Ventas Internacionales se tendrían Ventas en América,

Ventas en Europa y Ventas en Asia-Africa; y para Personal se tendrían los Grupos Personal Sindicalizado y Personal de Confianza.

Como se puede ver en el ejemplo, se puede dividir la información de diferentes maneras, ya que por ejemplo las colecciones Personal y Bienes no se dividen en otras colecciones, sino que se tienen inmediatamente los grupos. En cambio, la colección Ventas se divide en dos colecciones que son Ventas Nacionales y Ventas Internacionales, donde cada una de ellas tiene definido diversos grupos.

Es importante mencionar que los Grupos es donde radica la información f isicamente, cosa que no ocurre con las Colecciones, ya que éstas son sólo divisiones **!=;;mb61í("M5 d.P. \;1: informr.ción Pr\T".71 unn mejor- ut..ilizaci6n**  de la misrna.

una estructura jerárquica o de árbol, donde los nodos son las colecciones y las hojas (nivel más bajo de esa rama) los grupos, como se puede observar en la siguiente También es importante mencionar que DAS! utiliza figura:

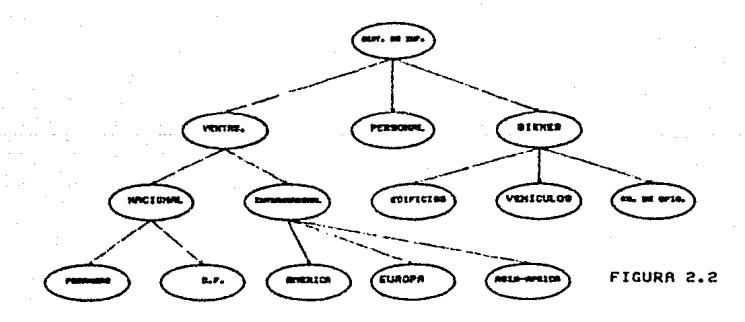

Por óltimo, en los Grupos se tienen los Miembros *<sup>y</sup>* las Agrupaciones. Los Miembros vienen siendo los Reportes y las Gráficas que se han generado. Y las Agrupaciones son la reunión de diversos Miembros, con el fin de que se pudiera agrupar reportes y/o gráficas que tuvieran algo en comón, por ejemplo, en el caso de

Ve<mark>ntas Nacionales se tuvieran las Agrupaciones de</mark> reportes y/o gráficas de 1 estado de Aguascalientes, Coahuila, Horelos, etc.

De esta manera, la estructura del sistema de información del ejemplo que se viene manejando podría ser la siguiente:

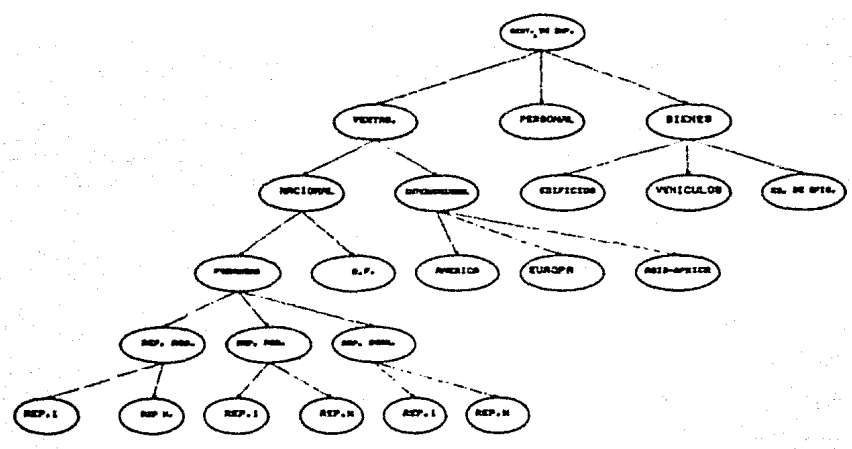

FIGURA P..3

#### 2.5 AMBIENTE DE DASI.

Dado que DASI debía ser un sistema que se pudiera utilizar en una oficina común y corriente se pensó en trabajar a nivel de PC's dado todas las ventajas que éstas proveen y que a grandes rasgos son las siguientes:

Primero, las PC's son equipos de bajo costo que no requieren de condiciones especiales de trabajo, por lo que pueden emplearse en una oficina común y corriente sin tener que realizar grandes inversiones para modificar el local de trabajo. Además existe una gran cantidad de equipo periférico en el mercado para éste t.ipo de maquinas, como son : graficadores, impresoras, discos duros, digitalizadores, etc.

Segundo, tambien se pensó en el uso de PC's por la gran cantidad de SOFTWARE que existe en el mercado orientado a usuarios finales para este tipo de máquinas. con lo cuál el usuario en un momento dado podría ut.i l izar diferentes paquetes en su máquina *y* no exclusivamente DASI, con lo que se obtendría una mayor utilización del equipo.

Tercero y último, se optó por el uso de PC's debido a la capacidad de estas máquinas de comunicarse con otras computadoras <PC's, MAINFRAMES y Minis), con lo que en un momento dado pudieran recibir información almacenada en ot.ra máquina, procesarla *y* regresarla a la ot.ra máquina.

#### CAPITULO 3 DISENO DE DASI

#### CAPITULO 3 DISEMO DE DASI

#### 3.1 INTROOUCCION.

Como se mencionó en el capítulo anterior, DASI fue disenado con el objeto de proporcionar a los usuarios de cualquier oficina de una herramienta que les permitiera<br>la automatización de sus sistemas de información de una la automatización de sus sistemas de información de una<br>manera sencilla y rápida, donde los períodos de rápida, donde los períodos de capacitación fueran cortos y no se requiriera tener conocimientos de informática.

Por tal motivo, DASI debía poseer las siguientes<br>
caracteristicas principales:

a) La creación de sistemas de información de una manera sencilla, sin necesidad de tener conocimientos de Bases de Datos o algún lenguaje de programación para la generación y/o modificación de la estructura del sistema de información.

b) El sistema debía contar con una serie de menús que le permitieran al usuario viajar a través de toda la<br>estructura, del sistema de una manera suave y sin del sistema de una manera suave y sin complicaciones.

c) DASI también debía contar con una serie de instrucciones que le permitieran al usuario viajar a través de la estructura del sistema de una manera rápida, con el fin de que el usuario que conociera bien<br>la estructura de su sistema no tuviera que utilizar no tuviera que utilizar todos los menús, lo cuál sería una forma bastante cansada para éste.

d) Se debía contar con una serie de funciones ya definidas para la generación de reportes, con el objeto de darle al usuario una mayor flexibilidad en la generación de éstos.

A continuación se explicará problemas encontrados en el disefto de DASI, los módulos que lo componen *y* sus características. los principales

 $- 27 -$
3.2 PROBLEMATICA.

Debido a las características principales que debía tener OASI, **se** estuble~ieron **los siguientes parámetros**  para su diseno:

- a) El sistema debía manejar una estructura jerárquica <arborescente).
- b) El crecimiento de la estructura debía ser dinámico.
- c> En los nodos terminales de la estructura se debía poder almacenar información, reportes y gráficas definidos para esa misma información.
- d) El sistema debía también permitir la recuperación de esta información y la ejecución de los reportes y/o gráficas contenidos en los nodos terminales. CFig. 3.1)

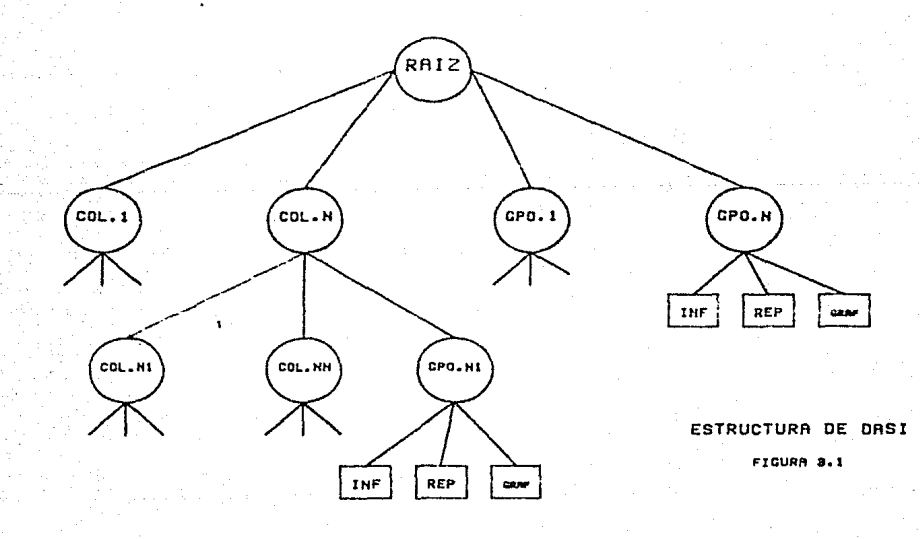

Adicionalmente, el sistema debía utilizar la tecnología de Bases de Datos, característica que se deriva de las facilidades ofrecidas a los usuarios y no del funcionamiento del sistema mismo.

Establecidos estos parámetros, se procedió a la elección del lenguaje de programación para el desarrollo del sistema. El lenguaje de programación debía incluir entre sus características el manejo de estructuras de datos dinámicas y el manejo o acceso a un sistema Manejador de Bases de Datos.

Los lenguajes que cubrían estas características fueron los siguientes:

a) TURBO PASCAL, con su opción de manejo de datos

b) El lenguaje de programación del paquete manejador de Bases de Datos DBASE III.

Las características generales de ambos lenguajes resultaban semejantes:

a) Los dos erán lenguajes de programación de alto nivel, y estructurados.

b) Desde su mismo espacio de trabajo se pueden ejecutar programas externos y rutinas del sistema operativo.

c) Ambos manejan estructuras de datos dinámicas.

Existían, sin embargo, características de ambos lenguajes que representaban par si solas ventajas sobre el otro; ventajas que no se dieron solamente en el nivel técnico, sino también en el comercial.

Así, mientras TURBO PASCAL es un lenguaje en compilador, DBASE III es un lenguaje de intérprete; mientras DBASE III es un lenguaje propio de un sistema manejador de BASES de DATOS, TURBO PASCAL requiere de un programa adicional que simula el manejador; finalmente, la cuestión más importante y que se relacionó con el

- 29 -

aspecto comercial fue el hecho de que no fue posible adquirir en ese momento y *en* el mercado nacional el SOFTWARE necesario para el manejo de las Bases de Datos con Turbo Pascal.

Esto obligó a la elección de DBASE-III-como-el<br>maje de programación; sin embargo, existían lenguaje lenguaje de programación; sin embargo, existían<br>problemas inherentes al mismo lenguaje que-aún-no-se resolvían: de programación;

a) Debido a que el lenguaje de programación es en intérprete, lentos. los procesos en general resultaban muy

b) El lenguaje también presentaba cuellos de botella en rutinas de manipulación de periféricos, como es el caso de las impresoras y la pantalla de video.

La solución de atacándolos por separado: estos problemas se obtuvo

a> El problema de que DBASE III es un intérprete se resolvió consiguiendo un programa compilador para el misino, llamado CLIPPER.

b) El problema del manejo de periféricos se solucionó gracias a que DBASE <CLIPPER) permite la ejecución de lo que facilitó la programación de rutinas especializadas en Turbo Pascal,<br>las cuáles fueron invocadas desde el sistema de manera cuáles fueron invocadas desde el sistema de manera transparente al usuario (ver la tabla comparativa entre OBASE III *y* TURBO PASCAL).

De esta manera se decidió usar OSASE III durante la fase de desarrollo de DASI y a CLIPPER para el producto final, utilizando rutinas de TURBO PASCAL en todos manejaran impresoras o terminales de video.

3.3 HOOULOS DE OASI.

Una vez que se eligieron las herramientas a utilizar, fue necesario definir la estructura general sistema a nivel diagrama de bloques para determinar el número *y* las funciones de los módulos principales de DAS!.

 $-30 -$ 

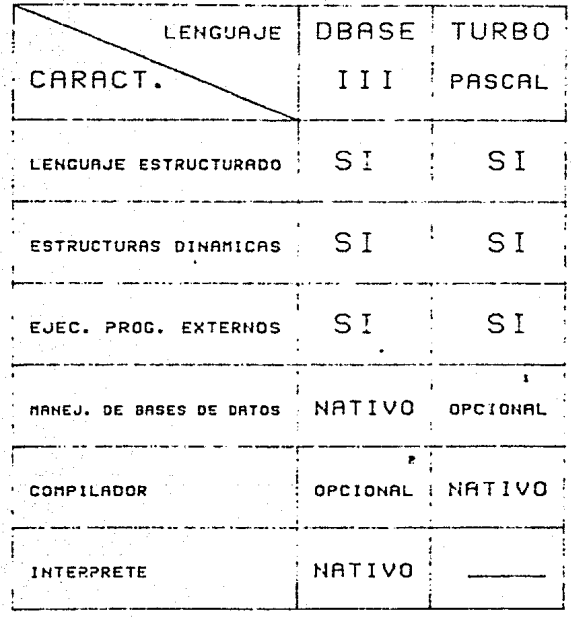

 $\frac{1}{2}$  %

 $\mathcal{L}_{\mathcal{A}}$ 

Ź

CON SOFTWARE ADICIONAL ١.

CON EL CONPILADOR CLIPPER ь

COMPARATIVO DBASE-TURBO<br>TABLA 3.1

acuerdo a la filosofía de conjuntos que se De en el segundo capítulo. DASI se definió a través planteó de cinco módulos principales, los cuáles se denominaron:

a) Módulo de Control.

b) Definición de Colecciones

c) Definición de Grupo de Datos

d) Selección de Colecciones

e) Selección de Grupo de Datos.

Además qρ. incluveron rutinas para ofrecer  $a<sub>l</sub>$ **USUARio** facilidades tales como el respaldo (BACKUP) y recuperación de información (RESTORE).

Esquemáticamente.  $105$ módulos sus funciones y. principales se presentan en la figura 3.2:

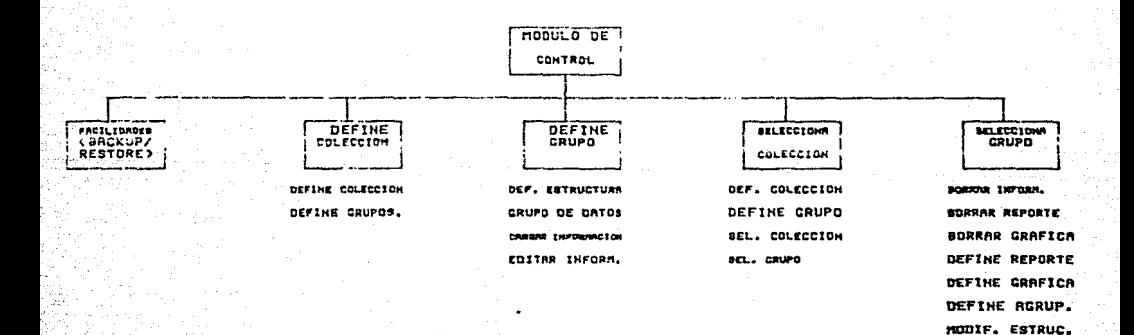

- 32 –

GPO DE DATOS **MODIFICA INF. NLTRS** 

> **GRJAS CREIBIOS**

**BACKUP BESTORE** ESECUTE REPORTE **GJECUTA GRAFICA** 

MODULOS DE DASI Y SUS FUNCIONES FIGURA 3.2

A continuación se explicará con mas detalle cada **uno** de los módulos que integran DAS! *y* los problemas que se suscitaron al desarrollar cada uno de ellos.

3.3.1) Módulo de Control.

Este módulo define la secuencia de programas a ejecutar de acuerdo a los datos introducidos por el usuario *y* a los datos almacenados en Bases de Datos auxiliares: es decir, que la secuencia de programas a ejecutar variará de acuerdo a los datos introducidos por<br>el usuario y la los datos de control almacenados en el **usuario** y a los datos de control almacenados en el sistema. El diagrama de flujo de la fig. 3.3 muestra el sistema de control establecido por este módulo.

Como se puede observar el sistema plantea por definición de su funcionamiento la utilización de<br>11amadas recursivas a los módulos principales del a los módulos principales del sistema conforme se va expandiendo la estructura jerárquica de DASI. Sin embargo, cabe aclarar que el lenguaje de programación no permitía el que un programa se ejecutara a sí mismo, por lo que fue necesario disetlar al módulo de control de manera que simulara esta forma de operar y se pudiese manejar en última instancia la estructura de datos jerárquica planteada.

Para poder realizar el manejo de esta estructura de datos jerárquica, se disetlaron un conjunto de Bases de Datos fijas, propias del sistema, y un conjunto de Bases de Datos adicional que se formaba conforme el usuario definiese colecciones y/o grupos de datos. El conjunto de Bases de Datos fijas quedó formado por tres archivos: RAIZ, MENU y STACK, las cuáles se describen a continuación:

RAIZ.- Esta Base de Datos representa el nodo Principal de la estructura. Al entrar al sistema siempre se empieza a viajar a partir de ella, además de que permite saber sí ya se inicializó el sistema.

MENU.- Esta Base de Datos contiene información relativa a las definiciones de Colecciones y/o Grupos de Datos en el nodo principal.

 $-33 -$ 

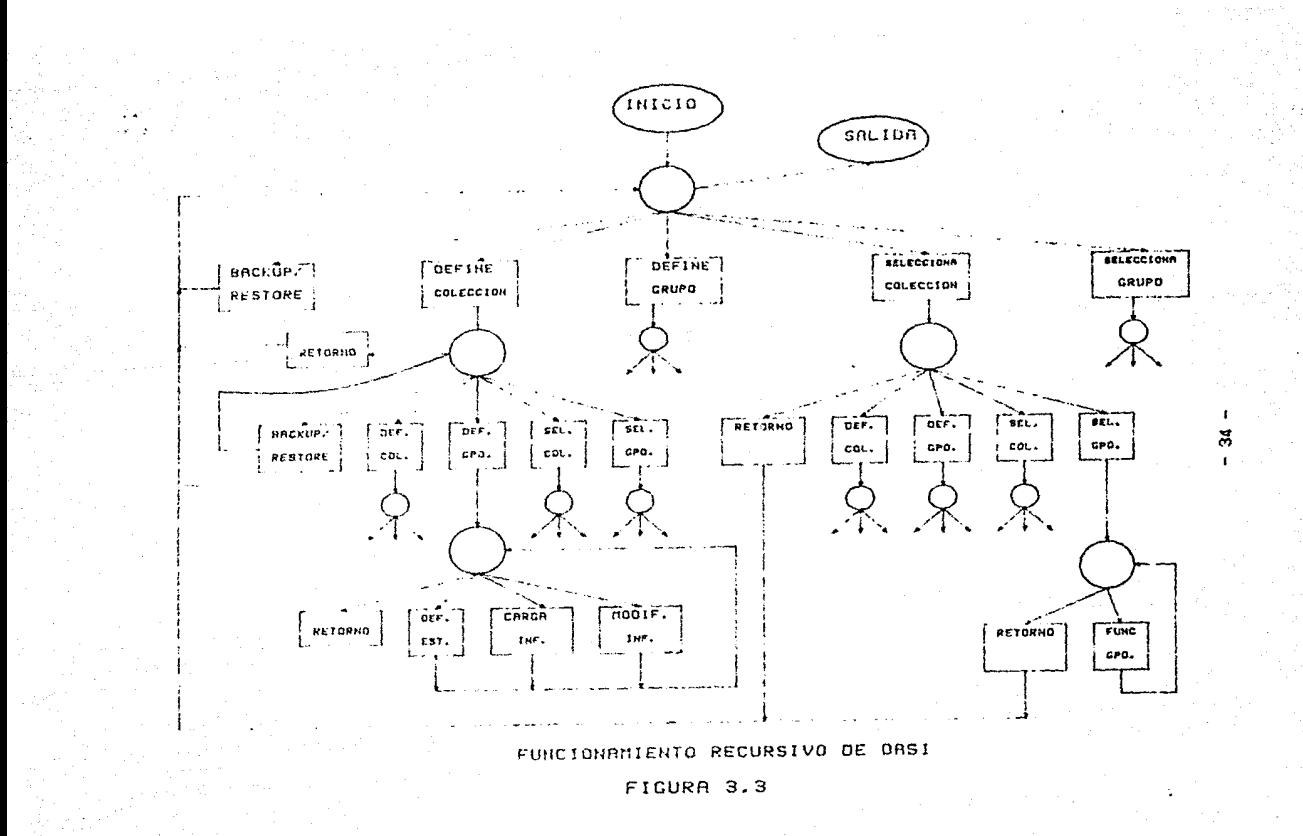

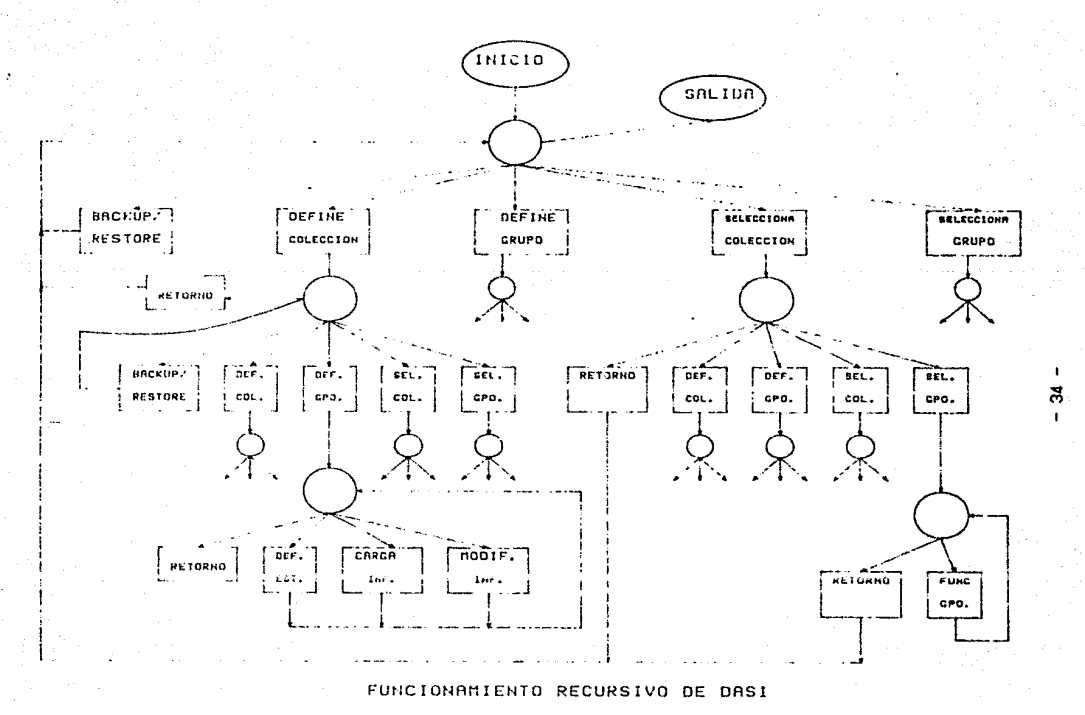

FIGURA 3.3

STACK.- Esta Base de Datos permite llevar la<br>bistoria del viaje del usuario a través del historia del viaje del usuario a través del<br>sistema. Así, esta Base de Datos almacena el sitio esta Base de Datos almacena el sitio exacto en que se encuentra el sisterna dentro de la estructura *y* la trayectoria que se ha seguido hasta ese moento (ver figura 3.4>

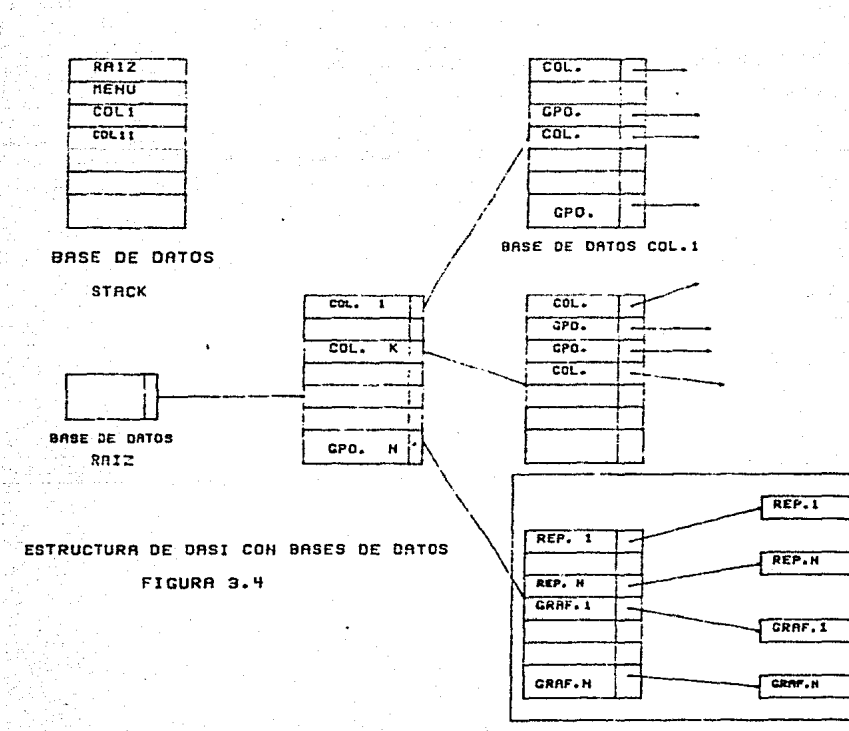

SUBDIRECTORIO

Adicionalmente a estas tres Bases de Datos, se generan otras Bases de Datos auxiliares cada vez que se define una Colección o un Grupo. Cuando se define una<br>Colección, la Base de Datos asociada a ésta contiene la Base de Datos asociada a ésta contiene la información de las Colecciones y/o Grupos que se definen<br>en ella: esta fase de Datos tiene exactamente la misma en ella; esta Base de Datos tiene exactamente la misma<br>estructura, que las tres Bases de Datos fijas, Cuando lo estructura que las tres Bases de Datos fijas. Cuando lo<br>que se define es un Grupo de Datos, la Base de Datos que se define es un Grupo-de-Datos, la-Base-de-Datos<br>asociada contiene: la información de los distintos la información de los distintos reportes y/o gráficas definidas en este Grupo de Datos <ver apéndice B Descripción de Bases de Datos).

El viaje dentro de la estructura se maneja a través del valor contenido en campos de control de las Bases de<br>Datos. valores que hacen las veces de apuntadores. Así, valores que hacen las veces de apuntadores. Así, una vez presentadas las opciones disponibles en el nivel<br>actual (contenido) de la Base de Datos Actual) y actual (contenido de la Base de Datos Actual) v seleccionada una de estas opciones, se procede a<br>identificar si este registro-corresponde a la-definición identificar si este registro corresponde a la definición una Colección o a un Grupo. seleccionado corresponde a una Colección, entonces, los camPQs de control indican cuál es la siguiente Base de Datos a utilizar y se repite el proceso de presentar, en forma de menú, el contenido de la Base de Datos actual, registro e identificar estructura define (Colección o Grupo).

Ahora bién, si el registro seleccionado corresponde a un Grupo de Datos, entonces los campos de control indican cuál es la ruta <PATH) de DOS <OPERATING SYSTEH) en que se encuentran la Base-de-Datos-de-información<br>propiamente dicha, la Base-de-Datos-de-almacenamiento-dedicha, la Base de Datos de almacenamiento de reportes y/o gráficas, y las Bases de Datos auxiliares (ver figura 3.5)

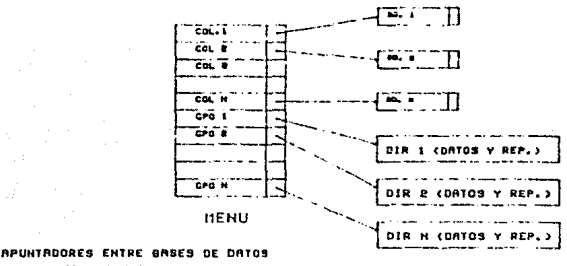

**FICUAA 3.5** 

- 36 -

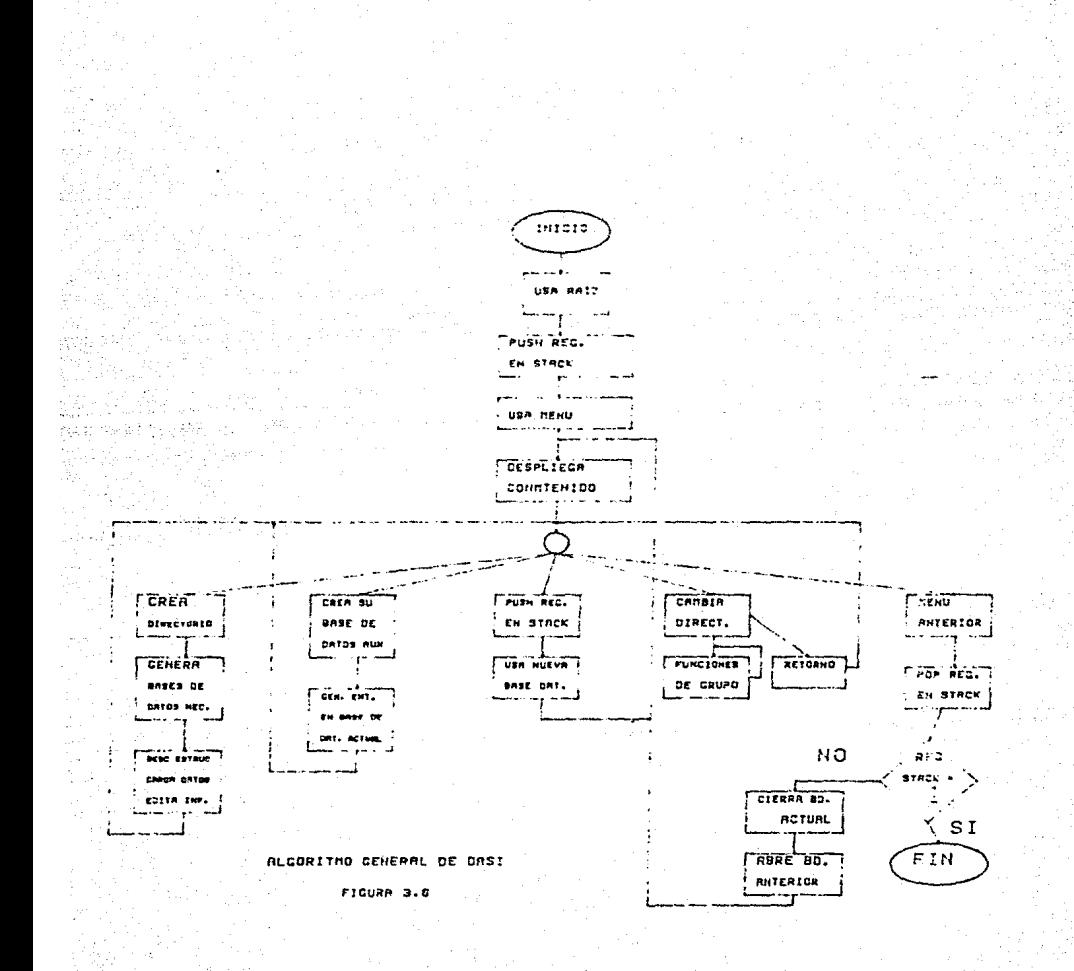

 $En$  la fig.  $3.6$  se puede observar el diagrama de flujo del algoritmo general con el que se prograrnó el sistema de control de DASI.

3.3.2) Nódulo de Definición de Colecciones.

Como se muestra en la figura 3.5, el fin pricipal de este módulo es el de definir, en un nivel cualquiera.<br>de la estructura jerárquica. la entrada de una nueva de la estructura jerárquica, la entrada de una nueva Colección. En sí, este módulo solo genera el registro la Base de Datos actual correspondiente a esta nueva Colección *y* crea la Base de Datos auxiliar asociada. (ver figura 3.7)

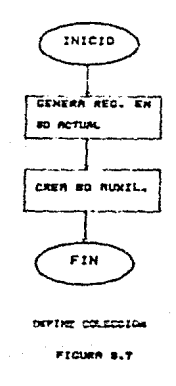

3.3.3) Nódulo de Definición de Grupo de Datos.

Este módulo, al igual que el anterior, tiene a su cargo una labor bastante simple *y* consiste en:

1.- Generar el registro asociado al Grupo de Datos en la Base de Datos actual.

J

2.- Crear *el* directorio información *y* nuevo Grupo de Datos. en que se almacenará la las Bases de Datos auxiliares del

- 38 -

 $3 - 7$ Opcionalmente, describir la estructura del nuevo Grupo de Datos: y

se describió la estructura del Grupo de  $\Delta$  -Si **ya** Datos, entonces cargar información al  $mismo$   $o$ editar esta información.

La figura 3.8 muestra el funcionamiento de este módulo.

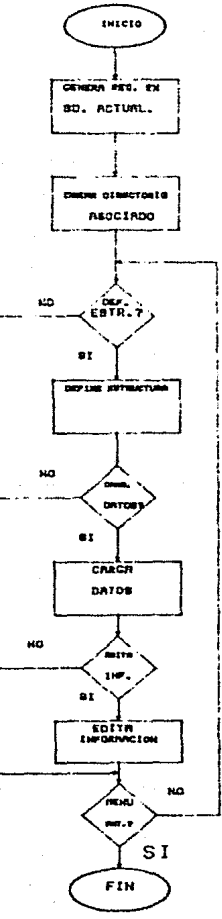

FIGURA 9.8

**DIACRAMA DE FLUJO DEL** HODULG DEFINE CPO, OE DRTOS

 $-39 -$ 

3.3.4} Nódulo de Selección de Colecciones.

La elección cualquiera, implica la realización de una operación de una Colección en un nivel recursiva ya que, una vez seleccionada la Colección, las deben ser idénticas a las del Menú opciones disponibles principal del sistema.

Como se puede observar en la figura 3.6, las tareas básicas de este módulo son:

1.- Incluir CPUSH) un nuevo registro en la Base de Datos STACK (pila) del sistema para guardar **registro de la nueva posición en la estructura de** datos de DASI.

2.- Abrir la nueva Base de Datos.

3.- Si la Base de Datos esta vacía, entonces presentar las opciones para def ínír Colecciones o Grupos, dar de baja Colecciones o Grupos, Renombrar Colecciones o Grupos;

4.- Si la Base de Datos no esta vacia entonces dejar el sistema bajo la supervición del módulo de control (ver figura 3.9).

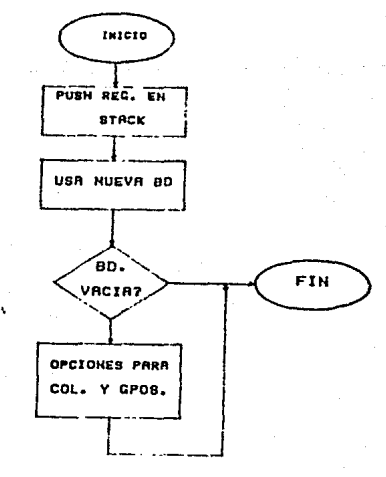

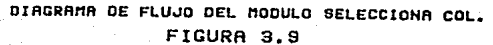

3.3.5) Módulo de Selección de Grupo de Datos.

Este módulo verifica el estado en que esta el Grupo Datos; es decir, que se verifica si el Grupo ya tiene de l  $1a$ descripción de la estructura de su información, si el Grupo ya tiene datos o si ya tiene definidos Reportes y/o Gráficas. Estos datos son  $\log$ que  $definen$  la secuencia de programas a ejecutar en este módulo (ver figura  $3.10$ ).

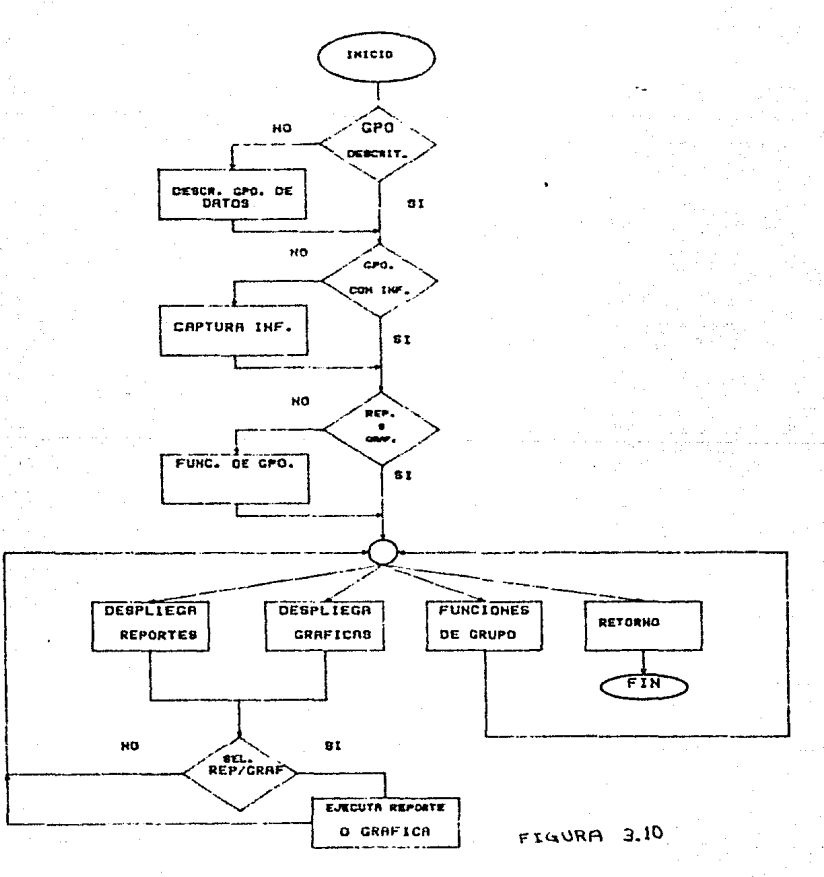

41

Como se puede observar el algoritmo de este módulo<br>resulta - sencillo, - sin embargo, existieron diversos sin embargo, existieron diversos problemas en la implantación "Funciones-de-Grupo" y en<br>la ejecución, no interactiva de los reportes x/o la ejecución no interactiva de los reportes y/o gráficas. La tabla 3.2 indica todas las opciones que estan presentes al seleccionar un Grupo de Datos:

FUNCIONES DE GRUPO

DEFINIR UN REPORTE

DEFINIR UNA GRAFICA

DEFINIR UNA AGRUPACION

DEFINIR UNA AGRUPACION Y MIEMBROS

RENOMBRAR MIEMBROS Y AGRUPACIONES

ELIMINAR MIEMBROS Y AGRUPACIONES

REORGANIZACION DEL GRUPO

MODIFICAR LA ESTRUCTURA DE LA INFORMACION

ACTUALIZACION DE LA INFORMACION DEL GRUPO

DEFINIR ARCHIVOS A TRANSMITIR

RESPALDO DE INFORMACION

RECUPERACION DE INFORMACION

EJECUCION DE REPORTES

EJECUCION DE GRAFICAS

OPCIONES DISPONIBLES EN MENU DE GRUPO TABLA 3.2

## A> Definición de un Reporte

Este módulo da la facilidad al usuario de definir un reporte y almacenarlo para su ejecución posterior. Se funciones comunmente utilizadas en la generación de reportes de oficina y de un formateador que permite disenar la manera en que la información será impresa. La figura 3.11 muestra el .diagrama de flujo de la operación de este módulo.

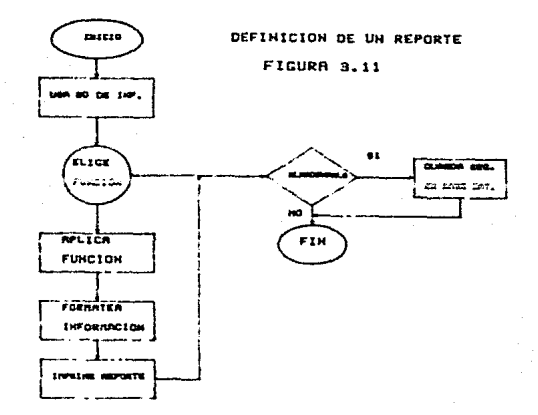

El principal problema al desarrollar este módulo fue la definición y programamción de las funciones de prOP6sito general que se pensaron ofrecer a los usuarios de OASI. A continuación se presenta la lista de funciones que ouede utilizar el usuario:

Contar. número de registros contenidos en un Grupo Datos. Esta función permite contabilizar el de

Frecuencias.- Esta permite conocer el número de ocurrencias presentadas en control; es decir, que mediante esta-función-se<br>puede saber cuántas veces se repite cada-valor repite cada valor sobre un campo de control dado.

 $43 -$ 

Intervalos.- Esta función también permite obtener la tabla de frecuencias, por intervalos numéricos. sobre uno o varios campos de control.

Ocurrencias Unicas.- Esta función se aplica a uno o varios campos de control y permite conocer la lista de valores distintos que se encuentran en esos campos de control.

Operaciones Aritméticas.- Con· esta función se puede definir nuevos campos en la Base<br>reporte, que corresponden a operacione reporte, que corresponden a· operaciones aritméticas entre los campos numéricos de la<br>original. Para poder implantar esta original. Para poder implantar esta función<mark>fue</mark><br>necesario programar un analizador sintáctico de analizador sintáctico de coeraciones aritméticas.

Imprimir/Seleccionar.- Esta funcion unicamente permite efectuar la impresión del archivo de datos original tal y como se encuentra almacenado.

Ordenar. - En esta función· se piede· efectuar el ordenamiento de un archivo de datos. sobre uno o más campos de control.

Promediar.- Con promedio, por esta función, se- obtiene ell valor columna, deell o los campos seleccionados. Es una función numérica,

Totalizar.- Esta función permite obtener el total<br>(sumatoria) de los valores contenidos en uno o os valores contenidos en uno o<br>numéricos especificados por el varios carnpos numéricos especi.f icados por- el usuario.

En todas y cada una de las funciones es posible<br>aplicar la función unicamente sobre los registros que aplicar la función unicamente sobre los registros que<br>cumplen con cierta-condición (SCOPE) o sobre el conjunto len con cierta condición (SCOPE) o sobre-el conjunto<br>datos completo. Cuando se requiere aplicar la de ciatos completo. Cuando se requiere.- aplicar la función unicamente sobre ciertos registros del. Grupo de Datos es necesario introducir una expresión lógica que<br>los defina. Para poder determinar la validez de estas los defina. Para poder determinar-la-validez de estas<br>expresiones se programó un analizador de expresiones se programó lógicas. Una vez que se determina' que la, expresión es válida, se procede a la selección de los registros. posteriormente a aplicar la función. en si. Estas funciones cuentan con: un analizador de expresiones

Un manejador interactivo.

Un manejador para operación en lote.

La función misma.

La división de las funciones en estos tres módulos se hizo con el fin de evitar la repetición innecesaria de código, en este caso, el código *de* las funciones, las cuales podían estar en su parte medular en un pequeNo programa *y* todas las interfaces con el sistema en los módulos manejadores.

El manejador interactivo permite al usuario la introducción de los datos necesarios para la correcta sistema. En general, el manejador interactivo hace una interface entre el Grupo de Datos a procesar, la función, el usuario y el medio ambiente del sistema. El manejador para operación en lote tiene la propiedad de procesar datos almacenados en ciertas Bases de Datos especiales, y con estos datos reconstruir completamente el reporte; sistema permite controlar la repetición innecesaria de información, asegurando el mejor aprovechamiento del espacio en disco.

Una vez que la función seleccionada se aplicó al Grupo de Datos, se procede al formateo de la información *<sup>y</sup>*definición del reporte. Para esto se programó un "Editor de Reportes" con las siguientes características:

1.- Editor de Texto de 80 o 132 columnas.

2.- Comandos *y* funciones especiales a través de las teclas de función CPF's) como:

Centrar textos

Repetir caracteres

Borrar líneas

Insertar líneas

Mover bloques de líneas

 $-45$  -

Incluir campos en el reporte

Desplegar los campos del reporte

Control reporte. sobre paginado y fecha del

e.te: .

Con estas funciones se permite al usuario el diseno de reportes de manera fácil, rápida y eficiente. Este Nódulo se programó en TURBO PASCAL.

Una vez definido el reporte, la rutina de impresión toma la información generada por el editor y se inicia **ei proceso tinal de impresion; para esto, es necesario** introducir cierta información al sistema como:

Número de lineas por hoja

Espaciado <1-4)

Fecha

Impresión a pantalla o sólo a papel

También se pregunta al usuario si desea almacenar el reporte, si la respuesta es afirmativa, se le pregunta también bajo que nombre o descripción se desea almacenar.

B> Definición de una Gráfica.

Mediante este módulo se Permitió al usuario el poder representar su información en otra manera: la<br>representación gráfica. Esta opción permite-manejar representación gráfica. Esta opción permite manejar mejor la información con las llamadas gráficas de negocios (gráficas de líneas, de pastel y de barras).

El módulo se compone de tres rutinas principales:

 $1 - F1$  manejador del módulo

2.- Funciones gráficas

3.- Programa de graficaci6n <SUPERCALC.3)

cuyo orden de ejecución se muestra en la figura 3.12

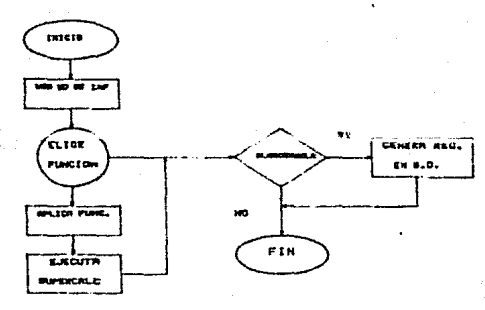

FIGURA 3.12

El módulo rnanejador, al igual que el módulo de rePOrtes, es tan sólo una liga entre el módulo de funciones, la rutina de graficación y el usuario. Este manejador pone a disposición del usuario la lista de funiones aplicables a su función; la lista de funciones no es la rnisrna que en el módulo de reportes, y una vez ejecutada la función, pasa la información generada al sistema de graficación.

El grupo de funciones predefinidas incluye unicamente tres funciones, las cuáles son idénticas a las correspondientes funciones del módulo de definición de reportes. Las funciones son:

Frecuencias

### Intervalos

Operaciones Aritméticas

- 47 -

El programa de graficación que se utilizó es un<br>programa comercial. Esto se debió a que cuando se<br>presentó la necesidad de incluir un sistema de graficaci6n se presentaron dos posibles soluciones:

1.- Incluir un sistema de graficaci6n comercial.

2.- Desarrollar un sistema de graf icaci6n propio.

Obviament.e las ventajas del sistema comercial como facilidad de operación, así como su disponibilidad inmediata hicieron elegir esta opción. La elección del sistema comercial se planteó entre dos programas:

1.- FASTGRAPH

### 2.- SUPERCALC3

La elección final se basó en la facilidad de operación y en el poderió de graficación. SUPERCALC3 no es básicamente un sistema gráfico, incluyó las opciones suficientes para vencer a un sistema orientado completamente a la graficaci6n como es FASTGRAPH.

C) Definir una Agrupación.

Esta opción permite al usuario reservar el espacio necesario para definir reportes y/o gráficas posteriormente, y que quedan bajo un nombre **comón,** con el cual el usuario pueda identificarlas.

0) Definir una Agrupación y Miembros.

Esta opción permite agrupar bajo un nombre común a un conjunto de Reportes y/o Gráficas ya existentes para que el usuario pueda identificarlos fácilmente.

E) Renombrar Miembros y/o Agrupaciones.

Con esta opción se permite cambiar las descripciones <nombres) de los reportes, gráficas y agrupaciones. No se modifica ningún otro atributo de los mismos.

F) Elirniar Miembros y/o Agrupaciones.

Con esta opción se permite borrar reportes. gráficas y agrupaciones, cuando estos ya no son útiles o cuando fueron impropiamente generados. Cuando se hace uso de esta opción los miembros y agrupaciones eliminados desaparecen del sistema (del espacio de DOS).

G) Reorganización del Grupo.

Esta opción permite efectuar las siguientes operaciones:

1.- Eliminar miembros

2.- Eliminar miembros y datos

3. - Eliminar miembros, datos descripción de datos

Con lo cuál se puede:

1.- Borrar todos gráficas definidos Datos. los reportes y en un Grupo de

2.- Borrar los reportes, gráficas y datos contenidos en el Grupo de Datos.

3.- Borrar los reportes, gráficas, los datos y la descripción de los datos.

 $\mathbf{h}$ l elegir cualquiera de las oprciones es necesario modificar el "estado del Grupo de Datos" que se encuentra contenido en las Bases de Datos de Control, con lo que se asegura la correcta operación del sistema.

- 49 -

H> Modificar la Estructura de la Información.

Esta opción permite al usuario modificar la<br>estructura de la información contenida en un Grupo de información contenida en un Grupo de Datos. Las opciones de este módulo son:

> 1.- Modificación de campos (sólo aumentar la longitud de los mismos)

2 - Insertar campos

3 - Desplegar campos

4.- Editar campos

 $5 -$  Salir

Con estas opciones se proporciona al usuario las facilidades necesarias para modificar por completo la estructura del Grupo de Datos.

I> Actualización de la Información del Grupo.

Con esta opción se permite que el usuario actualize la información del Grupo de Datos:

1.- Modificaciones

 $2 -$  Altas

3.- Bajas

4.- Despliegue

5.- Salida

Opciones que porporcionan al usuario el manejo total de su información tanto en forma discreta, como por lote.

J) Definir Archivos a Transmitir,

Con esta opción se proporciona la facilidad de generar archivos en código ASCII para que se pueda comunicar con otros paquetes y sistemas. La opción permite que se incluya todos o sólo algunos de los registros del archivo original.

- 50 -

K> Respaldo de la Información.

Con esta opción se puede obtener un respaldo de la información en Diskette. Lo cual es en extremo útil para protegerse contra pérdidas accidentales.

L) Recuperación de la Información.

Esta opción permite recuperar información almacenada en Diskette mediante la opción anterior.

M> Ejecución de Reportes.

Entre ias facilidades ofrecidas por DASI se cuenta<br>ejecución de reportes, estos reportes sería la ejecución de reportes, estos reportes-sería previamente definidos por el usuario. La ejecución de estos reportes, y también de las Gráficas, entrañaron grandes problemas para su implantación; originalmente, cuando el sistema estaba en D8ASE 111, se generaba por completo un programa de OBASE, el cual se mandaba a ejecutar directamente; sin embargo, para su implantación en CLIPPER fue necesario modificar este esquema, para ello se programaron manejadores en lote <BATCH> los cuales tomaban los datos necesarios para reconstruir por completo el Reporte de Bases *de* Datos que se incluyen en el sistema. Las Bases *de* Datos ocupadas para este fin y de las cuales existe una copia en cada subdirectorio de un Grupo de Datos, son: BDl, 8D2, BD3, 804, 805 (Ver Apéndice B, Descripciones de las Bases de Datos). Los manejadores por lote permitieron hacer más eficiente el manejo de los reportes.

N) Ejecución de Gráficas.

Al igual que en la ejecución de los reportes, en esta opción fue necesario programar también manejadores por lote, con manejo de. los datos necesarios para reconstruir la Gráfica en las mismas Bases de Datos en<br>que se almacenan los datos de los reportes. Esta opción que se almacenan los datos de los reportes. permitió también hacer más eficiente la operación del sistema y optimizar el código.

 $-51 -$ 

3 .4 DAS!.

El resultado de llevar a efecto todas las consideraciones planteadas a lo largo de este capítulo permitieron conformar un sistema amigable para los usuarios. En si, el sistema permite en realidad el explotar los alcances de los manejadores de Bases de Datos, sin necesidad de conocer los fundamentos de la teoría de Bases de Datos.

En el siguiente capítulo se verá la forma en qua el puede integrarse al medio ambiente operativo de una aplicación real: La Secretaria de Servicios Escolares de la Facultad de Ingeniería UNAM.

# CAPITULO 4 APLICACION DE DASI

# CAPITULO 4 APLICACION DE DASI

# 4.1 INRODUCCION.

Como todo sistema, DASI fue desarrollado a partir de un conjunto de premisas y necesidades, las cuales fueron planteadas, en este caso específico, por la Secretaría de Servicios Escolares de la Facultad de En este órgano administrativo se maneja un cúmulo de información relacionada con los distintos grupos que interactúan en el funcionamiento de la facultad misma, como son: Datos de Profesores, de Horarios, de Salones, de les Alumnos, etc.

El monto de información que se maneja en la Secretaría es tal, que el sistema de información actual tiende a ser ineficiente, por lo que surgió la necesidad de implantar un nuevo sistema que permitiese reducir, en<br>la mayor medida posible, el procesamiento manual de la la mayor medida posible, el procesamiento manual de la información; que fuera de fácil manejo; y que fuera una herramienta útil en el acopio de información durante el de Decisiones; características, aunadas a la necesidad intrínseca de que el sistema no requiriese de expertos en informática para su manejo, originó que DAS! fuera concebido finalmente como un paquete de uso general. para lo cual se incluyeron herramientas tales como módulos de gráficas, módulos de procesamiento de información, módulo de reportes, etc., apartándose del problema original.

Una vez que OASI fue desarrollado en su totalidad, fue necesario retomar el problema inicial y verificar la flexibilidad del sistema para adaptarse y cubrir las necesidades originales de la Secretaría, Por tal motivo, se efectuó el análisis del sistema de información actual<br>en la SSE para determinar los conjuntos de Datos que la SSE para determinar los conjuntos de Datos que<br>:an x debían ser transportados a DASI. A podían y debían ser transportados a DASI.<br>continuación se presenta el desarrollo de d se presenta el desarrollo de dicho análisis.

 $53 -$ 

El "Universo" de información de la SSE esta formado por información relativa a:

 $-$  ALUMNOS

PROFESORES

MATERIAS

- HORARIOS DE IMPARTICION DE MATERIAS
- PLANTA FISICA (SALONES)
- ESTAOISTICAS GENERADAS CON LA INFORMACION DE UNO O VARIOS DE LOS RUBROS ANTERIORES.
- PLANES DE ESTUDIO
- EXAMENES EXTRAORDINARIOS
- $-$  EXAMENES FINALES.
- PERIODOS DE INSCRIPCION A ORDINARIOS
	- PERIODOS DE INCRIP. A EXTRAORD.

## TABLA 4.1

Ahora bién, la implementación de DAS! en la SSE no consiste en trasladar todo este conjunto de información, sino transportar sólo aquellos datos que involucren un beneficio real al manejarse por medio de OASI; esto es, se determinó que la información que involucra mayor beneficio al manejarse con DAS! es aquella que se maneja de manera frecuente, ya que la información de uso no frecuente no representa mayores beneficios al ser más acequible por medio de un nuevo sistema de información. Por este motivo se decidió que esta se continuara manejando de la misma manera que se viene haciendo actualmente. En cambio, la información de uso frecuente es un recurso de vital importancia para el correcto funcionamiento de la dependencia, por lo que su recuperación y organización a través del nuevo sistema resulta obligatoria (ver Tabla 4.1).

del conjunto de información de uso una parte de la misma se maneja, en el frecuente, esistema de información actual, en forma automática a procesos en VAX para la generación de través de procesos en VAX para la generación de<br>estadísticas y reportes escritos (ver-Tabla-4.2). Sin Dentro través

 $-54 -$ 

ernbargo, a pesar de la gran variedad de reportes *<sup>y</sup>* estadísticas definidas, no es raro que se Presente la necesidad de elaborar nuevos reportes o estadísticas, por lo que se debe elaborar un programa de computadora<br>que se encarque de manipular la información y que se encarque de manipular la información *<sup>y</sup>* concentrarla en el nuevo reporte. El principal problema de este procedimiento es que el proceso se torna muy lento debido a los problemas surgidos del desarrollo y/o modificación de los programas de computadora; esta situación obliga, sobre todo cuando los volúmenes de información no son muy grandes *y* el tiempo apremia, a la generación del nuevo report.e en forma manual.

- NUMERO DE TITULADOS POR GENERACION CARRERA.
- NUMERO DE TITULADOS POR ANO CARRERA.
- ESTADISTICAS HISTORICAS DE AVANCES POR  $GENERACION$  CARRERA.
- SEGUIMIENTO POR GENERACION Y SIETE SISTEMAS EDUCATIVOS.
- ESTADISTICAS DE PROMEDIOS POR AftO DE EXAMEN Y DIVISION.
- REPORTE DE ALUMNOS CON DIRECCIONES.
- SEGUIMIENTO PERSONALIZADO POR GENERACION.
- AVANCES HISTORICOS POR CARRERA GENERACION.

 $-$  ETC.

### TABLA 4.2

Una vez establecido lo anterior, se determinó que el sistema de información actual consta de dos métodos de manejo de información distintos:

a) Una primera parte en que el procesamiento de la información para la obtención de -reportes *<sup>y</sup>* estadísticas se realiza en forma automática a través de procesos en la computadora VAX; *<sup>y</sup>*

b) Una segunda parte en la que se organizan los archivos de papel (listados generados en la primera parte del sistema de información), los cuales son utilizados para la generación de Resúmenes, consultas *y* estadísticas complementarias en forma manual.

 $-55 -$ 

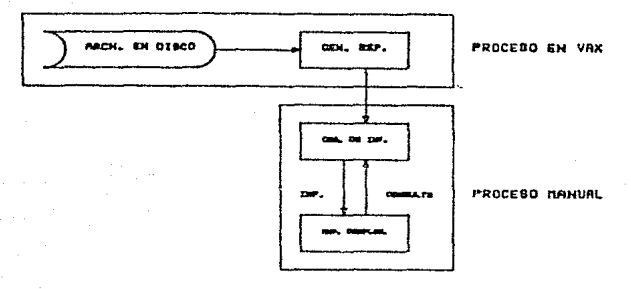

SISTEMA DE INFORMACION ACTUAL FICIMA N. E.

Una vez establecidas las condiciones actuales del sistema de información de la SSE, se hará el análisis de la información que se maneja en esta dependencia.

# 4.3 ANALISIS DE LA INFORMACION DE LA SSE.

Para determinar cuales grupos de datos son viables de ser transportados a DASI y cuales no, es necesario tomar en cuenta factores provenientes del medio ambiente de operación del sistema, como son el espacio en disco, lo que impide el manejo de grandes vólumenes de información: y factores provenientes de DASI mismo y de las herramientas utilizadas en su elaboración, como son: el número máximo de campos que puede tener un grupo de datos; el que DASI este limitado a manejar un sólo archivo para la generación de un reporte, etc. Todas estas características son de gran importancia para el desarrollo del siguiente análisis.

En la figura 4.2 se puede ver el "Universo" de información de la SSE tomado en cuenta para ser transportado a DASI; sin embargo, la información involucrada no podía transladarse directamente al nuevo

sistema de información, sino que fue necesario modificar<br>la estructura de los datos de manera ques se minimizara la estructura de los datos de manera ques se minimizara<br>el espacio en disco ocupado por ellos controlando espacio en disco ocupado por ellos, controlando también la redundancia de información a la vez que se maximizaba el beneficio surgido de un adecuado sistema de organización y recuperación.

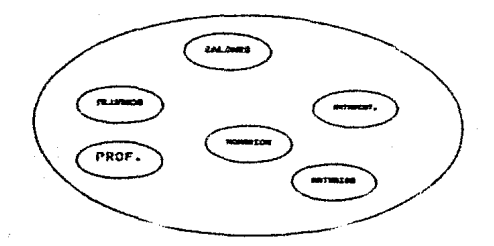

**UlflVCRSO OE lHFORt:AClON DE \.R SSC** 

**FlCtJ:RA "t,.Z:** 

En la figura anterior la información se presenta en forma genérica, pero en realidad cada conjunto mostrado. formado por uno o mas grupos de datos. A continuación se verá a detalle cada conjunto mostrado y se deterrninará la estructura del nuevo sistema de información.

a) Colección Alumnos.

El conjunto de información Alumnos esta integrado por varios grupos de datos, los cuales se delimitan por<br>la situación escolar de la población estudiantil y por la situación escolar de la población estudiantil *y* por la calidad de la información contenida en ellos; estos grupos de datos se listan en la tabla 4.3

- 57 -

- 1) HISTORIAS ACADEMICAS
- 2) KARDEX
- 3) PASANTES
- 4) ALUMNOS CON DERECHO A INSCRIPCION
- 5) ALUMNOS DE REINGRESO
- 6) PRIMER INGRESO
- 7) SERVICIO SOCIAL
- 8) DIRECTORIO DE ALUMNOS
- 9) TITULADOS

# TABLA 4.3

A continuación información mencionados: contenida en se verá **ton cada**  uno de los grupos en que consiste la

Historias Académicas <HAS).- El grupo de datos HAS contiene la información detallada de el historial académico de todos los alumnos de la Facultad de Ingeniería a partir del año de-1971, incluyendo<br>todos - los - movimientos - de - ordinarios - v movimientos de ordinarios y<br>: presentados por el alumno. Ias extradordinarios presentados calificaciones obtenidas en cada uno de ellos, el promedio final, etc. La información de cada alumno se maneja por medio de un registro maestro y tantos<br>registros de detalle como el número total de registros de detalle como el número total<br>movimientos de ordinario y extraordinario d movimientos de ordinario y extraordinario de<mark>l</mark><br>alumno divididos entre siete (máximo siete entre siete (máximo siete<br>aistro). Este archivo tiene movimientos por registro).<br>dimensiones que impiden su que impiden su incorporación total al nuevo sistema de información, por lo que se sustituyo con el siguiente grupo de datos.

KARDEX.- El grupo de datos KARDEX contiene un ·condensado de la información de las Historias Académicas de los alumnos a partir de 1971; en este grupo de datos para cada alumno con un semestre o más de permanencia en la Facultad existe un registro con la siguiente información:

Nombre del Campo Posiciones Long. Tipo

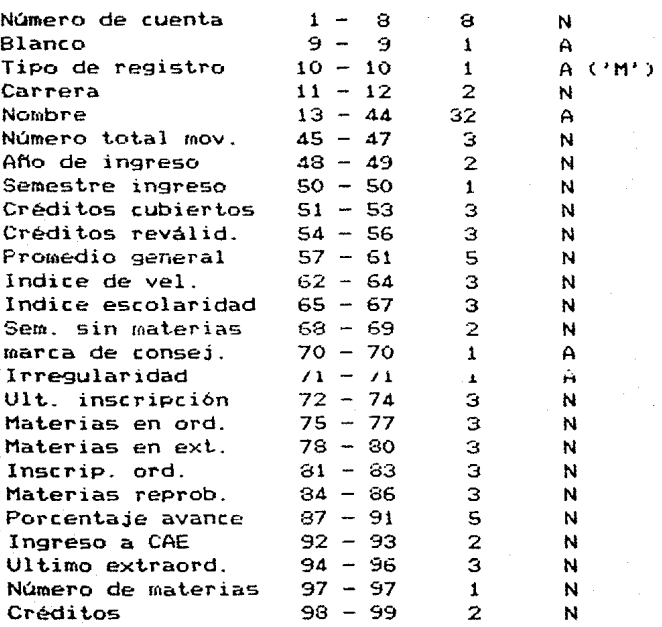

--------------~--~-~-------------~-------

La inforruación cont.enida **en cst.e** ::ir upo de datos se utilizó, como se vera más adelante, para sustituir la información de otros grupos de datos.

PASANTES.- Este grupo de datos se forma por alumnos que : a) ya tienen cubiertos todos los créditos de su respectiva carrera; y b) por alumnos que tienen un porcentaje de avance mínimo, determinado por las autoridades de la Facultad, de los créditos de su carrera pero que todavía están inscritos en materias o deben aun créditos de su programa de est.udios. La información contenida en este grupo de datos coincide con la contenida en el archivo KARDEX (campos de información), por lo que el grupo de datos PASANTES se elimina como tal y queda incluido en KARDEX.

Alumnos con derecho a Inscripción\_- El conjunto de alumnos representado por este grupo de datos determina cuales alumnos tienen derecho a inscribirse en materias dentro de la Facultad y son básicamente aquellos que cursaron rnaterias el semestre anterior; en el caso de los alumnos de Primer Ingreso se considera corno un caso especial ya que no se cuenta con la información necesaria para poderlos incluir de manera oportuna en este grupo de datos (los procesos de información de los alumnos de primer ingreso se efectúan actualmente en CAE). Los campos de información contenidos en este grupo de datos coinciden con los del grupo KARDEX, por lo que puede eliminarse como grupo independiente a Alumnos con Derecho a inscripción. Alumnos de Reingreso.- Los alumnos de reingreso son básicamente aquellos que ya han estado inscritos en la Facultad con anterioridad y en este **serr.est.rP** nu~,,,~~~~7".~~ **be" t-ncuent.ran inscrit.os; la**  última inscripción no necesariamente se llevó a efecto el semestre anterior, por lo que aún cuando los campas de información coinciden con el del grupo de datos KARDEX estos dos archivos no se pueden fundir de manera directa, sino que es necesario incluir un campo adicional a la estructura de KARDEX que- indique que alumnos cumplen con la condición de estar inscritos en este semestre y haber estado inscrito en algún semestre anterior. La marca puede consistir en un sólo caracter alfanúmerico que indique la situación actual del alumno, de manera que no resulta gravoso **en cuanto a espacio Crcupado.** 

Alumnos de Primer Ingreso.- Este grupo de datos tiene información acerca de los alumnos que por primera vez se inscriben en la Facultad, la información de estos alumnos incluye los siguientes campos:

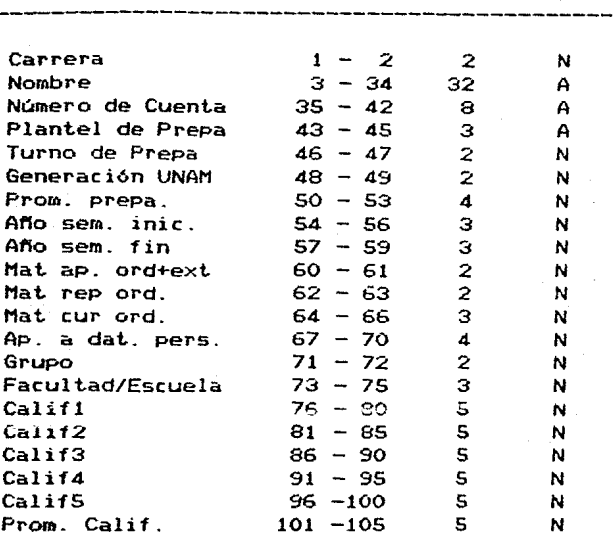

Posiciones Long. Tipo

Nombre del Campo

Los datos contenidos *en* este conjunto *de*  información no son susceptibles de ser incluidos en otro grupo de información debido a dos razones principales: 1) Los campos de este grupo no coinciden con los de ningún otro grupo de datos; y 2> La información *de* los alumnos tampoco se tiene de manera oportuna, al inicio de cada semestre, sino que se obtiene con al rnenos un semestre *de*  retardo.

Alumnos *de* Servicio Social.- Este grupo de datos incluye información de aquellos alumnos que están efectuando su Servicio Social, los campos de este grupo son los siguientes:

- 61 -
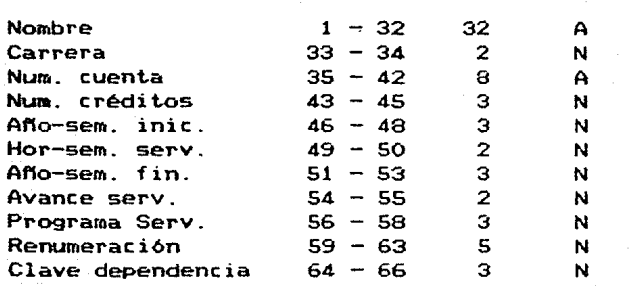

Los campos contenidos en este grupo de datos hacen imposible unir esta información a otro-grupo-de datos aun cuando la información escolar de los aluronos si se encuentra contenida en el grupo de datos KARDEX. Por lo tanto se conserva este grupo de datos.

Directorio de alumnos.- Este grupo de datos contiene la información relativa a la dirección de los alumnos que est.án inscritos *en* el semestre actual en la Facultad de Ingenieríá; los campos de información contenidos en este grupo de datos son los siguientes:

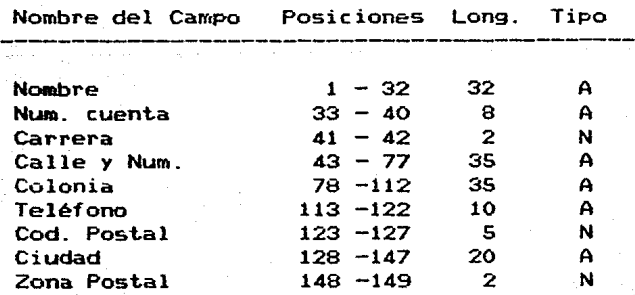

62

Los registros de este grupo de datos coinciden con<br>los del grupo de datos de los alumnos de Reingreso los del grupo de datos de los alumnos de Reingreso *Ingreso, los cuales* están en conjuntos de información distintos, por lo que no es viable unirlos en un sólo grupo ya que si se une al KARDEX tendríamos un directorio de alumnos histórico junto con la información escolar los alumnos, pero la mayor parte de los campos relacionados a generaciones anteriores estarían en blanco ya que esa información ya no se tiene; por otro lado si se tratara de unir el directorio con los alumnos de primer ingreso tendríamos tan sólo porción de la información escolar, ya que el grupo de datos Primer Ingreso representa<br>aproximadamente una quinta parte-del-total-de-los aproximadamente una quinta parte-del-total-de-los<br>alumnos, - Debido a esto preferimos dejar al ido a esto preferimos dejar al<br>alumnos como un grupo de datos directorio de alumnos corno un grupo de datos independiente

Titulados. información relativa presentado su examen los campos siguientes: Este contenidos en este archivo son los grupo de datos contiene<br>a los alumnos que ya han a los alumnos que ya han profesional y lo aprobaron;

Nombre del Campo Posiciones Long. Tipo ~~--~-------~----------------------------

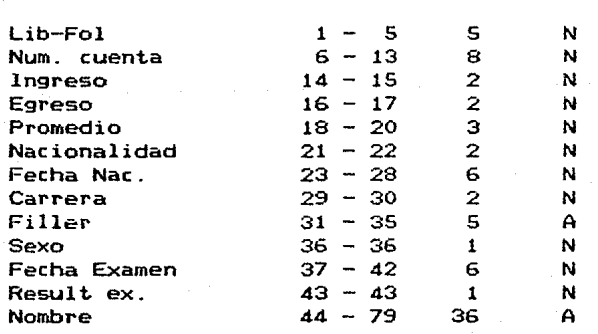

- 63 -

Este conjunto de datos sólo tiene relación con el archivo de KARDEX, pero esta relación se tiene sólo en cuanto a la información académica de los<br>alumnos, pero no contiene los mismos campos-de alumnos, P·ero no contiene los mismos campos de datos, por lo que no es factible unir ambos archivos ya que en el grupo de datos KARDEX el conjunto de alumnos titulados representa un porcenta*ie muy pequeño de* la información, por lo que al unirlos tendríamos que la mayoría de los campos re-lativos a TITULADOS quedarían *en* blanco.

Finalmente la organización de la información relativa a los alumnos que se incluirá en DASI se muestra *en* la figura 4.3

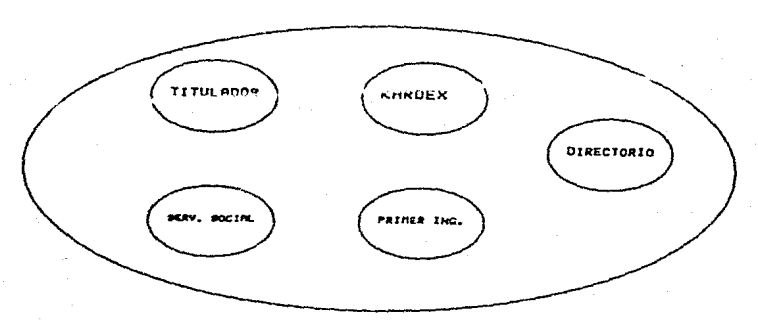

**CW...ECCJOH At.UNNOS F lkRL EH OA8l FIGURA 4.8** 

b) Colección Profesores.

La información relativa a los profesores se puede dividir en dos grupos principales:

- 64 -

Directorio de Profesores Folios y RFC de Profesores

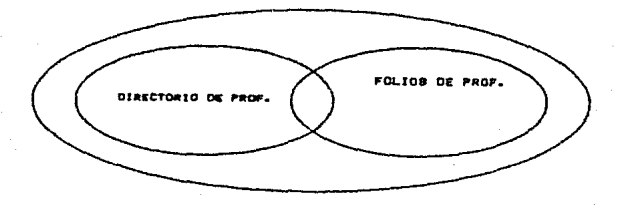

#### COLECCION PROFESORES

#### **FICURA lf.'+**

La información contenida en cada uno de esto5 grupos es diametralmente distinta ya que en uno de ellos tenemos los datos personales de ellos y en el otro t-en~r.~·!'~S !cs. d~tv.;:. t:.-•-vfc~..í.v.-u:1i~~ **\Con respecto a la UNAM)**  como son su RFC y su número de Folio en la Universidad.<br>Los campos del archivo de Folios y RFC de Profesores Los campos del archivo de Folios y RFC de Profesores son:

Nombre del Campo Posiciones Long. Tipo

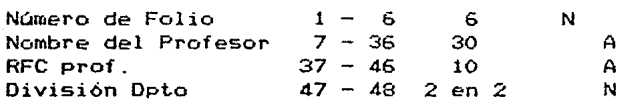

son: Los campos del archivo Directorio de Profesores

Nombre del Campo Posiciones Long. Tipo

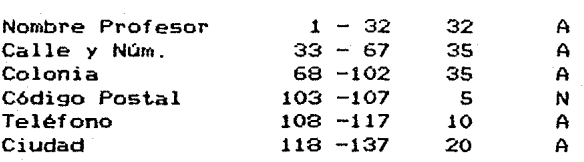

- 65 -

Debido a que en ambos grupos de datos se tiene el Nombre del Profesor como campo de unión entre ambos, es factible unir arnbos conjuntos para obtener un solo grupo de datos que denominaremos PROFESORES MAS DIRECTORIO. Los campos son:

Nombre del Campo Posiciones Long. Tipo Núm. de Folio  $1 - 6 = 6$  N<br>Nombre Profesor  $7 - 36 = 30$  A Nombre Profesor  $7 - 36$  30 A<br>RFC profesor  $37 - 46$  10 A RFC profesor  $37 - 46$  10 A<br>División Depto  $47 - 56$  2 en 2 N División Depto 47 56 2 en 2 <sup>N</sup> Calle *y* Núm. 57 91 35 A 92 -126 35 A<br>127 -131 5 N Código Postal 127 -131 5 N Teléfono 132 -141 10 A  $142 - 161$  20

c) Colecciones Materias, Horarios, Salones.

Estas colecciones no tienen en principio ninguna liga entre ellas como no sean algunas surgidas de estadísticas c¡ue se generan en la Secretaria de Servicios Escolares, como es la Estadistica de Ocupación de Salones, la cual agrupa la información de dos de ellas, como son HORARIOS *y* MATERIAS; los campos que contiene cada uno de estos grupes de datos son los siguientes:

HORARIOS

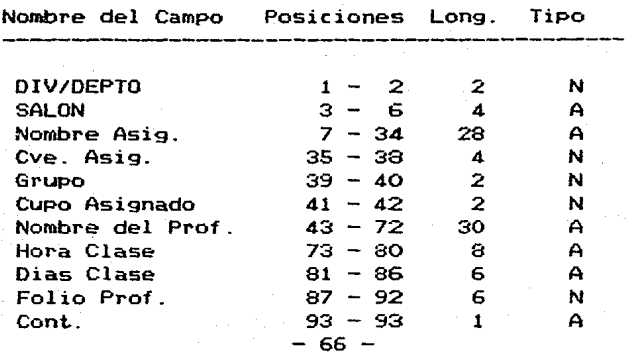

MATERIAS

Nombre del Campo Posiciones Long. Tipo

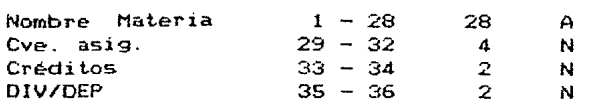

 $E1$ archivo generado con la unión de estas informaciones mas información relativa al número de<br>alumnos inscritos-por-horario-de-impartición a clases-es alumnos el siguiente:

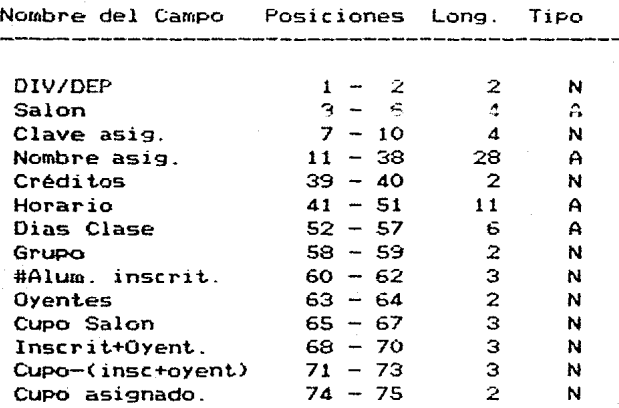

Este nuevo grupo de datos ya se obtiene en la secretaría y se utilizará en lugar de los archivos de Materias y de Horarios. Su nombre es salonYYS.

En cuanto al grupo de datos de Salones y Planta Física se tiene que es perferible considerarlo como un grupo de datos independiente ya que el volumen de informaci6n es muy pequefto y no representa mayor beneficio agruparlo con otro grupo de datos. Los campos que lo forman son los siguientes:

- 67 -

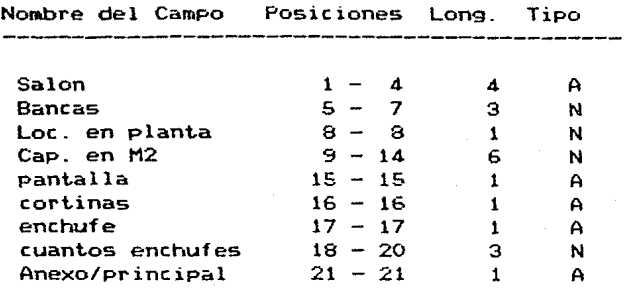

## d) Coleccion de Estadísticas Varias.

**En esta.n colecc1on se corn ... t:::111pics. c:.t..** i110.1t~jo **de datos**  generados a través de preprocesos en el sistema VAX *<sup>e</sup>* importados a DASI. Estos grupos de datos representan<br>compendios de grandes volúmenes de información que son volúmenes de información que son almacenados en VAX y que no son factibles de ser almacenados en VAX y que no son factibles de ser<br>almacenados en el medio ambiente de DASI debido a<br>restricciones en la capacidad de las unidades de restricciones en la capacidad de las unidades de disco. Las estadísticas que se<br>variado tipo y se agrupan bajo este variado tipo y se agrupan bajo este rubro con el fin de permitir a los usuarios de DASI en la Secretaría de Servicios Escolares la manipulación de la-información<br>para la emisión de estadísticas complementarias. para la emisión de estadísticas complementarias,<br>eliminando la peresidad de-efectuar-todo-el-proceso-en de efectuar todo el proceso en forma manual a través de consultas a los listados de las<br>estadísticas. (Las estadísticas incluidas en este estadísticas incluidas en este renglón se pueden consultar en el apéndice O al final de este documento.

Finalmente la organización de la información que se incluyo en DASI es la que se presenta en la figura 4.5

68

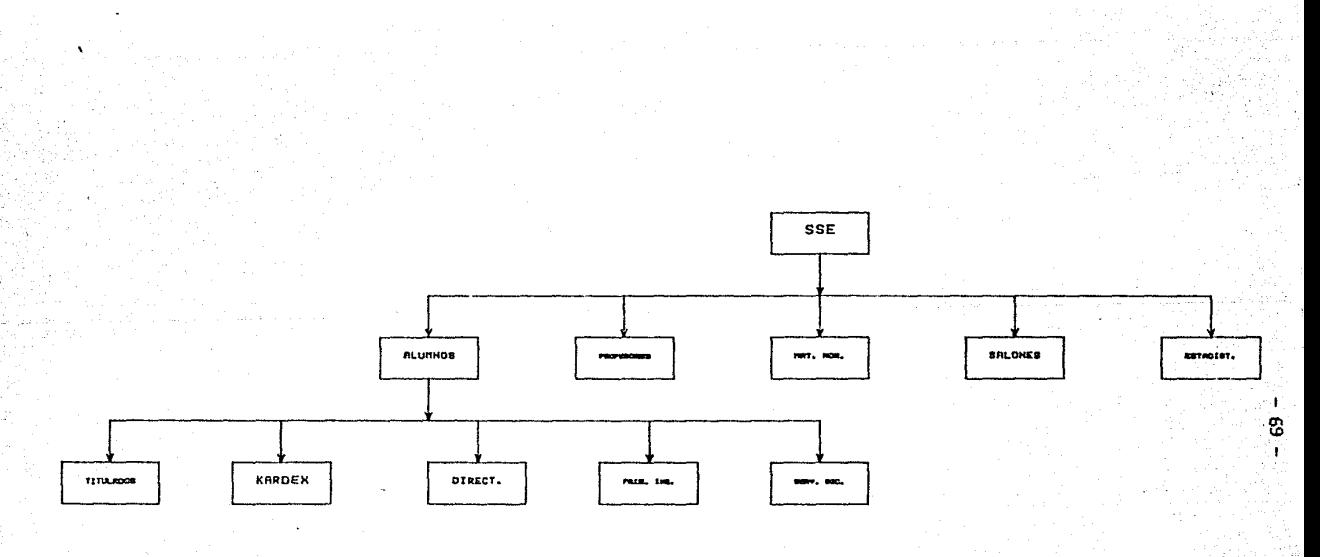

## ESTRUCT. DEL SIST, DE INF. DE SSE

2009년 - 1995년<br>대한민국 대학교

 $\sim$  10  $\mu$ 

FIGURA 4.5

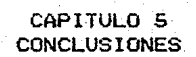

# CAPITULO S CONCLUSIONES

## 5.1 CONCLUSIONES

Como se mencionó en el Capit.ulo 4, DASI surgió de la necesidad de contar con una herramienta que<br>permitiera manejar la información que se utiliza en la permit.iera manejar la información que se utiliza *en* la SSE de la Facultad de Ingeniería UNAM por medio de una PC, de tal forma que se limitara el empleo del sistema<br>VAX a aquellos procesos que requirieran de bastante VAX a aquellos procesos que requirieran de bastante de proceso y/o archivos que ocuparan mucho ~sp~ri~ **en** rjis~~

Pero *en* el transcurso de su desarrollo, DASI fue sufriendo toda una serie de cambios, de tal forma que se<br>modificó la lídea original de crear un sistema dedicado idea original de crear un sistema dedicado exclusivamente a satisfacer las necesidades de la SSE, la de desarrollar un sistema que permitierala creación *y* manejo de Sistemas de Información por parte de usuarios que carecieran de conocimientos en computación, pero por supuesto, sin olvidar el hecho de que el sistema resultante debería de ayudar al manejo de información de la SSE.

*De* esta forma, el resultado final fue el de un producto orientado hacia usuarios finales, i.e., usuarios con pocos o ningún conocimiento en informática, y que les permite la creación de Sistemas de Información de una manera fácil *y* sencilla, pudiendo sacar provecho de su información desde el primer momento, ya que no se necesit.a una inversión de tiempo grande para la capacitación en el manejo del sistema.

Resumiendo, se puede decir que las tres ventajas principales de DASI son:

1) Facilidad de Uso.

Como se mencionó anteriormente, DASI es un sistema orientado hacia usuarios finales, por tal motivo es de uso, con menús que van guiando al usuario paso a facil paso en el empleo del sistema, por lo que los períodos de capacitación son mínimos.

2) Es Aplicable al Ambiente de Directivos.

Una ventaja que se observó de DAS!, es la de que es un sistema que puede aplicarse perfectamente al ambiente de directivos con gran éxito, ya que al ser un sistema de facil uso que Permite la consulta y actualización de información, el directivo de una empresa puede emplearlo para la generación de reportes y/o graf icas que le den un comportamiento de su empresa sin la necesidad de tener que recurrir a personal especializado, con la<br>consecuente pérdida de tiempo, De esta forma el pérdida de tiempo. De esta forma el directivo cuenta con información que le resulta útil para la toma de decisiones.

## 3) Constituye una Herramienta que favorece al AO.

DASI realmente constituve una herramienta que favorece la AO, ya que permite la transisión entre sistemas "sencillos" (procesadores de palabra, graficadores, hojas electrónicas, etc.) y sistemas "complejos" (Bases de Datos, sistemas especializados, etc.), puesto que utiliza tecnología de estos últimos, pero de una manera totalmente transparente al usuario.

Definitivamente, en el mercado existen sistemas más poderosos que DAS!, e.g., Manejadores de Bases de Datos, pero el gran acierto de DAS! lo constituye el hecho de que le da al usuario la capacidad de generar sus propios reportes de una manera autónoma, sin la necesidad de<br>recurrir a personal especializado, cosa que ya se recurrir a personal especializado, cosa que ya se observa en PEMEX *y* TELMEX, *y* que se verá en la SSE cuando se cuente con el equipo necesario.

ing kalendar

an de la componentat de la componentat de la componentat de la componentat de la componentat de la componenta<br>La componentat de la componentat de la componentat de la componentat de la componentat de la componentat de la<br>L 그는 아이들이 있다.<br>중간을 가는 것을 지키기 않아 de la sancta (s ing an D

al al al al al con وأوقيهم والمستقيلة والمتوافق أكاو والمتحد والمستحين والإدار أيكي والراحا مرازمة المتحرك فالمتحر المعاديا wight against popins show that sti veteraj . (1936) 2011 11:<br>1949 - André Ville والأموية والموالية والمستوار والمتوارثة والمتوازن والمتعارض والمتوازنة والمتعارضة to said.

BIBLIOGRAFIA

# B 1 B L I O G R A F I A

- 1. Martin James, Organización de las Bases de Datos, Primera Edición, Prentice/Hall lnternational.
- 2. Date C. J., An lntroduction to Database Systems, Third Edition, Addison Wesley.
- 3. Manual de Manejador de Bases de Datos DBASE 111, Copyright (C) 1986, ASHTON TATE
- 4. Manual de CLIPPER, Compilador de DBASE 111, Copyright CC> 1985, Nantucket, lnc.
- 5. Turbo Pascal Reference Manual, Copyright (C) 1985, Borland lnternational lnc.
- 6. SuperCalc3, User's Guide & Reference Manual, First Edition, Copyright (C) 1984, Sorcim/IUS.
- 7 .. Manual del Sistema Operativo MS-OOS, Corona Data Systems, Inc. Versión 2.11, release 4.
- 8. Technical Reference, Copyright <C> 1983, IBM.
- 9. Disk Operating System, Technical Reference, Copyright <C> 1983, IBM.

 $- 72 -$ 

APENDICE A MANUAL DE USUARIO

# APENDICE A MANUAL DE USUARIO

## Un sistema de Menús

La mavoría de los sistemas que existen en el<br>mercado, trabajan utilizando menús, en donde se utilizando menús, en donde se despliegan las posibles opciones a e.iecutarse y el<br>usuario deberá elegir alguna de ellas.DASI no es la elegir alguna de ellas. DASI no es la excePción v los utiliza: un sistema de menús. es aquel de elegir alguna se presenta un siquiente menú con opciones particulares a ella.<br>Permitiéndole al usuario el viajar solo eligiendo usuario el viajar solo eligiendo opciones Que va están definidas.

En DASI se cuenta con dos tipos de menús que se  $explicarán a$  continuación.

- a) ALTAS
- b) BAJAS
- c) MODIFICACIONES
- d) CONSULTAS
- e) REPORTES
- f) FINALIZAR

### OPCION:

En este tipo de menú. el usuario deberá pulsar la letra o el díqito. asociado a una acción que se e.iecutará cuando se oprima esta OPci6n. Puede ejecutará cuando se oprima esta opción, puede<br>presentarse el caso que se ejecute la acción directamente o que se presente un siquiente menú. para el caso anterior Para seleccionar la OPci6n de ALTAS. el usuario deberá oprimir la letra a.

·otro tiPo de menú es:

ALTAS BAJAS MODIFICACIONES CONSULTAS REPORTES FINALIZAR

 $-$  A1  $-$ 

Como se observa, en este caso no se cuenta con dígitos o letras asociadas a cada una de opciones; para elegir alguna de ellas, el usuario hace uso de las teclas que se encuentran en la parte derecha del teclado <End, Home, Y las flechas), y se elige la opción deseada colocando el cursor con las teclas antes mencionadas y oprimiendo la tecla <return>; para ejecutar la opción de ALTAS el usuario deberá colocar el cursor en el texto que la identifica y pulsar la tecla <return>.

DAS! cuenta también con este tipo de **menú,** la manera de. dist.inguirlo es facil, cuando no **apare-sean**  letras o dígitos en la pantalla la manera de **poerar ese** menú es a través de las flechas y la tecla <return>.

Aunado a esta manera de viajar a través de menús se cu~nt...:,, **cvt1 cd ...** ,·et.~ pos~o1 **<sup>i</sup>ioaoes que se expl i caré.n a**  continuación.

Cuando el usuario apenas está conociendo el sistema el viajar a través de menús es fácil, pero cuando ya se conoce entonces el viajar de esta manera que no es rápida en ocaciones cansa *y* molesta, para ello fué pensado crear una serie de acciones <DIRECTIVAS) que aparecen en la parte inferior izquierda de la pantalla, estas acciones ayudan al usuario a dirigirse a un determinado lugar dentro del sistema sin tener que pasar por cada uno de los menús, otras DIRECTIVAS sirven para conocer cual es la estructura que se ha creado en el sistema, la posición actual en donde se encuentra en dentro de la estructura que ha formado.

### IE <IMPRIME ESTRUCTURA)

Esta acción manda a la impresora la estructura del sistema de información que se tenga en ese momento, esta acción imprime desde la raíz, las colecciones *<sup>y</sup>*los grupos que se han definido.

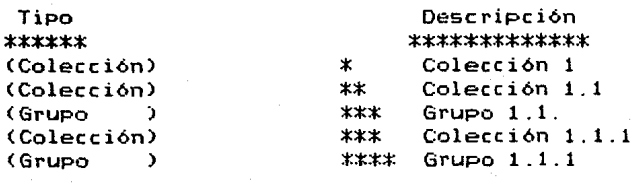

# ID <IMPRIME DIRECTORIO>

Esta acción imprime cuales colecciones o-grupos<br>están conformando esa colección o-grupo-en-donde están conformando esa colección o grupo en-donde<br>esté - posicionado, cuando está colocado en una esté posicionado, cuando está colocado *en* una colección mostrará las colecciones o grupos-que<br>estan definidos en esa colección, cuando es-un estan definidos *en* esa colección, cuando es un grupo muestra cuales son los miembros y/o agrupaciones que se tienen definidos.

# AD <ADELANTE)

Permite viajar hacia adelante, es decir, el usuario debe proporcionar la ruta de la colección o grupo que desea visitar.

## **RE (RETORNAR)**

Permite viajar hacia atrás, cuando el usuario esta do en una colección o un grupo pued<mark>e</mark><br>uno, dos omás niveles, el nivel cero que regresar uno, dos o más niveles, el nivel cero que<br>aperece tomo inicial es el primer nivel del aperece como inicial es el primer nivel sistema, (la raíz).

# PA <POSICION ACTUAL)

Presenta en pantalla cual es la posición que tiene esa colección o grupo dentro de la estructura y esa colección o grupo denoro de la estructura) que están antes del lugar que estamos visitando.

# INICIALIZACION DE DASI

En DASI se cuenta con programa inicial que es el encargado de iniciar los archivos que se necesitan en el sistema, este programa esta puesto en un disco fexible que pregunta al usuario en que directorio esta cargado el sistema DASI.

# DEFINICION DE DASI

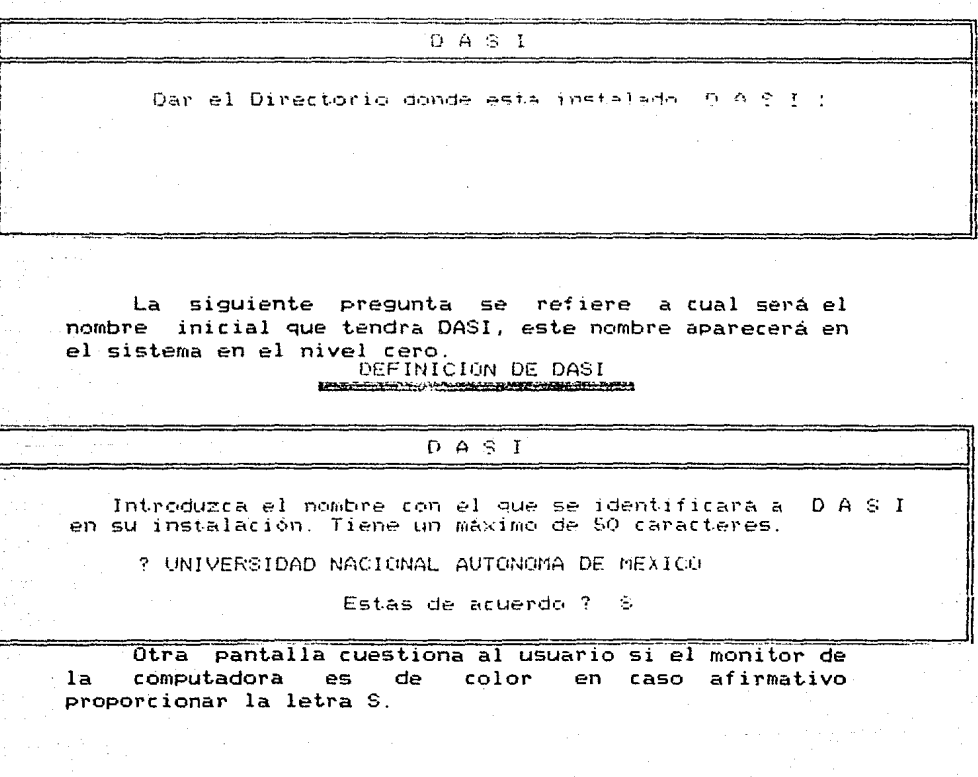

#### DEFINICION DE DASI

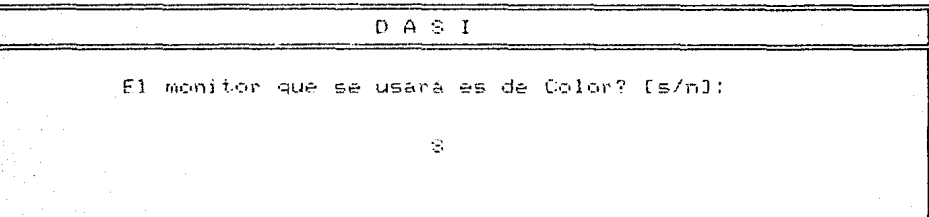

La siguiente pantalla pregunta al usuario si este desea que se inicialicen los archivos, se recomienda que sea la letra S, cuando no se tengan datos, el mal uso de esta opción puede acarrear muchos problemas por lo que se debe proporcionar la letra S para que DASI tenga buen inicio.

#### DEFINICION DE DASI **MARGETARD**

 $D A S I$ Deseas que se inicialize el Sistema? [s/n]: N

**DAST** cuando principia aparece la siguiente pantalla.

#### $0 \Delta \leq 1$ <u>E : Arthur de Polític de Company.</u>

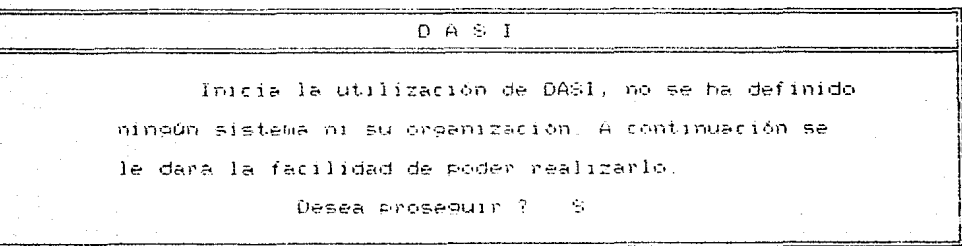

Una vez explicado lo anterior, el usuario podrá plasmar su estructura ( agrupación de su información), en DASI por lo que el primer paso es dar de alta las COLECCIONES o GRUPOS que conforman el primer nivel.

> MODIFICACION A LA ESTRUCTURA DE DASI **PORTABLE CONTACT AND A CONTACT AND CONTACT AND CONTACT AND A CONTACT OF A CONTACT AND A CONTACT AND A CONTACT AND**

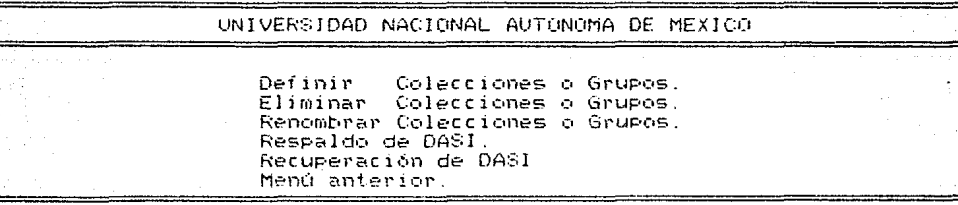

En DASI existe una opción, en donde permite definir una colección o un grupo, es necesario proporcionarle un texto que se utiliza para identificar la colección o el grupo según sea el caso, además de dar una letra que los diferencie; C colección y G grupo, si esta de acuerdo con el texto que identifica será almacenado, en caso contrario puede modificarlo. La pantalla que aparece para realizar esta operación es:

#### DEFINICIÓN DE COLECCION O GRUPO

UNIVERSIDAD NACIONAL AUTONOMA DE MEXICO

A continuación se le permite introducir un máximo de 50 caracteres para identificar la Colección o Grupo :

Introduzca una 'G' si se trata de un Grupo.<br>Introduzca una 'C' si se trata de una Colección.

Opcion ? C

En nuestro ejemplo: Alumnos de la Facultad de Ingeniería (C (Colección) Profesores de La Facultad de Ing. G (Grupo) Horarios de la Facultad de Ingeniería G (Grupo)

Al salir de este menú que permite realizar la alta de colecciones o grupos, aparece una pantalla como la siguiente:

Secretaría de Servicios Escolares de F. I.

Alumnos de la Facultad de Ingeniería  $(C)$  $(1)$ 

- (2) Profesores de la Facultad de Ing. (G)
- $(3)$ Horarios de la Facultad de Ingeniería  $(G)$

Con solo elegir el número que se encuentra a la izquierda del texto será suficiente para identificar la deseada; escogeremos una para continuar, si opción escoge el número 1 (corresponde a los alumnos).

Aparecerá una pantalla en donde se le indica al usuario que fué seleccionada una colección y se puede colecciones o grupos que estarán en nivel definir inferior a la colección que estemos en ese momento; en este caso (alumnos).

Defineremos tres grupos en la misma forma como se hizo anteriormente, estos son:

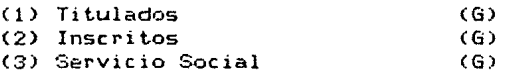

Al salir de esa opción aparecerá una pantalla con la siguiente forma:

Alumnos de la Facultad de Ingeniería

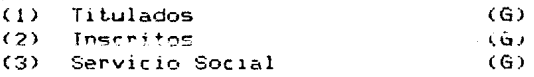

Al seleccionar algún número de los que aparecen en la pantalla, el usuario podrá continuar con el siguiente paso en donde se le explica que fué seleccionado un grupo y que no se ha realizado la descripción de los campos que lo conforman, esta descripción es necesaria para efectuar la carga de información y manipulación de la misma. El menú que se le presenta es :

# MOOULü DE Df:::FINICION Y CARGA DE DAT0,3 **nr** !!!!!'' .,..,

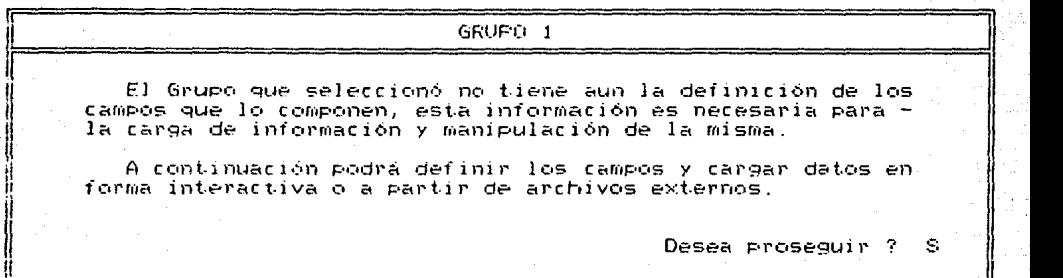

En caso, de, que el usuario desea continuar aparece una pantalla.

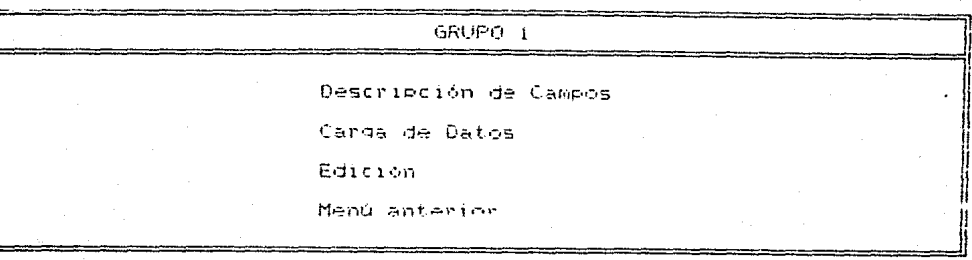

#### MODULO DE DEFINICION Y CARGA DE DATOS the contract of the contract of the contract of the contract of the contract of the contract of the contract of the contract of the contract of the contract of the contract of the contract of the contract of the contract o

E1. usuario deberá elegir la primera que se refiere la descripción. la forma de elegirlas es utilizando las flechas que se encuentran en parte derecha del teclado, y con la tecla (return) se elige cuando el fondo blanco, esté posicionado en la opción deseada, cabe hacer que el primer paso es la descripción de él recordatorio **OUP** las opriones de carga de datos y  $\ln 5$ campos. va. edirión son permitidas si no. se ha hecho.  $n_{\Omega}$  $1a$ descripción

descripción de Campos se lleva a cabo tomando La l que explicaremos riertos conceptos como base  $\ddot{a}$ continuación, cada campo deberá tener un NOMBRE que lo identifique: se recomienda formar una lista de los campos que se desean definir para no cometer el error de dar el mismo nombre a dos campos, pero si ésto llegará a presentarse no hay de que preocuparse puesto que el y despliega en pantalla los dos campos módulo verifica dando la posibilidad de modificar o eliminar alguno de ellos. Los campos también deben tener un TIPO, éste se refiere a que clase de campo se trata, se utilizará una letra N para identificar a los campos de tipo Numérico y  $left<sub>n</sub>$ para aquellos son Carácter 6  $1<sub>m</sub>$  $\mathbf{C}$ que Alfanuméricos.

La LONGITUD, está en los campos de tipo Numerico se debe hacer una consideración especial, ya que como<br>sabemos existen-números-que-tienen-parte-decimal y otros existen números que tienen parte decimal y otros no, en caso de que el campo utilizará parte decimal, para obtener su longitud se sumará la parte entera, el punto decimal y la parte decimal, cuando no deseamos utilizar parte decimal con dar cero en el campo decimal o la tecla <return> no será tomada en cuenta. Algo que<br>es muy importante hacer notar es que el nombre del campo es muy importante hacer notar es que el nombre del campo deberá iniciar con letra, después de la primera letra es permitido usar digitos o la tecla que tiene el carácter conocido como UNDERSCORE.

Ai1~rn~s **r2.r-::. :c2;;T:..:;.cüt** ~1 **r1eo111c•rt:- ael campo es**  permitido un máximo de 10 carácteres, para mayor entedimiento veamos los siguientes ejemplos:

Campo : Nombre : Aflo-ing Tipo : N Longitud : 2 Decimales :

Este campo es del tipo numérico, no tiene decimales y su valor maxirno es 99.

Campo : 2 Nombre: Promedio Tipo : N Longitud : S ºDecimales : 2

El campo anterior es del tipo numérico, tiene 2 decimales, 2 dígitos para la parte entera y el punto da el total de S que la longitud del campo.

Campo: 3 Nombre: Alumno Tipo: c Longitud : 30 Decimales

El campo anterior en tipo Carácter y tiene una longitud de 30 carácteres.

En los ejemplos anteriores, aparece la palabra Campo y enseguida está un número, éste indica el número de campo que se trata; el sistema asigna este número conforme se capturen los campos.

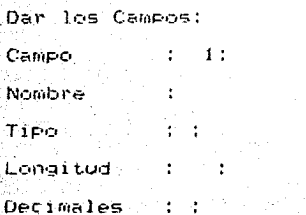

= Linea Anterior =<sup>"</sup>Línea Siguiente" ; End = Fin de Captura

> La manera de viajar es muy sencilla y se lleva a cabo haciendo uso de las flechas. Cuando se ha terminado de dar la información completa de los campos, y el usuario desea salir de ese módulo deberá utilizar la tecla End. En caso de ocurrir un error en la captura aparece en pantalla el mensaje de error pertinente.

> > $A11 -$

# Ejemplo de descripción de los campos de los alumnos titulados:

Campo: 1 Nombre: Num-cta Tipo: N Longitud: 8 Decimales: O

Campo: 2 Nombre: Nom-alu Tipo: c Longitud: 32 Decimales: O

Campo: 3 Nombre: Carrera Tipo: N Longitud:2 Decimales: O

Campo: 4 Nombre: Anio-ing Tipo: N Longitud: 2 Decimales: O

Campo: S Nombre: Créditos Tipo: N Longitud: <sup>3</sup> Decimales: O

Campo: 6 Nombre: Promedio Tipo: N Longitud: S Decimales: 2

 $A12 -$ 

F1 módulo tiene otras opriones disponibles que ayudan a efectuar mejor la captura:

OPCIONES OISPONIELES. 1) Adresar unn o más Campos. 2) Eliminar uno o mas Campos. 3) Insertar un Campo. 4) Listar todos los Campos. 5) Modificar uno o mas Campos. 6) Salida del Módulo.  $S(t)$  fine  $S(t) = 2$ 

Con este conjunto de opciones permite al usuario el realizar la descripción de los campos-más-rápida, es recomendable utilice la opción número 4 antes de ocupar otra. Por que el número de campo asignado por el sistema es el que permite realizar algún cambio, consulta o eliminación, ya que este número es el que permite localizarlo dentro de este módulo.

Mientras el usuario no cargue información, podrá consultar, modificar o agregar uno o más campos, cuando ya se realiza la carga de los datos, el sistema no permite utilizar este módulo por seguridad de los mismos datos que va se encuentran almacenados.

- A13 -

## CARGA DE INFORMACION

Cuando ya se tiene definidos los campos con sus características, podemos decir<br>estructura de nuestro Grupo: estructura de<br>corresponde a la corresponde a la carga de datos, pero está se puede llevar a cabo en dos formas : que ya tenemos la<br>el paso siguiente paso siguiente

Una de ellas consiste en cargar la información desde el teclado, en este caso se crea una mascara de captura en donde aparece en la parte izquierda de la pantalla los nombres de los campos, seguido de un fondo de color (otro tono en los monitores monocromáticos) que indica ia 1ong1~ud perm1t1da que tiene cada uno de los campos, cuando el conjunto de campos definidos sobrepasa la catidad que se manejan en la pantalla, se manejan con una serie de páginas para cubrir todos los campos que se tienen definidos, en la parte inferior de la pantalla aparecen los comandos que permiten realizar la captura.

Ejemplo definidos en la descripción de campos y la máscara de captura sería utilizarán los campos que fueron

CAPTURA Registro Num.:  $\blacksquare$ 

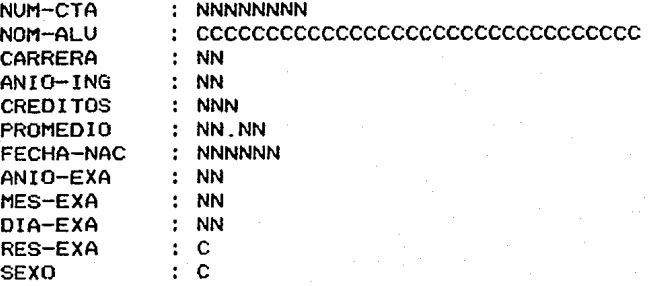

p Pág Ant. ;P Pág. Post. S-Sig Reg E Edit. Reg ;R Reg. Ant. T- Terminar

En esta máscara se observa que aparecen las letras N y C pero en la pantalla solo aparece un fondo de color 6 un tono diferente en los monitores monocromáticos, se utilizaron las letras para indicarle al usuario que tipo tenía cada uno de los campos, cuando se desea terminar la captura debemos estar posicionados en la sección de comandos y oprimir la letra T (terminar), el uso de alguna tecla no permitida desplegará el mensaje de error pertinente.

más difícil, en este caso se desea cargar información La segunda forma **de cargar información es un poco que: i:::sLc.. C:{1 un arcn1vo t.1po texto (en algun directorio**  del disco duro 6 en un diskette), El módulo pedirá el nombre del archivo que se desea cargar, es posible dar toda la ruta de donde se encuentra el archivo, no necesariamente el archivo debe tener todos los campos definidos en el sistema, sino que pueden ser algunos, para esto es necesario que el usuario conosca las posiciones en donde inician los campos dentrc• del archivo, Para hacerlos corresponder con la estructura del Grupo, la longitud del campo es tomada de la descripción de los campos que se hizo anteriormente, por lo que el dato importante es la posición en donde inicia ha realizado esta correspondencia, todos los campos que se desea-sean<br>cargados, aparecerá en pantalla el número-de-registro cargados, aParecera en pantalla el número de registro que va procesando, en el caso de ocurrir algún error, se preguntará si se elimina ese registro y se continúa con la carga 6 si se da por terminada la sesión. También detecta si existen caracteres raros 6 símbolos que no corresponden a la descripción de los campos.

Ejemplo tenemos un archivo texto que se llama Titulados.fi y esta cargado en directorio raíz <c:\titulados.fi). el disco duro en el

numcta nombre ca ai cr prom f nac at mt dt r s :- **<sup>8</sup>***-:* - **<sup>32</sup>**- <sup>~</sup>**2! 2! 3 : 2.2 ;- <sup>6</sup>**-~ 2~ **2: 2:1:11**  :xxxxx:xxxxxxxxxxxx:xx:xx:xxxlxx.xx~xxxxx1xx:xxJxxlx:x: **txxxxxlxxxxxxxxxxxxlxx:xx:xxx:xx.xxlxxxxx:xx:xxlxxlxlxl** 

 $-$  A15  $-$ 

El archivo viene en la misma forma que se tiene definida la estructura del Grupo, la información que se datos están consecutivos el caracter : solo se utiliza para distinguir un campo de<br>otro pero no forma parte del archivo, así que las del archivo, así que las **posiciones de los campos** es:

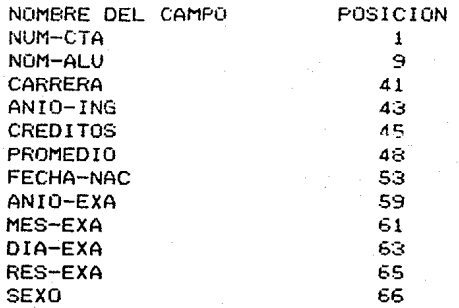

En este caso fué muy sencillo puesto que el archivo tiene toda la información y esta en el mismo orden que<br>se definió el Grupo, si esto no fuera así veamos otro se definió el Grupo, si esto no fuera así veamos otro ejemplo.

**<sup>1</sup>**- - **32** - - *:-* **8 -:** *2:* **3** *:* **2.2 :- <sup>6</sup>-11: 2: 21 2: 2:1i :xxxxxxxxxxxx:xxxxxlxx:xxx:xx.xx:xxxxx:x:xx:xx:xx:xx:x:**  lyyyyyyyyyyyylyyyyy:yy:yyylyy\_yylyyyyy:y:yylyylyylyylyl

El archivo tiene la siguiente descripción:

- A16 -

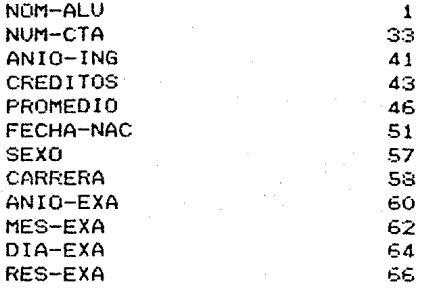

La menera de utilizar el módulo de carga de<br>información, el primer dato que pide-es el archivo que información, el prirner dato que pide es el archivo que se desea cargar (toda la ruta), la longitud y el tipo del campo es tomado de la descripción de campos que hizo en ese módulo.

El módulo de edición es un sistema auxiliar para el usuario, puede consultar ó modificar los datos que<br>han sido cargados utilizando cualquiera de las formas utilizando cualquiera de las formas antes explicadas, por el teclado o por un archivo tipo texto, este módulo genera una máscara de-consulta-o<br>captura parecida a la que aparece cuando se carga<br>información por el teclado, en-este-módulo-el-usuario teclado, en este módulo el usuario podra verificar o modificar los campos que desee.

Cuando ya se tiene información existe un conjunto de acciones que el usuario puede realizar con la<br>información que tiene cargada en ese Grupo, estas que tiene cargada en ese acciones son:

> Definir un Reporte Definir una Gráfica Definir una Agrupación Definir una Agrupación y Miembros Renombrar Miembros y/o Agrupaciones Reorganización del Grupo Modificar la Estructura Actualizar la Información Definir Archivos a Transmitir Respaldo de la Información Recuperación de la Información

> > $-$  A17  $-$

Hablaremos sobre la primera acción que corresponde creación  $1a$ de un reporte, éste se inicia a. seleccionando tal opción oprimiendo la tecla <Return> cuando este posicionado el fondo blanco en esta acción.

Para generar un reporte es necesario aplicar una función predefinida a los datos, estas funciones se elaboraron con el fin de procesar los datos y obtener datos que ayuden a tomar decisiones, las funciones que se crearon son las mas comunes, a continuación se listará y explicará cada una de ellas

#### MODULO DE SELECCION DE FUNCIONES

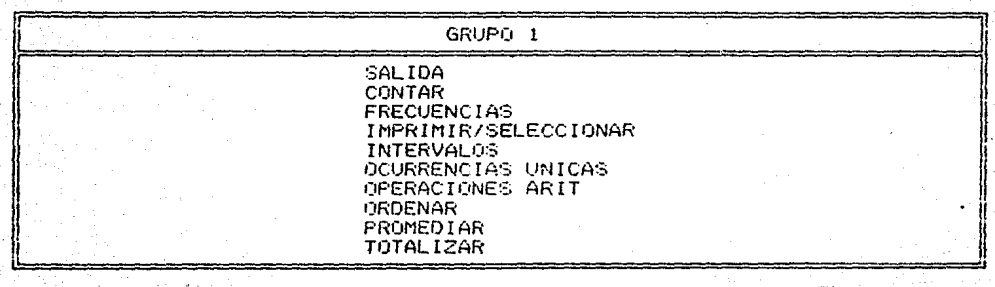

A18

## **FUNCTONES**

Estas funciones **Predefinidas** operan.  $1a<sub>5</sub>$  $en$ siguiente forma, los pasos que marcan a continuación se deben realizar para ejecutarlas.

1.- Seleccionar la función deseada, oprimiendo la tecla <Return> en la palabra que identifica a la función.

. 2.- Aparece en la pantalla una breve explicación de lo que realiza la función, si desea continuar deberá proporcionar la letra C, en otro caso debe oprimir la letra R y regresará al menú de funciones.

#### FUNCION FRECUENCIAS AN WELL STEEL BALL FROM THE TOWN LINE

# GRUFO 1

# Descripción de la Función

La funcion de Frecuencias, permite obtener la can tidad de ocurrencias en que aparece determinada ins tancia en uno o varios campos de control selecciona dos.

(C) Ejecutar la Función : (R) Menú Anterior.

 $Oorion 2 C$ 

A19

3.- Si continúa, el sistema hace una pregunta en la cual el usuario debe decidir si la función se va a aplicar a todos los registros ( oprimir el número 1), o si desea que se realice una selección antes de aplicar la función (lo indica con el número 2).

#### **FUNCTON FRECUENCIAS MYSER - PROCESSION CONTRACTOR AND AND AND AND ARTICLES**

## GRUPO 1

#### Descripción de la Función

La juncion de Frecuencias - permite obtener la can tidad de ocurrencias en que laparece determinada ins tancia en uno o varios campos de control selecciona dos .

Desea que la función se aplique sobre todos los registros del archivo (1), o desea efectuar una selección de los registros que desea utilizar (2).

## Opción ?

3.a En caso de oprimir el número 2 el usuario deberá proporcionar una expresión (expresión de selección), consiste en introducir los campos que cumplir con deben alguna condición que puede reducir el número de registros que le será aplicada  $1a$ función **(para** mejor entedimiento de este proceso, ver el punto que corresponde a selección de la Información).

# SELECCION DE CAMPUS

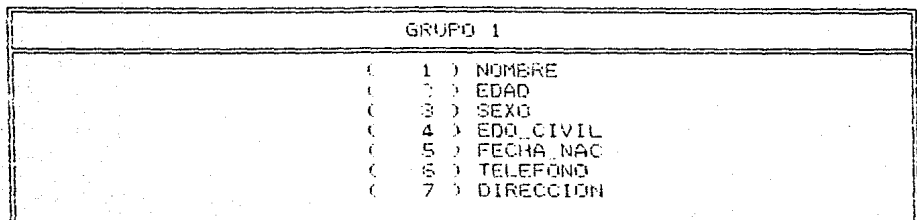

A ) Borrar elecciones anteriores. Ċ ( E ) Desplegar la pantalla siguiente. ( C ) Despiegar la pantalla anterior ( D ) Salida modulo de selección.

Deción ?

4 - Existen funciones que poder efectuarse para actúan sobre uno o una concatenación de muchos campos de control. en estas deberán ser proporcionados.

A continuación **Se** describen cada una i de las funciones, estan van acompañadas de ejemplos que permitan entender mejor su operación.

# SELECCION DE LA INFORMACION

Esta operación se utiliza para que el usuario pueda escoger aquellos registros que necesita bajo alguna<br>condición que deben cumplir uno o más campos, por condición que deben cumplir uno o más eJemplo: se tiene almacenada informac1on referente a la Secretaria de Servicios Escolares (Alumnos Titulados) y es necesario conocer los alumnos cuya carrera es la nOmero 21 (corresponde a Ingeniería Civil), si el campo carrera es tipo numérico, la manera de obtener esta informacion es escribiendo la expresión: CARRERA= 21; otro ejemplo; se desea trabajar con alumnos titulados<br>cuxo sexo sea femenino, el campo dentro de la femenino, el campo dentro de la<br>Cu pero su tipo es Carácter, la descripción es SEXO, pero su tipo es Carácter, expresión que nos permitira obtener esta información es:  $SEXO = 'F'.$  cuando el tipo del campo es del tipo Caracter el texto con el que se compara deberá estar entre apostrofes, (solo el texto , en este caso solo se trata de una letra, por que la longitud del campo así lo especifica, 'F') pero la selección de la información tambien permite que se use más de una regla de selección, si utilizamos los dos ejemplos anteriores y formamos uno solo veriamos que nuestro objetivo es encontrar, a los alumnos de la carrera 21 y además que su sexo sea femenino por lo tanto la expresión que daría esa seleccion es:  $CORRERA = 21)$  .and.  $(SEXO = 'F')$  .

Si se observa la expresión se vera que se utilizan parentesis para identificar las dos reglas de selección, cuando se va utilizar más de una regla el usuario deberá usar los paréntesis, otra palabra que aparece es la palabra .and. (entre puntos), esta palabra es la que permite c¡ue se utilizen más de una regla de selección y se le conoce como operador lógico.

Operadores Lógicos

.and. (conjunción )

.or. (disyunción)

.not.<Expresión) (negación)

 $-$  A22  $-$
#### Operadores de Relación

> mayor que >= mayor o igual que < menor que <= menor o igual que igual

Cuando la expresión utiliza campos del tipo<br>carácter el único-operador-de-relación-permitido-es  $el = (i$ qual que).

Ejemplos de la utilización de operadores lógicos y de relación.

 $( \text{carrera} = 21)$  .and.  $( \text{sexo} = 'F')$ 

La expresión dará como resultado aquellos registros que cumplen con ambas condiciones.

 $(nom-alu = /JOSE$   $LOPEZ$   $PEREZ')$  .or.  $(num-cta = 78149332)$ 

En este ejemplo habrá resultado cuando se cumpla alguna de las condiciones o las dos, buscará en el .archivo al alumno que se llama Jose L6pez Pérez en caso de encontrarlo terminará el proceso de bósqueda, pero.si no lo encuentra buscará el nómero de cuenta igual 78149332.

- A23 -

En caso de que la expresión este mal formada 6 sea<br>inválida, por que los campos no existen 6 por que hav por que los campos no existen 6 por que hay alguna incompatibilidad en los.tipos. Si el campo tiene un tipo numérico *Y* se trata de relacionar con un texto, mensaje de que la expresión es inválida. Cuando la expresión esta bien formada, entoces se<br>realiza la selección y genera un archivo-temporal en selección y genera un archivo temporal en donde se almacenan los registros que cumplen con la condición.

Ejemplos de expresiones inválidas.

El campo CARRERA es un campo numérico *y* se forma la siguiente expresión:

 $CARKERA = '21'$ 

.<br>Esta mal formada, la forma correcta es CARRERA 21.

Forma Incorrecta

Forma Correcta

 $NOM-ALU = FRANCISCO$  LOPEZ  $NOM-ALU = 'FRANCISCO$  LOPEZ'

Cuando el usuario decide utilizar una expresión de selección y se da cuenta que se equivoco *y* quiere utilizar toda la información del archivo con utilizar toda la información del archivo con<br>proporcionar la palabra TODOS dentro de la expresión serán seleccionados todos los registros operando de igual manera que si se hubiera escogido el número (1), para indicarle que se desea espresión, por lo tanto la palabra TODOS puede ser empleada en cualquier expresión de selección que el usuario desee utilizar.

#### FUNCiON CONTAR

La función permite realizar un conteo de número de registros que componen el grupo, pudiendo efectuar una selección de registros que deben cumplir con alguna condición de búsqueda, utilizando los campos que forman parte de la estructura.

A continuación se presentan 2 ejemplos para que se entienda su funcionamiento.

Ejemplo 1. Se desea conocer cuantos alumnos titulados hay.

1.- Seleccionar la función Contar.

2.- Oprimir la letra C para Continuar.

3.- Se aplicará la función sobre todos los registros (1).

4.- Aparece en pantalla un mensaje de espera, que indica que se esta procesando la información.

5.- Pasará al módulo de formateo del reporte.

Ejemplo 2. ingresaron a la facultad en el 80 y su promedio es mayor de 8.0. 2. Se desea saber cuantos alumnos

1.- Seleccionar la función Contar.

2.- Teclear la letra C para continuar.

3.- Se desea aplicar una expresión de selección (2), proporcionar la expresión:  $(\text{anio}-\text{ing} = 80)$  .and. (promedio  $\rangle = 8.0$ )

4.- Aparece en pantalla un mensaje de espera, que indica que se esta procesando la información.

5.- Pasará al módulo de formateo del reporte.

# FUNCION FRECUENCIAS

de ocurrencias en que aparece determinada instancia en uno ó varios campos de control seleccionados. Esto La función Frecuencias permite obtener la cantidad quiere decir, en donde una que se obtiene una tabla de dos columnas de ellas es un campo de control que puede ser uno 6 una combinación de más campos y la otra columna es el número de ocurrencias que se presentaron.

A continuación se presentan ejemplos para enteder su operación.

Se tomó una sección dal archivo y algunos campos, pero lo tomaremos como si éste fuera al archivo.

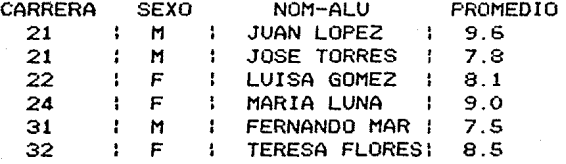

Ejemplo 1: Encontrar las frecuencias sobre el campo carrera.

1.- Seleccionar la función Frecuencias.

2. - Oprimir la letra C para continuar.

3.- Oprimir el número 1 para indicarle que la función se aplicará a todo el archivo.

4.- Elegir el campo de control. En este punto aparece un menú en donde-se-presentan los campos<br>que existen y tienen un número asociado a la y tienen un número asociado a izquierda del nombre del campo

# FllNCION FRECUENCIAS

(1) CARRERA

(2) SEXO

- (3) NOM-ALlJ
- (4) PROMEDIO
- AJ borrar elecciones anteriores
- 8) desplegar Pantalla siguiente.
- C) desplegar pantalla anterior.

DJ salida del modulo de selección

la opción A> se utiliza cuando el usuario cometió algún error y debera volver a iniciar la selección de campos de control.

**Cuando los campos son muchos y no caben** *en* **una**  pante.llc. la manera de presentarlos es presentando paginas de 8 campos cada una de ellas, esta opción B) presenta la pagina siguiente.

La letra C despliega la pagina anterior de campos.

Cuando ya escogieron el o los campos de control, con la letra D se dara por terminada la selección.

Para nuestro ejemplo elegiremos el número 1 que corresponde al campo CARRERA y la letra O.

S.- Aparece el mensaje de espera que indica que se esta realizando el proceso, y dara como resultado una tabla como la siguiente:

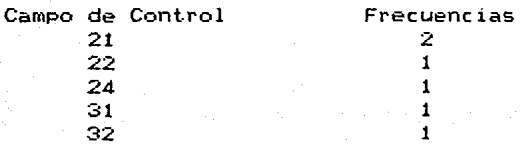

A27

### FUNCION FRECUENCIAS

Otro ejemplo: Se desea encontrar las frecuencias de **carrera** *y* **sexo.** 

Los pasos son iguales al ejemplo anterior, solc• cambia en la selección de campos de control en este caso deberemos elegir el número 1,el 2 *y* la letra D.

Entregaré por resultado:

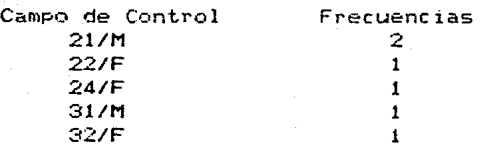

Ejemplo 3: Desearnos carrera *y* sexo pero de los alumnos cuyo promedio es mayor a 8.0 conocer las frecuencias de

1.- Seleccionar la función Frecuencias.

2.- Oprimir la letra C para continuar.

3.- Escoger el número 2 para indicarle que se realizará una selección de la información, esta expresión es:

PROMEDIO >= 8.0

4.- Esgoger los campos de control, (1) CARRERA, (2) SEXO, letra D para finalizar.

# FUNCION FRECUENCIAS

5.- mensaje de espera que indica que se está efectuando la selección.

La tabla de resultado es:

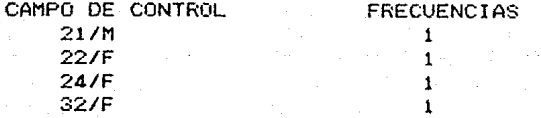

#### FUNCION IMPRIMIR I SELECCIONAR

La función Imprimir/seleccionar realiza una selección de los campos que se desean imprimir sin aplicarles ningún proceso, también puede aplicarse una condición de selección antes de escoger los campos que se desean imprimir.

Ejemplo 1; deseamos imprimir los campos NUM-CTA, NOM-ALU, SEXO, FECHA-NAC.

1.- **Escoger** la función Imprimir/Seleccionar.

2.- Oprimir la letra C para continuar

3.- Proporcionar el número 1 para indicar que se se imprimiran todas las instancias de los campos escogidos.

4.- Elegir los campos que desea se impriman.

1> NUH-CTA 2) NOM-ALU 3> CARRERA 4) ANIO-ING 5) CREDITOS 6) PROMEDIO 7) FECHA-NAC 8> ANIO-EXA 9> HES-EXA 10> DIA-EXA 11> RES-EXA 12> SEXO

Se escogeran los números 1, 2, 12, 7, para finalizar la letra D.

5.- Aparecerá el mensaje de espera que indica que se esta seleccionando la información.

#### - A30 -

6.- Se generare. un archivo temporal que tiene los campos NUM-CTA, NOM-ALU, SEXO, FECHA-NAC.

Ejemplo 2; se desea imprimir los campos NUM-CTA, CREDITOS. Pero solo de los alumnos que tengan sexo femenino *y* hayan ingresado despues del aflo 82.

1.- Seleccionar la función.

2.- Oprimir la letra C para continuar.

3.- Oprimir el número 2 para indicar que se realizará una selección de la información.

4.- Proporcionar la condición de selección:

 $(sexo = 'F')$  .and. (anio-ing  $>= 82$ )

S.- Seleccionar los campas 1, 2, 6, S y la letra O para finalizar.

6.- Aparacerá un mensaje de espera, éste indica que esta realizando la seleccion de datos.

7.- Se genera un archivo temporal con los campas escogidos *y* que cumplieron con la condición de selección.

Esta función permite obtener una tabla de frecuencias de aquellos valores contenidos entre ciertos intervalos definidos por el usuario. Esta función solo<br>Opera con campos numéricos: a continuación se opera con campos numéricos; a continuación se presentarán algunos ejemplos para su mejor entendimiento de operación de esta función.

Se desea conocer cuantos alumnos estan entre los intervalos considerando el campo de control el Promedio, la forma de dar los números es proporcionando los números frontera, para nuestro ejemplo; los números frontera son 6.0, 7.0, 8.0, 9.0, 10.0. Para finalizar con la lista de números el usuario deberá oprimir la tecla <Return> para indicar finalización. Si tomamos los números que se presentan la tabla que se qenera es :

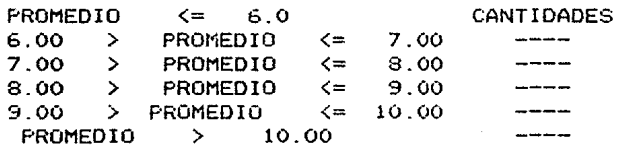

1.- Escoger la Función Intervalos.

2.- Oprimir la letra C para Continuar.

3.- Oprimir el número (1) para indicar que la función se aplicará a todos los registros.

4.- Se elige el campo de control sobre el cual se seleccionarán los intervalos.

5.- Aparece una pantalla en donde el usuario deberá proporcionar los números frontera en forma ascendente, (de menor a mayor); ejemplo:

5.0 (return) 6.0 <return> 7. O <return> 8. O <return> 9.0 <return> 10.0 <return>  $\langle$ return $\rangle$ 

El ultimo <return> indica que se termina la lista de números frontera.

6.- En la pantalla aparece un mensaje de espera que indica que se esta procesando la información.

 $E$ jemplo # 2: Se desea conocer como esta clasificada la población de la carrera número 23, de sexo femenino *y* en los siguientes cortes de promedio, 6.0, 7.0, 8.0, 9.0 *y* 10.0 .

l.- Seleccionar la función lntervalos.

2.- Oprimir la letra C para Continuar.

3.- Oprimir el número (2) para indicar que se realizará una selección de informacíon.

4.- Proporcionar la expresión de selección, esta es:

 $\text{(carrera = 23)}$  .and.  $\text{(sexo = 'F')}$ 

5.- Elegir el campo de control, en este caso es el Promedio, su elección se lleva a cabo eligiendo el número que está a la izquierda del nombre del campo.

- A33 -

6.- Proporcionar las cantidades frontera para los intervalos.

> 6.0 <return> 7.0 <return> 8.0 <return> 9.0 <return>  $10.0$  (return) <return>

Nota: el ultimo <return> es utilizado para indicarle fin de las cantidades frontera.

#### FUNCION OCURRENCIAS LINICAS

Esta función permite obtener una lista de los valores que se detectan sobre un campo o sobre un conjunto de ellos, mostrando solo que valores se presentaron y no cuantos de cada uno de ellos.

#### Ejemplo:

Cuales son las carreras que se tiene en el archivo de titulados.

 $1. -$  Elegir la Funcion Ocurrencias Unicas.

2.- Proporcionar la letra C para continuar con el proceso.

3.- Oprimir el número (1), para que la función se aplique a el archivo.

4.- Se escogerá uno o más campos que serán el o los campos de control, en este caso solo se tiene un campo de control que es CARRERA y para elegirlo el usuario tecleará el número asociado que se encuentra a la izquierda del nombre del campo, cuando ya oprimirse la letra D para indicar que Ya se termine esa opción. escogieron el o los campos deberá

S.- Aparecerá un mensaje en pantalla de espera que indica que se esta procesando la información.

6.- Pasará al siguiente módulo.

Cuales son los resultados del examen de titulación de las mujeres de la carrera 21.

1.- Elegir esta función.

2.- Oprimir la letra C para Continuar.

3.- Digitar el número (2) para proporcionar posteriormente la expresión de selección.

**4.-** Dar la expresión de selección.  $\text{(carrera = } 21)$  .and.  $\text{(sexo = 'F')}$ 

S.- Seleccionar el campo de control sobre el **cual**  se aplicará la función, en el ejemplo es RES-EXA (deberá oprimirse el número asociado al campo que se desee) y para terminar oprimir la letra D.

6.- Aparece un mensaje de espera que indica que se esta realizando el proceso.

### FUNCION OPERACIONES ARITMETICAS

Permite obtener uno o varios campos cuyo contenido::. sea el resultado de realizar una operación aritmetica, utilizando uno o más campos así como valores constantes. para utilizar esta función solo es permitido que los campos sean del tipo numérico.

# Ejemplo

Cuanto tiempo se tardan los alumnos en titularse desde que ingresan a la facultad hasta que realizan su examen de titulación.

1.- Seleccionar la función.

2.- Oprimir la letra C para Continuar.

3.- Teclear el número (1) para que la función se aplique a todos los registros.

4.- Proporcionar la expresión que representa la operacíon aritmetica que se realizará.

 $anio-ing - anio-exa$ 

S.- Aparece un mensaje que indica que se esta realizando el la operación.

En esta función también es permitido realizar una selección de informacíon antes de que se aplique la operación.

El usuario tiene maximo de 7 campos para efectuar estas operaciones entre los campos numéricos, este función pide el tamaño de dígitos y decimales que utilizaré, asi como la expresión aritmetica para cada campo, el nombre de los campos que se generan son cmp1,camp2 .... cmp7.

# FUNCION ORDENAR

En muchos casos es necesario que la información esté ordenada por una o más llaves <campos) *y* esta función se encarga de realizar este proceso, pero el orden es en forma ascendente.

Ejemplo# 1.

Listar todos los alumnos ordenados por carrera *<sup>y</sup>* alfabeticamente

1.- Elegir la función.

2.- Teclear la letra C para Continuar.

**3. - Oprimir el nórnero < 1 )** ~~r~ ~u~ =e **;,:.¡de=•-·-== t..6dü**  el archivo.

4.- Proporcionar los campos en el orden que se desea aparescan ordenados.

 $1 -$  Carrera

2.- Nombre

Oprimir la letra O para indicar fin de llaves de ordenamiento.

5.- Mensaje de espera.

Ejemplo # 2

Listar todos los alumnos de la carrera número 32, que tengan sexo masculino y que esten ordenados por el promedio.

1.- Elegir la función.

2.- Oprimir la letra C para Continuar.

# FUNCION ORDENAR

3.- Teclear el número <Z> para que se realice una selección de información.

4.- Proporcionar la condición de selección.

 $\sqrt{(carrera= 32)}$  .and. (sexo;  $\approx$  'M')

S.- Dar el campo de control, en este caso es el PROMEDIO.

k til e

6.- Mensaje de espera.

#### FUNCION PROMEDIOS

Esta función tiene como objetivo el obtener un valor promedio de ciertos campos numéricos que el usuario necesite. A continuación se explican algunos ejemplos para que el usuario entienda su funcionamiento, en esta función solo son permitidos campos numéricos.

Ejemplo # 1.

Se desea obtener el promedio general de todos los alumnos titulados.

1.- Seleccionar la Función.

2.- Oprimir la letra C para continuar.

3.- Proporcionar el número (1) para que se consideren todos los registros.

4.- Se elige el campo Promedio (se utiliza el número asociado al nombre del campo), después que se ha dado el o los campos que se desea obtener el promedio se utiliza la letra O para finalizar la selección.

S.- Aparece el mensaje de espera.

Ejemplo # 2

Se desea conocer cual es el promedio de alumnos de carrera 31, pero ademas que su ano de ingreso se mayor o igual al 81.

1.- Se selecciona la función.

2.- Oprimir la letra C para continuar.

# FIJNC ION PROMEDIOS

3.- Se teclea el número <2>, ya que se ocupará una expresión de selección, esta es :

 $($ carrera = 31) .and. (anio-ing >= 81)

**4.- Se**  elige el o los campos de control que se obtendrá el promedio, en este caso es el campo PROMEDIO.

S.- Mensaje de espera.

# FUNCION TOTALIZAR

Esta función permite obtener la suma final sobre uno o mas campos que necesariamente deben ser numéricos.

En la información que hemos venido utilizando no existe algún campo que de una información lógica del uso de esta función, pero la forma de uso es la misma que hemos venido usando.

1.- Seleccionar la función.

2.- Oprimir la letra C para continuar.

3.- Usar el número (1) si la función se aplicará con todo el archivo, (2) cuando-se-realizará una selección de información antes de aplicar la función, en éste caso deberá ser proporcionada la condición de selección.

4.- Elegir el o los campos que se desea obtener el total, una vez elegidos oprimir la letra O para finalizar la lista de campos de control.

S.- Aparece el mensaje de espera.

Las funciones son los elementos pueda formar un explicadas cada procedimiento para que ei usuario pueda generar un reporte. que fueron explicadas anteriormente que se utilizan para que el usuario reporte o una gráfica, una vez de las funciones, ahora se dara el

1.- Seleccionar el Grupo del cual el usuario desea obtener el reporte.

2.- Cuando no se ha generado nigun reporte la **tJCt.Hl..é:al ld** ~\.n~ **c..t:-Ct.t** ~et:: ~;,;;

Definir un Reporte Definir una Gráfica Definir una Agrupación Definir una Agrupación y Miembros Renombrar Miembros y/o Agrupaciones Elimiar Miembros y/o Agrupaciones Reorganización del Grupo Modificar la Estructura de la lnformacion Definir Archivos a Transmitir Respaldo de Información Recuperación de la Información Menú Anterior

Se selecciona la opción deseada oprimiendo la tecla <return> cuando el fondo blanco esté posicionada en ella, la forma de moverse en este tipo de rnenüs es usando las flechas, la tecla End y Home.

En caso de tener ya reportes o gráficas definidos la pantalla que aparece es diferente ya en la parte superior muestra los reportes o gráficas Ya definidas, en ese caso el usuario deberá oprimir el número 11 que corresponde a las funciones de Grupo y aparecerá el menú que se tiene antes.

# DEFINIR UN REPORTE

3.- Se elige la opcion Definir un Reporte.

Aparece la siguiente pantalla.

1

!I

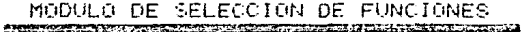

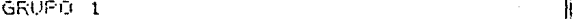

 $SALIDA$ CONTAR $\parallel$ FRECUENCIAS<br>IMPRIMIR/SELECCIONAR  $\begin{bmatrix} \color{red}\color{blue}\color{black}} \color{blue}\color{blue}\color{black}} \color{black}\color{blue}\color{black}} \color{red}\color{black}} \color{red}\color{red}\color{black}} \color{red}\color{red}\color{black}} \color{red}\color{red}\color{black}} \color{red}\color{red}\color{black}} \color{red}\color{red}\color{black}} \color{red}\color{red}\color{black}} \color{red}\color{red}\color{black}} \color{red}\color{red}\color{black}} \color{red}\color{black}} \color{red}\color{red}\color{black}} \color{black}} \color{red}\color{red}\color{black}} \color{black}} \color{red}\color{red}\color{black}} \color{black}}$ OCURRENCIAS UNICAS OPERACIONES ARIT<br>ORDENAR ORDENAR ISLAMIT ISLAMIT ISLAMIT ISLAMIT ISLAMIT ISLAMIT ISLAMIT ISLAMIT ISLAMIT ISLAMIT ISLAMIT ISLAMIT ISLAMI<br>ORDENAR ISLAMIT ISLAMIT ISLAMIT ISLAMIT ISLAMIT ISLAMIT ISLAMIT ISLAMIT ISLAMIT ISLAMIT ISLAMIT ISLAMIT ISLAMI PROFINAR DEN ENTRENAR DE SANTIN DE L'ANGELIAR .<br>PROMEDIAR .<br>TOTALIZAR .

1

4.- En donde el usuario deberá elegir alguna de el las.

Para que el usuario vea su operación ver la explicación de cada una de las funciones.

En caso de que eliga la primera opción que es la Salida regresará al menó anterior.

5.- Una vez que la función ha terminado el siguiente paso es el formatear la información, esto significa que el usuario acomodará la información se haya generado a través de las funciones en la forma que el lo desee, y el usuario debe responder con la letra S en caso que desee continuar.

Número de Columnas del Reporte 80 (1) o 132 (2)

NUMERO DE COLUMNAS DEL REPORTE SO <1> 0 132 <2> 1

11 1

4.- En esta pregunta el usuario deberá proporcionar el número 1 o 2, dependiendo del número de columnas <mark>que tendrá su reporte solo son</mark> permitidos a 80 o<br>132

6.- Una vez que se ha contestado a esta pregunta, aparece otra en donde el usuario deberá dar un número aproximado del numero de lineas que desea utilizar en el encabezado del reporte ( el número de lineas puede ir de O a 10 lineas, pudiendo ya dentro del formateador modificar esta sifra ya sea aumentarla o disminuirla>.

NUMERO APROXIMADO DE LINEAS DEL ENCABEZADO :

6.- Aparece una pantalla en donde éste formatedor<br>permite elaborar el reporte como desee. Notará que el reporte como desee. Notará que existe una línea punteada, significa que las líneas que están arriba son del encabezado *y* las que estan por debajo son las que se utilizan para que el usüario distribuya la información.

1  $F1 =$  Blanquear Lineas. F4 **Copjar Lineas.**  ra — Copiar — Lineas.<br>F7 — Listar Camp. Val.  $F10 -$  Pasar al Siguiente Modulo. F2 - Borrar Lineas. F3 - Centrar Textos.<br>F5 - Grabar Inform. F6 - Insertar Linea<mark>s</mark>. F8 - Mover Lineas. F9 - Repetir Caract.

----~----1----j----2----\*----3----\*----4----\*----s----\*----6----\*----7----\*--

1

**234557** 

> 1 ¡ j

> > En la parte inferior de la pantalla aparecen el conjunto de comandos permitidos, así como un nombre de cada uno estos comandos, el número de líneas que aperecen en la pantalla es de 15 líneas pero el número que maneja este reporteador es: cuando se trata de un reporte de 80 columnas es (60 lineas *Y* 80 columnas>, cuando se trata de un reporte de 132 columnas <60 lineas *<sup>y</sup>*132 columnas) .

> > > - A46 -

#### DEFINIR UN REPORTE

### FORMATEADOR

A continuación se explicarán cada una de las teclas permitidas dentro de este rnódulo.

TECLA

# EXPL!CACION

Home

End

->

<-

Posiciona el cursor al<br>pantalla línea 1. columna línea 1, columna superior izquierda. inicio de 1, parte

Coloca el cursor al final de la línea cue esté en ése momento el cursor columna 77.

Hueve el cursor una posición a la el momento que oprime esta posicionado el cursor en la columna 77 pasará a la página derecha.

Mueve el cursor una posición a la derecha, si en el momento que la oprime<br>el cursor esta posicionado en la posicionado en la columna 78 de la página derecha pasará<br>a la página izguierda, (al inicio del la página izquierda. (al inicio del módulo siempre está posicionado en la página izquierda).

Mueve el cursor una posición hacia arriba. sobre la misma columna.

Mueve el cursor una posición hacia abajo, sobre la misma columna.

Ins Al oprimir esta tecla aparece en palabra INSERTAR y es<br>1 insertar cáracteres, utilizada para insertar cáracteres, cuando no aparesca en pantalla ésta palabra, esta apagada esta opción.

### MODULO FORMATEADOR

Del Borra el carácter en donde esté posicionado el cursor en ese momento.

Pg Up Se mueve una página hacia arribe., se maneja cada página de 15 lineas.

Pg Dn

F1

F2

Se mueve una página hacia abajo.

Esta tecla limpia la línea que se desee, al oprimirla se pide el número de línea que dessa blanquear, las lineas están indicadas a la izquierda de la pantalla.

Borrar líneas, éste comando elimina las líneas que desee, pide el número de la línea inicial y la final, cuando se trata de una sola línea hay que dar dos veces el núroero.

F3

F4

Este comando permite que los textos sean centrados, la longitud mayor de estos es de 70 caracteres.

Permite copiar un intervalo de lineas, el bloque en el lugar deseado es necesario dar el número de la linea antes que desea se copie el bloque.

FS Este comando es un poco especial puesto que su función depende donde este posicionado el cursor, si se encuentra dentro de la zona de encabezado su uso es para controlar la fecha o el número de hoja. Por ejemplo el usuario desea que la fecha aparesca en la linea número 2 y columna 20 despues del texto Fecha : , colocará el cursor en la columna 20, entoces el usuario hara uso de éste comando, aparecerá una pregunta en donde deberá dar la letra F para indicar fecha o H cuando se trate de control de hoja. Aperece en pantalla  $un = espaceio = en color, que dentro, tiene$ la letra F que indica que ese espacio está dest.inado para colocar la fecha, de la misma manera opera el número de hoja, permitiendo al usuario anteponer el texto que desee. Cuando no esta en la zona de encabezado su función ya es<br>otra, abora - permite - colocar - la otra. ahora permite colocar secuencia del registro S o C de campo de información, cuando se utiliza la letra S colocará un fondo de color en donde está destinado al número consecutivo de impresión, la letra C es para que el usuario coloque el campo de información en la posición que esté el cursor en ese momento, despues de oprimir la letra C se pedirá un número que corresponde al campo que se desea colocar, en ese momento aparecerá un espacio de color y con la longitud que ocupa el campo en caso de no caber en el espacio por la posición del cursor er espatio por la position del tanso.<br>aparecerá el mensaje de error pertinente, de esta manera puede colocarlo donde el desee.

- A49 -

Este comando es utilizado para insertar un número de líneas (maximo 5), dando<br>el número de la línea antes que desea la línea antes que desea se inserten.

Muestra una lista de los campos oue se t.1ene número de de cada uno de ellos, cuando la lista de campos paginar los **ese momento, asi como el**  campo y las caracteristicas es muy grandeles necesario<br>Supera listarios es **y para listar los es necesario**  hacer uso de las teclas (Pg Dn Página Anterior), ( Pg Up Página Siguiente), (End para finalizar ).

 $Se$  *uliliza para mover un intervalo de* líneas, es necesario dar el intervalo de líneas que se desean mover, y la línea antes que se insertarán.

Este comando es utilizado cuando se repetir desea una cadena de caracteres ( 1 a 20 caracteres), y cuantas veces se desea petir esta cade<mark>na, cuando la</mark><br>y el número de repeticiones número de repeticiones sobrepasa la longitud límite 80 *o* 132 cadena segun sea el caso envía el mensaje de error, cuando la cadena tiene un tamafto menor al límite la cadena es centrada en el número de línea que el usuario le indique.

F10 Se encarga de finalizar este módulo de formateo.

Los dígitos, las letras y carácteres especiales se pueden utilizar, pero el uso de cualquier otra tecla o combinación de éstas no son permitidas, ALT, ESC, CTRL , etc. envía el mensaje de tecla no permitida.

- ASO -

F6

F7

**F8** 

F9

### DEFINIR UN REPORTE

7.- Vna vez que el usuario ha terminado de formatear su información, aparece en pantalla la pregunta de cuantas lineas se escribirán por hoja, el usuario puede escoger un número entre  $40 - 60$ . siendo 60 la cantidad que se maneja como cifra normal.

Cu~nt&s **lineas se escribirán por hoja** 6•)

1 11 ¡¡ ,,, 11  $\mathop{||}$ ,, 1, !¡

 $(1 + 60)$  lineas por Hoja )

 $\vert$ .l

1

- Cuál será el especiado (1 - 4) ex 1

**Proporcionar la Fecha en Formato: DD/MM/AA** 

24706787

Esté Correcta la Fecna? Cs/nl => S

Dese~ **ver su** r~porle **en la terminal Cs/nJ** =>

8.- Cual será el espaciado que se tendrá en el reporte, normalmente es 1 que significa que no existe linéa en blanco intermedia, a continuación se listan los posibles espaciados con que se cuenta:

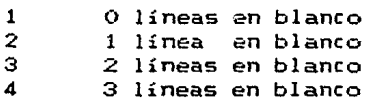

9.- Proporcionar la fecha con que desea tenga el reporte en el formato DD/MM/AA. Si está correcta el usuario deberá pulsar la tecla S en otro caso la lecla N, que permite que se vuelva a modificar la fecha.

10.- Se realiza una pregunta al usuario en donde existe la posibilidad de ver el reporte en Pantalla tal y como aparecerá en el papel, en caso de desearlo deberá pulsar la letra S, en otro caso la letra N. Si decidió verlo en pantalla, aparecerá una parte puesto que puede ser que el reporte sea de 132 columnas y en ése caso se manejan dos pantallas izquierda y derecha, los comandos que se pueden usar aparecen en la parte inferior de la pantalla, pero algo importante es que no se puede regresar hacia atras sino que siempre es hacia adelante.

Los comandos de la parte inferior permiten ver la Pagina izguierda ~>, página darecha <- , hacia abajo y con la tecla End, dar por finalizada la ejecución de esta opción.

11.- Se pregunta si se desea imprimir el reporte en caso afimativo, aparece un mensaje en la pantalla que se oprima cualquier tecla cuando este lista la impresora. Una vez pulsada cualquier tecla empezará el reporte a imprimirse.

Desea imprimir el reporte (S/N) => S

12.- Aparece una pregunta en donde se cuestiona al usuario si está de acuerdo con su reporte, en caso que no esté de acuerdo deberá pulsar la letra N, y aparecerá una siguiente pregunta en donde el usuario tiene la opción de modificar el reporte y si así lo desea pasará nuevamente al módulo del formateador para que realice los cambios que desee.

<sup>~</sup>Esta de acuerdo con su reporte? CS/Nl => S ¡ Desea salvar el Reporte? CS/N) => S

==~==========~

13.- Una siguiente pregunta permite al usuario salvar ese reporte en caso de<br>deberá pulsar la letra S, y a deberá pulsar la letra<br>aparece una santalló de que asi lo desee y a continuación le **aparece Ulh:s** ..,..0.1"1!...c;i,!.:~1 <ji:i!".j~ **c-1 11suario debe**  proporcionar un texto de maximo 50 caracteres que identifiquen a ese reporte, se aconseja utilizar este para que le diga que hace ese reporte, una vez un nombre que le diga que hace ese reporte, una vez<br>que leste de lacuerdo con ese texto el reporte sera que este de acuerdo con ese texto el reporte sera de alta en el menú de reportes que aparecerá<br>que el usuario direccione el grupo en donde cada que el usuario direccione el grupo en donde fue eleborado el reporte, aparecerá un número de reporte a la izquierda, el texto identificador y en<br>la parte derecha la letra (M miembro que lo la parte derecha la letra <M miembro que lo identifica como reporte o gráfica).

Este proceso fué necesario para generar un reporte, Pero, P-1 usuario no debe pensar que siempre que quiera usar este reporte debe realizar toda esta secuencia de pasos. No, esta secuencia solo se lleva a cabo la primera vez que se genera el reporte una vez salvado todo el proceso, cuando el volver a generar este reporte solo será necesario direccionar el grupo en donde está pulsar el número asociado al reporte que se encuentra en la parte izquierda del texto identificador y se ejecutará todo el proceso y se en el punto número 7 que es cuantas lineas desea se impriman por hoja.

A53 -

### DEFINIR UNA GRAFICA

En este proceso se cuentan con 3 funciones que operan de la misma manera que como se explicaron en el punto anterior como generar un reporte, para ver como operan estas funciones ver la sección que se refiere a las funciones predefinidas. Estas funciones son:

> Frecuencias Intervalos Operaciones Aritmeticas

1.- ~~ ~lige el grupo en donde se desea generar la gráfica.

2.- Sí se cuenta con reportes o gráficas aparecerá un mená en donde en la parte superior estarán los  $reportes$  o gráficas ya definidos y el deberá pulsar el número 11 que corresponde a las funciones de Grupo, en caso de que-no-se-hayan<br>definido - reportes o práficas el menú será el reportes o gráficas el menú será el siguiente:

Definir un Reporte Definir una Gráfica Definir una Agrupación Definir una Agrupación *y* Miembros Renombrar una Miembros y/o agrupaciones Eliminar Miembros y/o agrupaciones Reorganización del Grupo Modificar la Estructura de la Información Actualización de la Información del Grupo Definir Archivos a Transmitir Respaldo de la Información Recuperación de la Información *Menú* Anterior

3.- Se elige Definir una Gráfica oprimiendo (return) cuando el fondo blanco esté posicionado en el texto que lo identifica.

4.- Aparecen las funciones que son permitidas en este módulo, éstas son:

> Frecuencias Intervalos Operaciones Aritmeticas Salida

5.- Eligirá alguna de ellas si oprime la opción que se refiere a salida, retornará al menu anterior. Si elige alguna función, ésta opera como fue explicado en el módulo de géneración de reportes que-se<br>explica el funcionamiento de cada una de las  $^{\circ}$ funcionamiento de cada una de las funciones.

6.-Una vez que la función ha concluido aparece una pantalla en donde el usuario elige los campos que desea gráficar, estos aparecen en la parte superior y el usuario debe seleccionarlos pulsando el número asociado a cada uno de ellos.

7.- Cuando ya fueron elegidos los campos que se desean graficar aparece un mensaje de espera que indica que se están seleccionando esos campos.

8.- Aparece un mensaje en donde se le informa al usuario que el archivo de datos a graficar se llama Este es un archivo auxiliar en donde están almacenados los datos que se van a graficar.

9.- Es necesario saber con que tipo de monitor se por lo que el usuario deberá indicar con la letra S si el monitor es de color, o con la letra <sup>N</sup> si es monocromatico.

- ASS

10.- Aparece la siguiente pantalla :

Sorcim File Conversion Utility Version : 2.0

These are the File Conversions Available

- A. SuperCalc:
- B. Comma Separated Value bo SuperCalc
- C. Supercalc:
- D. SuperData Interchange to SuperCalc
- E. VisiCalc
- F. Lo tus 123

to Comma Separated to SuperData lnterchange to Supercalc t.o SuperCalc

X. Exit frorn program Enter Your choice <A, 8, C, D, E, F, or X) ? Enter Source File Name :  $Fritan$  DESTINATION  $Filab$  Name:

11.- En la pantalla que se presenta el usuario deberá oprimir la opción B. mensaje:

Enter Source File Name

En esta progunta el usuario deberá proporcionar GRAFIX.GRA <return> que es el nombre del archivo que contiene los datos.

Después que se dio el nombre del archivo aparece el siguiente mensaje:

Enter OESTINATION File Name

Con solo oprimir la tecla <return> será suficiente para el programa, hará la transferencia y genera un archivo que se llama grafix.cal que aparecerá a continuación del texto antes presentado.

Aparecerá el siguiente mensaje;

More conversions ? (y/n):

El usuario debe responder con la letra N, para indicarle que no habrá más conversiones.

NOTA: El mal uso que le el usuario por no seguir éstos pasos tal y como se muestran puede traer como consecuencia que los datos no se generen en la forma adecuada como los requiere el sistema, por lo que se aconseja solo utilizar los comandos que explicaron anteriormente y el funcionamiento será el adecuado.

12.- Aparecerá un mensaje en pantalla que nos indica que estamos en SC3. Por lo que deberá oprimirse la tecla <return> y aparecen las celulas que son de SC3.

13.- Se daba dar la siguienta secuencia para que<br>los datos sean cargados a sc3:

/L <LOAD), aparecerá /load, deberá de proporcionarse GRAFIX y el sistema formará /load,grafix el usuario deberá oprimir la letra a <ALL) y los datos seran cargados.

 $14. -$  La generación de las gráficas ya dependerá del usuario, para ello deberá aprender a utilizar este paquete. manipulación de la información y la

15.- Salida de SC3 /q <QUIT), el sistema formará /quit, el usuario oprimirá la letra Y para indicarle YES de esa forma saldra del paquete SC3.

16.- Aparecerá una pregunta en donde el usuario deberá decidir en salvar o no el procedimiento que hizo para generar los datos no las gráficas, solamente los datos en caso afirmativo deberá solamente los datos en<br>contestar con la letra S.

17.- En caso que el usuario haya decidido en forma afirmativa el salvar el proceso de generación de datos debe de proporcionar un texto que identifique ese proceso, es igual que como se explicó en la generación de un reporte.

18.- Aparecerá en el menú de reportes o gráficas con el texto que se dio, en la parte derecha tendrá una letra (M) que lo identifica como un miembro, en la parte izquierda tendrá un número asociado con solo pulsarlo se generarán los datos para graficarlos posteriormente, regresando al punto donde hace el enlace con SC3.
## DEFINIR UNA AGRUPACION Y MIEMBROS

Esta opción fué pensada para el caso en el que el usuario genere muchos reportes por lo que cuando desee ejecutar alguno de ellos-sea-más-facil-localizarlo-port<br>la gran cantidad de reportes que tiene esta-cosión la gran cantidad de reportes que tiene, esta opción permite que se agrupen los reportes bajo un nombre que<br>los identifique y que su búsqueda sea más namida esta los identifique *y* que su búsqueda sea más rapida, esta agrupación de reportes, Para mejor entendimiento utilizaremos un ejemplo; si tomamos la información que hemos venido manejando los alumnos titulados *y* generamos una cierta cantidad de reportes<br>ellos se refiere la titulación.qu ellos se refiere la titulación que se-realizo en cada<br>año a partir de 1972 basta 1986 entonces tenemos 15 año a partir de 1972 hasta 1986 entonces tenemos 15<br>reportes que tienen como característica común que se reportes que tienen como característica común que se<br>refieren al año de titulación, entonces es más fácil si año de titulación, entonces es más fácil si se <sup>i</sup>tenen riasificados bajo un taxto que los identifica<br>Como importes de titulación por año. Al clasificantes de reportes de titulación por año. Al clasificarlos de ésta manera seriá más fácil encontralos *y* ejecutarlos.

Al AGRUPAR MIEMBROS C miembro es un reporte o una gráfica), elegir esta opción aparece en pantalla el texto despues una lista de los miembros que se tienen en ese (GRUPO), si el número de reportes es muy grande es necesario paginarlos para verlos (utilizar los números 11 o 12 para viajar por paginas hacia adelante o hacia atrás), con la opción 13 despliega cuales miembros han<br>sido seleccionados para agruparlos, y con el número 14 sido seleccionados para agruparlos, y con el número 14<br>se da por terminada la selección y se forma la selección y se forma la agrupacíon de miembros.

HGRUFAR MIEMBROS EVANDED TO START THE TENDER OF A MODERN PART

GRUPO 1  $(1)$  REPORTE 1 ( 11 ) Desplegar pantalla siguiente. ( 11 ) Desplegar pantalla siguiente<br>( 12 ) Desplegar pantalla anterior. l ::: ¢ **Desplegar miembros seleccionados.**  ¢ 14 ) Generar agrupación. 1.S ť ) Menú anterior.

- A59 - Opción? 1.S

Para, formar la agrupación con solo pulsar el número asociado a cada miembro, éste pasará a formar parte de la agruparión.

#### DEFINICION DE AGRUPACIONES

#### GRUPO 1

Introduzca el nombre que idetificará la Agrupación Tiene un máximo de 50 caracteres para ello.

5

Cuando ya se dió por terminada la agrupación que se acaba de formar. se pide un identificador para esta y será la que aparesca en el menú de reportes y una agrupación denotada con la letra (A) tendrá el mismo nivel que un miembro. la agrupación aparecerá como ya se anteriormente en el menú de reportes con el otib identificador que se proporcionó a la derecha aparecerá la letra (A) y los miembros que lo conforman estarán abajo de ella, para llegar a los miembros será necesario seleccionar el número de la agrupación y posteriomente aparecerán en la pantalla los miembros, para que el usuario pueda ejecutarios.

- A60

#### DEFINIR UNA AGRUPACION

Una agrupación permite al usuario tener la libertad de ordenar o agrupar los reportes o gráficas en la forma que mejor le paresca o lo entienda, esta opción permite que ciertos reportes o gráficas queden conjuntados *y* de manera más fácil localizarlos y por tal motivo ejecutarlos en un menor tiempo.

Al elegir la opción DEFINIR UNA AGRUPACION, se le pide al usuario un texto que identifique el conjunto de reportes que desea agrupar. Una vez que esta de acuerdo con el indentificador de la agrupación sera dado de alta **en el meno de reportes** Lantando en la parte derecha (A) que lo clasifica como una agrupación, esta opción es diferente a la opción DEFINIR UNA AGRUPACION Y MIEMBROS, por que en ese caso los reportes ya existen *y* despues agrupa en este caso primero forma la agrupación y posteriormente generará los reportes o gráficas.

#### DEFINICIÓN DE APLICACIONES **t=m mm z** " •

GRUPO ~============================================4

||<br>|-

1

?

11

Introduzca el nombre con el que se identificará el Miembro. Tiene un máximo de 50 caracteres para ello.

Una vez que fué dada de alta la agrupación en esta opción, *y* en el menú de reportes la selecciona, le aparece el siguiente menú:

Definir un Reporte Definir una Gráfica Eliminar un Miembro (Reporte o Gráfica) Renombrar uno o mas Miembros Menú Anterior

Las dos primeras opciones ya se vieron anteriormente y las dos siguientes se verán posteriormente, lo que debe quedar muy claro es que en esta oprión primero, se generá la agrupación y despues los miembros que la conforman.

#### RENOMBRAR MIEMBROS Y AGRUPACIONES

F:ENOM8RAR MI EM8R0'3 O AGRUPACIONES

GRUPO 1

AGRUFACION 1  $1<sub>1</sub>$  $2.3$ AGRUPACION CON MIEMEROS ť.

I' :1

> ( 11 ) Desplegar pantalla siguiente. **12 ' Desplegar panLalla anierior.**

**13 Meno** ~n~~ri01'.

 $00000007$ 13

 $($   $A$   $)$  $(A, A)$ 

> 1 i

Esta opción fué elaborada con el fin de que el usuario pueda cambiar el nombre al texto que identifica a los miembros y a las agrupaciones. Aparece en la<br>**pantalla la lista de los miembros v/o agrupaciones que** pant-al la la lis ta de los miembros *y lo* agrupaciones que se tienen en ese nivel (GRUPO), si el número de miembros<br>y/o agrupaciones es grande la manera de verlos y grande la manera de verlos y seleccionarlos es paginandolos utilizardo la opción 11) Página Siguiente, 12) Página Anterior, con la opción 13) regresamos al menú anterior, la manera de seleccionar el miembro o la agrupación es utilizar *el* número asociado que tiene a su izquierda, al seleccionar alguno de ellos aparece en la pantalla en la parte inferior:

Renombralo: Nombre actual del Miembro o la Agrupación

El cursor actual desea, desen, pero es se inego a equivocar con solo oprimir iaj se posicionará en el inicio del nombre *<sup>Y</sup>*el usuario podra modificar el nombre si así lo pero si se llego a equivocar con solo oprimir la sufra modificaciones.

- A63 -

#### ELIMINAR MIEMBROS Y AGRUPACIONES

El usuario puede en el momento que lo desee más reportes, gráficas o agrupaciones por las razones que sean, tal vez ya son obsoletos o por que ya no se van a manejar *y* se desea liberar esa area de merooria. Esta Opción perroite eliminarlos, en la pantalla se listan todos los miembros <reportes o gráficas) y las agrupaciones que existan en ese nivel <GRUPO>, si es grande el número de elementos (miembros *y* agrupaciones) sera necesario paginarlos opciones 11) Página Siguiente, 12) Página Anterior. Para visualizarlos, existe la pasibilidad de eliminar de uno en uno proporcionando el número asociado a cada uno los miembros o agrupaciones, pero la opción 13) se encarga<br>de tarrar ladas los mieoros y agrupaciones que se tengan ~i:: t.~¡~•~•~ L0dú~ ¡u~ **tnit:oros y agrupaciones que se tengan**  en ese GRUPO, por lo que el usuario deberá tener cuidado al oprimir la opción 13) por que una vez utilizada no es posible recuperarlos, si no esta seguro se recomienda borrar de uno en uno, con la opción 14) se regresará al menó anterior.

#### MODIFICAR LA ESTRUCTURA DE LA INFORMACION

Esta Opción está pensada para cuando el usuario se da cuenta que la descripción de campos que hizo no fué considerada el crecimiento de algun o algunos campos o tal vez desea incluir nuevos campos que antes no habian sido considerado o simplemente no se contaban con ellos. Esta opción lo que hace es tomar la descripción de campos que se tenia hasta ese momento permitiendo al usuario la posibilidad de aumentar la longitud de los campos ya existentes o incluir nuevos campos. Pero no es permitido borrar alguno o algunos campos o tratar de reducir la longitud de los campos ya existentes por que traería muchos problemas con la información que ya se encuentra cargada o con los reportes que hagan acceso a los campos que se pretenden **borrar,** se1~id **u.;** ~~05 ~i c=o =~ ~Dr~it.iPra. **En el caso**  que el usuario desee eliminar los campos se recomienda respaldar la información y utilizar otra opción en donde se borra todos los reportes, datos y la descripción de campos, teniendo que volver a partir desde la descripción de los campos que se deseen utilizar, de esta manera se formaría una nueva estructura y obviamente el usuario ya no definiría los campos que no necesite.

En resumen, este módulo solo permite aumentar la campos con las características que el usuario considere, para que no se vean afectados los datos y los reportes ya existentes.

#### REORGANIZACION DEL GRUPO

MODIFICAR FL GRUPO година поставление при село на село на село на село на

#### GRUPO 1

Miembros Fliminar i Miembros y Datos. Fliminar Fliminar Miembros, Datos y Descripción de Campos. Menú Anterior i

 $L_{\mathbf{a}}$ forma en como se elige alguna opción es utilizando las flechas, tecla End y Home (parte derecho del teclado), oprimiendo <return> en la opción deseada.

Si se elige la primera opción ELIMINAR MIEMBROS, es encargada de borrar todos los miembros (reportes,  $1a$ gráficas y agrupaciones), que se encuentren en ese nivel  $GRUPO$ . sin importar la cantidad de miembros que existan. todos se eliminan. pero los datos y  $1a$ descripción de la información no son tocados.

#### ELIMINAR MIEMBROS Y DATOS

elimina Esta opción todos  $\log$ miembros  $\mathbf{v}$ agrupaciones que se tengan en ese GRUPO, pero también borra  $1a$ información que esté cargada (DATOS) de ese GRUPO. quedando únicamente la descripción de campos, para su nueva utilización será necesario cargar nuevamente los datos para su funcionamiento.

#### ELIMINAR MIEMBROS, DATOS Y DESCRIPCION.

vez esta opción sea la peligrosa de uso puesto Tal se encarga de borrar todo lo que contiene el GRUPO que únicamente el identificador, un texto que quedando indica que para su utilización es necesario partir nuevamente de la descripción de campos que tendrá el GRUPO.

### ACTUALIZACION DE LA INFORMACION

Este módulo es el que se encarga de actualizar la información que contiene el grupo, despues que se hizo la carga inicial, el usuario deberá utilizar este módulo para matener actualizada la información, realizando los<br>movimientos comunes como son ALTAS, BAJAS. movimientos MODIFICACIONES, CONSULTAS.

El seleccionar este módulo la pantalla que aparece es la siguiente:

MODIFICACIONES

ALTAS

BAJAS

DESPLIEGUE

#### MENU ANTERIOR

La manera como se elige una opción es utilizando las flechas, las teclas End y Home, parte derecha del tecleado y oprimiendo la tecla </return> en la opción deseada.

A continuación se explicará cada uno de ellos.

Modificaciones.

En este módulo se hacen las modificaciones de la información que ya se encuentra cargada.

Es posible que antes de realizar alguna modificación a la infornación se haga una selección de los registros que se quieran cambiar utilizando una expresión de selección opción 13) , utilizando las reglas que fueron explicadas en el módulo de selección de la Información, proporcionar la condición de selección utilizando los campos que conforman la descripción de campos,

parte superior en la pantalla (en caso que los campos sean muchos es necesario paginarlos coción 11) Página Siguiente, 12> Página Anterior), pero si el usuario desea que se trabaje con toda la información, es necesario que al utilizar la opción 13) proporcione la palabra TODOS que significa que se trabajará con todos los registros. Una vez que<br>se ba selccionado la información con que se se ha selccionado la información con que se trabajará puede ser todo el archivo o solo una parte de él, aparece una siguiente pantalla.

ACTUAL 17AC IONES.

ACTUALIZACIONES MASIVAS

ACTUALIZACIONES DISCRETAS

DESPLEGAR REGISTROS

SALIR ACTUALIZANDO

SALIR SIN ACTUALIZAR

#### Act.ualizaciones Masivas

en la pantalla, el usuario elige el campo que desea Se presentan todos los campos que estan definidos modificar, esta modificación se realizará en todos los registros que se hayan seleccionado, es decir, todos los registros tendrán el mismo valor en ese campo.

.<br>Ejemplo se elige el campo<sup>promedio y en la parte</sup> inferior de la pantalla aparecerá el campo que de desea modificar.

PROMEDIO

El usuario deberá proporcionar el valor que desee tengan todos los registros en ese campo.

PROMEDIO : 10. O

Como entonces todos los registros tendrán el valor de 10.0 observa se proporcionó el valor 10.0

- A68 -

#### ACTUALIZACIONES DISCRETAS

En esta opción aparece una máscara de captura en donde se presentan los campos que tienen definidos, en<br>la pantalla aparece en la parte superior derecta el aparece en la parte superior derecha el número de registro, así como los valores que tiene cada<br>uno de los campos, de esa forma el usuario suada **uno de los campos, de esa forma el usuario puede**  modificar el o los cariopos que desee. En la parte inferior se presentan todos los posibles comandos que puede utilizar, a continuación se describen cada uno de ellos.

A <Página Anterior) Este comando es utilizado cuando el número de campos es mayor ;:~i:=.:!c...-. r:-~·t::::.~f1;..a.,·~c **t:::"rt ie1 pc:t.nt.esila, de manera que es**  necesario paginarlos, así que este comando presenta la página anterior.

P <Página Posterior). Este comando trabaja al igual que el anterior pero con la salvedad que opera al contrario es decir despliega la página siguiente o posterior (Cuando el número 0je campos si caben en la pantalla *y* se ocupan estos comandos aparece el mensaje de error que indica que no es necesario hacer uso de estas letras puesto que el número de campos no sobrepasa el límite *y* por lo tanto no es necesario paginarlos).

S <Siguiente Registro) Este comando es el que normalmente aparece en la parte inferior de la pantalla se utiliza para que se pase al siguiente registro, cuando ya se ha llegado al-final del archivo aparece el mensaje de error para indicar que ya no existen más registros.

E <Editar Registro) Es utilizado para que el usuario regrese a modificar o actualizar el roismo registro que este en ese momento.

R <Registro Anterior) Permite regresar a modificar el registro anterior cuando este posicionado en el primer registro y haga uso de este comando aparecerá en pantalla un mensaje que le indicará que no exiten registros anteriores.

T (Terminar) Este comando es utilizado para indicarle al sistema que termine con el proceso.

Ese <Tecla Escape) Esta tecla permite saltar a la importando donde posicionado el cursor en la máscara de captura.

Nota: Cuando se esta posicionado en el ultimo registro y se oprime la tecla S (Siguiente Registro), aparece el mensaje que si desea dar de alta más registros y ya dependerá de las necesidades del usuario el hacer uso o no de esta opción.

### Desplegar Registros

Este módulo esta pensado para consultar en la pantalla los datos, aparece un mascara de captura pero permitido modificar la información que tiene cada no es no de los campos definidos, en la parte superior de la pantalla aPerece el número de registro, *<sup>y</sup>* derecha en la parte inferior se presentan todos los posibles comandos que puede utilizar, a continuación se describen cada uno de ellos.

A <Página Anterior) Este comando es utilizado cuando el número de campos es mayor a los que pueden presentarse en la pantalla, de manera que es necesario paginarlos, así que este comando presenta la página anterior.

P (Página Posterior). Este comando trabaja al igual que el anterior pero con la salvedad que opera al contrario es decir despliega la página siguiente o posterior <Cuando el número de campos si caben en la pantalla y se ocupan estos comandos aparece el mensaje de error que indica que no es necesario hacer uso de estas letras puesto que el número de campos no sobrepasa el límite y por lo tanto no es necesario paginarlos>.

S <Siguiente Registro) Este comando es el que normalmente aparece en la parte inferior de la pantalla se utiliza para que se pase al siguiente registro, cuando ya se ha llegado al final del archivo aparece el mensaje de error para indicar que ya no existen más registros.

C (Criterio de Búsqueda) Permite realizar una selección de información y presenta en la pantalla el primer registro que cumple con la expresión de selección.

N (Número de Registro) Este comando permite al usuario viajar de un registro a otro, conociendo el número de registro que desea visitar.

**R** ~~C-:Ji:;t:--c **;;,-.t.e:-1 .i.urJ rt:.-rmi.t..e regresar a roodificar**  el registro anterior cuando este posicionado en el primer registro y haga uso *de* este comando aparecerá en pantalla un mensaje que le indicará que no exiten registros anteriores.

T (Terminar) Este comando es utilizado para indicarle al sistema que termine con el proceso.

#### Salir Actualizando

Esta opción es utilizada para que el usuario conf i rrne *y* de esa manera se realicen todas las confirme y de esa manera se realicen<br>actualizaciones que el usuario haya realizado.

#### Salir sin Actualizar

El usuario al hacer uso de esta opción hace que el sistema no tome en consideración las modificaciones y por lo tanto no realiza cambios en el archivo en donde esta la información de ese Grupo.

 $-$  A71  $-$ 

Este módulo es el que se encarga de dar de alta i nf orrnac i 6n

El seleccionar este módulo la pantalla que aparece es la siguiente:

INCLUIR REGISTROS

MODIFICAR REGISTRO

DESPLEGAR REGISTROS

SALIR ACTUALIZANDO

SALIR SIN ACTUALIZAR

.<br>La manera como se elige una opción es utilizando las flechas, las teclas End y Home, parte derecha del tecleado *y* oprimiendo la tecla <return> en la opción deseada.

A continuación se explicará cada uno de ellos.

Incluir Registros

Aparece una máscara de captura en donde en la parte izquierda se presentan los campos *y* la longitud de cada uno de ellos, en la parte inferior de la pantalla se presentan los comandos que se pueden utilizar:

A (Página Anterior) Este comando es utilizado cuando el nomero de pueden presentarse en la pantalla, de manera que es necesario paginarlos, así que este comando presenta la página anterior. campos es mayor a los que

A72

ALTAS

P <Página Posterior). Este comando trabaja al igual que el anterior pero con la salvedad que opera al contrario es decir despliega la página siguiente o posterior (Cuando el número de campos si caben en la pantalla y se ocupan estos comandos aparece el **mensaje de error que indica que no es necesario hacer uso de estas letras puesto gue el** n~Mero **de**  campos no sobrepasa el límite y por lo tanto no es necesario paginarlos)

S <Siguiente Registro) **Este** romand~ **es el**  que **normalmente aparece en**  la parte inferior de la ~~~~~l!~ ~~ Y~i:~~~ ~u1~ ~u~~~ **pase al s19u1ente**  registro, cuando ya se ha llegado al final del **archivo aparece el mensaje de error para indicar**  que ya no existen mas registros.

E <Editar Registro) Es utilizado para que el usuario regrese a modificar o actualizar el mismo registro que este en ese momento.

R (Registro Anterior) Permite regresar a modificar el registro anterior cuando este posicionado en el primer registro y haga uso de este comando aparecerá en pantalla un mensaje que le indicará que no exiten registros anteriores.

T (Terminar) Este comando es utilizado para indicarle al sistema que termine con el proceso.

Ese (Tecla Escape) Esta tecla permite saltar a la zona de comandos no importando donde este posicionado el cursor en la máscara de captura.

Esta opción permite modificar los registros que el usuario haya dado de alta, de manera que no<br>pecesario entrar al módulo de actualización o módulo de actualización para modificar estos registros, los comandos permitidos son los mismos que se explicaron anteriormente.

#### Desplegar Registros

Este módulo esta pensado para consultar en la pantalla los datos que han sido dados de alta en ese momento esta opción fue pensada para no tener que salir<br>de este módulo para consultar información, aparece.un de este módulo para consultar información, aparece un **mascara de captura pero no es Permi t.i dr:1 rnc::.'.!i:** ic~•· **let**  información que viene cada uno de los campos definidos, en la parte superior derecha de la pantalla aperece el número de registro, *y* en la parte inferior se presentan los posibles comandos que puede utilizar, a continuación se describen cada uno de ellos.

A <Página Anterior) Este comando es utilizado cuando el número de campos es mayor a los que pueden presentarse en la pantalla, de manera que es necesario paginarlos, así que este comando presenta la página anterior.

P (Página Posterior). Este comando trabaja al igual que el anterior pero con la salvedad que opera al contrario es decir despliega la página siguiente o posterior (Cuando el número de campos si caben en la pantalla *y* se ocupan estos comandos aparece el mensaje de error que indica que no es necesario hacer uso de estas letras puesto que el número de campos no sobrepasa el limite *y* por lo tanto no es necesario paginarlos).

S (Siguiente Registro) Este comando es *el* que normalmente aparece en la parte inferior de la pantalla se utiliza para que se pase al siguiente registro, cuando ya se ha llegado al final del archivo aparece el mensaje de error para indicar que ya no existen más registros.

 $-$  A74  $-$ 

C (Criterio de BQsqueda) Permite realizar una selección de información y presenta en la pantalla el primér registro que cumple con la expresión de elección\_

N (Número de Registro) Este comando rermite al usuario viajar de un registro a otro, conociendo el nOmero de registro que desea visitar.

R (Registro Anterior) Permite regresar a modific<mark>ar</mark> el registro anterior cuando este posicionado en el primer registro y haga uso de este comando aparecerá en pantalla un mensaje que le indicará que no exiten registros anteriores.

T (Terminar) Este comando es utilizado para indicarle al sistema que termine con el proceso.

#### Salir Actualizando

Esta opción es utilizada para que el usuario confirme y de esa manera se realicen todas las actualizaciones que el usuario haya realizado.

Salir sin Actualizar

El usuario al hacer uso de esta opción hace que el sistema no tome en consideración las modificaciones y por lo tanto no realiza cambios en el archivo en donde esta la información de ese Grupo.

Aparece un mensaje que pregunta al usuario si desea utilizar un criterio para borrar registros S/N:

En caso la expresión que le pondra una marca de baja a los registros que cumplan con tal condición, en otro caso aparece wn menú en donde aparecen las opciones: afirmativo el usuario deberá proporcionar

#### DESPLEGAR REGISTROS

SALIR ELIMINANDO REGISTROS

SALIR SIN ELIMINAR REGISTROS

La manera como se elige una opción es utilizando las flechas, las teclas End y Home, parte derecha del tecleado y oprimiendo la tecla <return> en la opción deseada.

A continuación se explicará cada uno de ellos.

#### Desplegar Registros

Este módulo esta pensado para consultar en la pantalla los datos que han sido dados de baja en ese momento esta opción fue pensada para no tener que salir de este módulo para consultar información, aparece un mascara de captura Pero no es permitido modificar la información que tiene cada uno de los campos definidos, en la parte superior derecha de la pantalla aperece el número de registro, *y* en la parte inferior se presentan todos los posibles comandos que puede utilizar, a continuación se describen cada uno de ellos.

A <Página Anterior) Este comando es utilizado cuando el número de campos es mayor a los que pueden presentarse en la pantalla, de manera que es necesario paginarlos, así que este comando Presenta la página anterior.

 $-$  A76  $-$ 

P (Página Posterior). Este comando trabaja al igual que el anterior pero con la salvedad que opera al decir despliega la página siguiente o posterior (Cuando el número de campos si caben en<br>la pantalla y se ocupan estos comandos aparece el la pantalla *y* se ocupan estos comandos aparece el mensaje de error que indica que no es necesario<br>hacer uso de estas letras puesto que el número de hacer uso de estas letras puesto que el núrnero decampos no sobrepasa el limite- *<sup>y</sup>*por lo tanto no e-s necesario paginarlos).

S (Siguiente Registro) Este comando:· es el que normalmente aparece en la parte inferior de la para que se pase al siguiente registro, cuando ya se ha llegado al final del archivo aparece el mensaje de error para indicar que ya no existen más registros.

B (Borra Registro) Este comando es el encargado de ::o!cc.::a;~ **u.-iCL** 111at~cd **en e1 registro para indicarle que**  este será dado de baja al salir del módulo y al utilizar la opción de salir eliminado registros.

V <Reactivar Registros> Elimina la marca de borrado y el registro no se ve afectado al salir del modulo y eliminar los registros que se borrarán

C (Criterio de Búsqueda) Permite realizar una selección de información y presenta en la pantalla el primer registro que cumple con la expresión de elección.

N <NC11nero de Registro) Este comando permite al usuario viajar de un registro a otro, conociendo el número de registro que desea visitar.

R <Registro Anterior> Permite regresar a modificar el registro anterior cuando este posicionado en el primer registro y haga uso de este comando aparecerá en pantalla un mensaje que le indicará que no exiten registros anteriores.

T (Terminar) Este comando es utilizado para indicarle al sistema que termine con el proceso.

- A77 -

Salir Eliminando Registros

Esta opción es utilizada para que el usuario confirme y de esa manera se realicen todas las eliminaciones que el usuario haya realizado.

Salir sin Eliminar Registros

El usuario al hacer uso de esta opción hace que el sistema no tome en consideración las bajas y por lo tanto no realiza cambios en el archivo en donde esta la información de ese Grupo.

Aparece en la pantalla en donde-estan-definidos todos los campos que pertenecen al grupo, en la parte inferior de la pantalla se presentan las opciones: 11 Página. Siguiente, 12 Página Anterior, 13 Proporcionar la expresión de selección. 14 regreso a menú anterior En  $\mathbf{a}$ ragn que desee realizar una selección de la información deberá oprimir la opción 13 y posteriormente introducir la condición de selección pero si desea consultar todo el archivo despues de que eligio la opción 13 tiene que proporcionar la palabra TODOS para indicarle al sistema que se trabajará con toda la información. Los comandos que son permitidos en este módulo son los mismos que se presentan en las opciones de ALTAS y BAJAS que tienen un proceso que permite hacer despliegue los comandos son explicados en esa sección.

#### DEFINIR ARCHIVOS A TRANSMITIR

Este módulo permite generar archivos tipo texto de la información que este contenida en un GRUPO, esta puede ser toda o tal vez alguna parte para ello es necesario utilizar la opcion 13, que se presenta en una pantalla en donde estan definidos todos los campos que componen al GRUPO, si el usuario desea que el archivo tenga toda la información palabra TODOS cuando haga uso de opción que pide la expresión de selección de la información. Una vez que ha sido proporcionada la expresión aparece en la pantalla el mensaje de espera que indica que se esta haciendo la selección de la información, una vez terminado este proceso aparece el siguiente menú:

Directorio Base

Disco Flexible

Salir sin generar archivo

#### Directorio Base

Dar el nombre del archivo en donde se vaciará la información, el usuario solo debe proporcionar el nombre y el tipo si lo desea ejemplo: DATOS.DAT, y el sistema lo generará y lo dejara en el mismo directorio en donde este cargado DASI.

Disco Flexible

Dar el nombre del archivo y además es necesario colocar el diskette en el drive A:

Salir sin generar archivo

Con esta opción el sistema no genera archivo y regresa al menú principal.

#### RESPALDO DE LA INFORMACION

Esta opción permite respaldar la información de un GRUPO o de todo el sistema DASI, todo depende de donde sea llamado, cuando se utiliza esta opción en el sistema y, esta posicionado el usuario en el nivel cero, entonces refiere al respaldo del sistema en general y se corre Se l un proceso del Sistema Operativo BACKUP que se encarga de l respaldar todo el sistema con toda la jeraguización asi como la información el proceso se encarga-de in  $105$ discos flexibles que sent peresenos. pidiendo cuando. La proción es utilizado estando posicionado en un GRUPO entonces el respaldo solo se refiere a la información por lo cual el proceso pide el o los discos que sean necesarios para almacenar la información. Algo aue es muy importante que el usuario conosca es que el proceso de respaido es el BACKUP del sistema Operativo y por lo tanto requiere que los discos esten formateados y si tienen información sera borrada del disco flexible.

El menú donde esta opción es:

Definir un reporte Definir una Gráfica Definir una Agrupación Definir una Agrupación y Miembros Renombrar Miembros y/o Agrupaciones Eliminar Miembros y/o Agrupaciones Reorganización del Grupo Modificar la Estructura de la Información Respaldo de la Información Recuperación de la Información Menú Anterior

La manera de seleccionarlo es usando la teclas que estan en la parte-derecha-del-teclado, las flechas, la End y Home, se debe colocar el fondo blanco en tecla esta el texto que lo identifica y oprimir la tecla donde <return> para seleccionarlo.

#### RECUPERACION DE LA INFORMACION

Este proceso es el contrario de respaldo de la información, este proceso al igual que el de respaldo de información depende donde sea utilizado, cuando es<br>llamado en nível cero del sistema entonces la sistema entonces la recuperación es de todo el sistema, cuando es llamado en un GRUPO solo se trata de la información de este, el proceso utilizado para ello es una opción del sistema operativo que se refiere al RESTORE.

El usuario solo debe elegir la opción de Recuperación de la Informacion y el proceso le pedira los discos en donde este respaldada la información.

El menú donde esta opción es:

Definir un reporte Definir una Gráfica Definir una Agrupación Definir una Agrupación y Miembros Renombrar Miembros y/o Agrupaciones Eliminar Miembros y/o Agrupaciones Reorganización del Grupo Modificar la Estructura de la Información Respaldo de la Información Recuperación de la Información Menú Anterior

es tan en la parte derecha del teclado, las flechas, la tecla End y Home, se debe colocar el fondo blanco en donde esta el texto que lo identifica *y* oprimir la tecla La manera de seleccionarlo es usando la teclas que <return> para seleccionarlo.

- A82 -

APENDICE B DESCRIPCION DE LAS BASES DE DATOS

is bi

# APENDICE &<br>DESCRIPCION DE LAS BASES DE DATOS

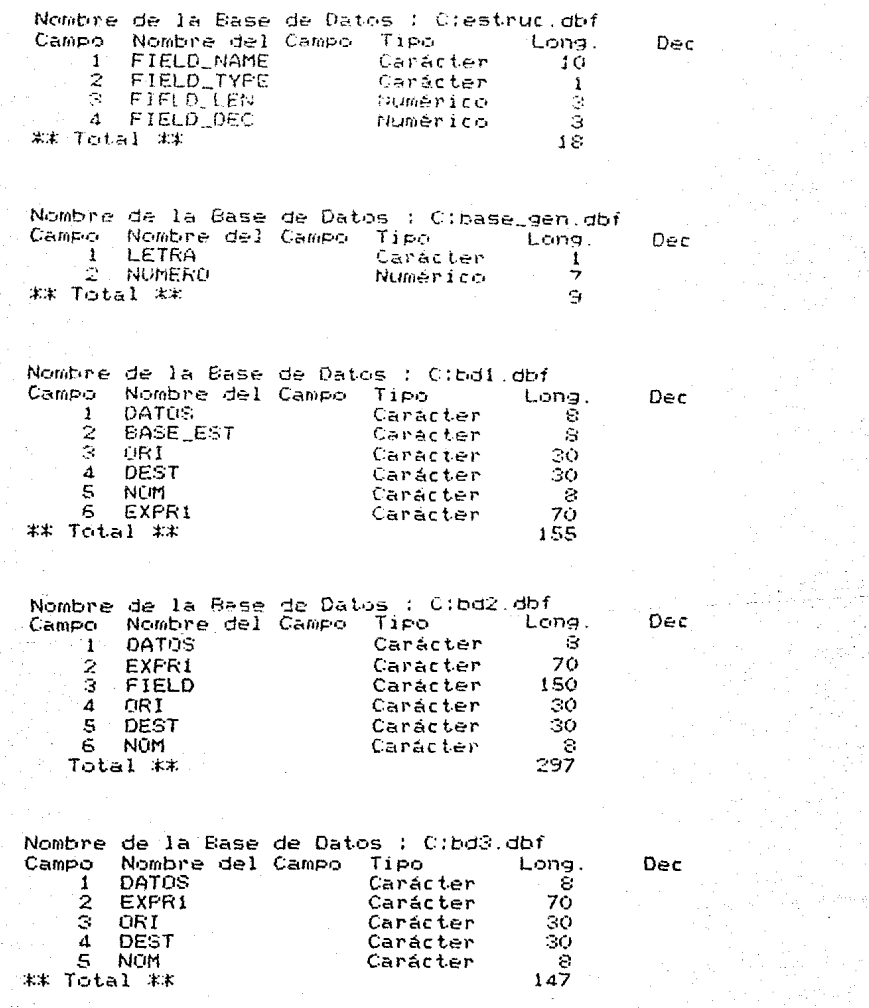

Β1

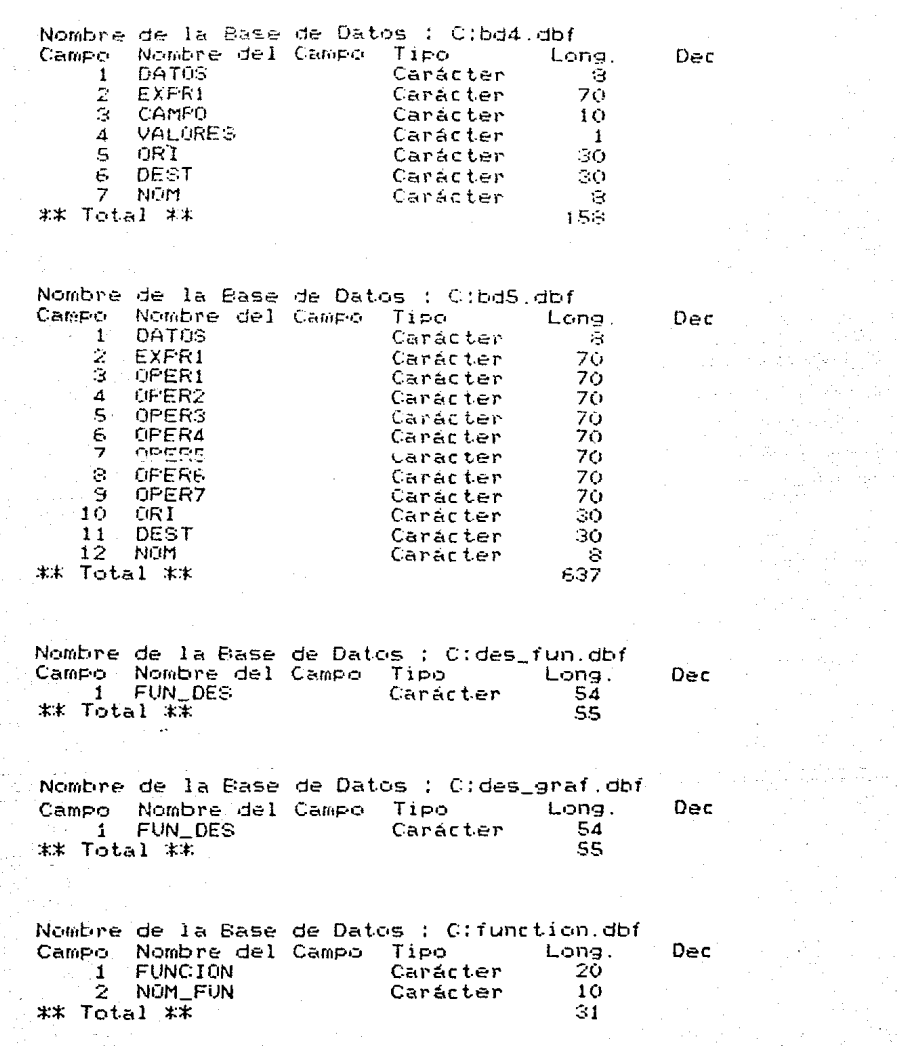

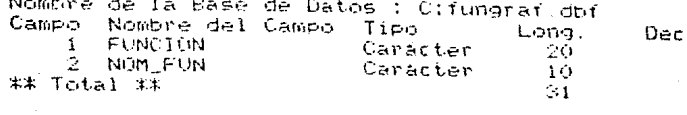

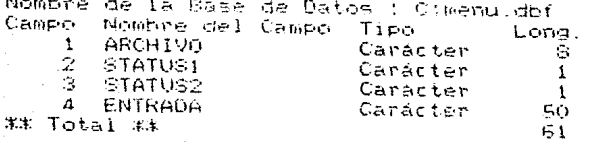

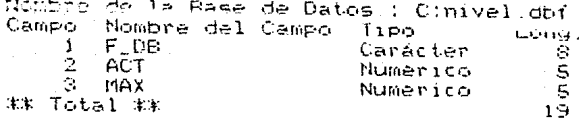

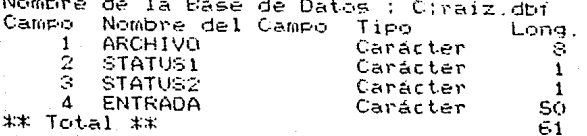

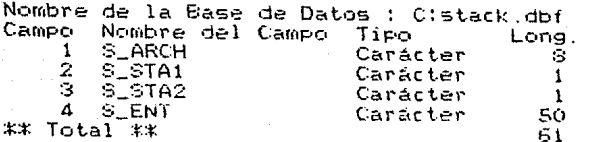

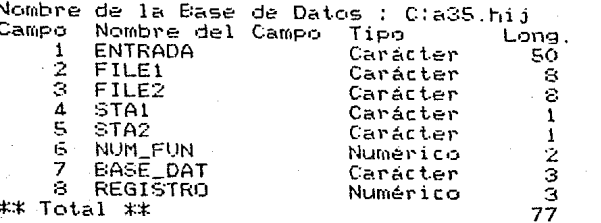

Dec

Dec

Dec

Dec

Dec

ĐЗ

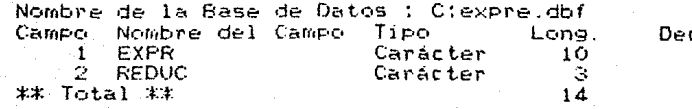

edille externe<br>Tight effective<br>Strike in 19

# APENDICE C ESTADISTICAS DE LA SSE

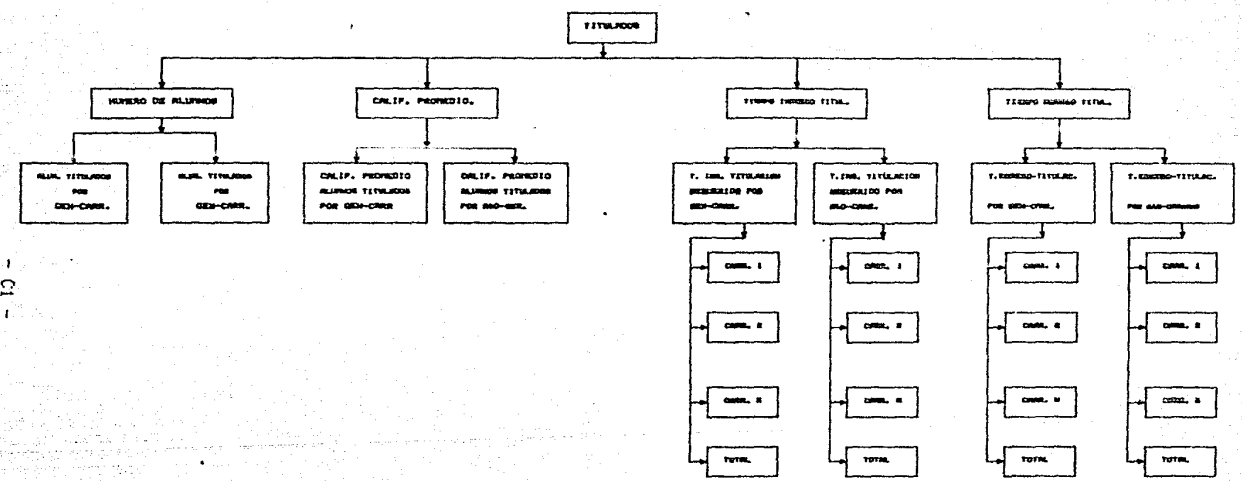

angelijke begin de staat.<br>Geboortes

ESTADISTICAS GLOBALES DE TITUL.

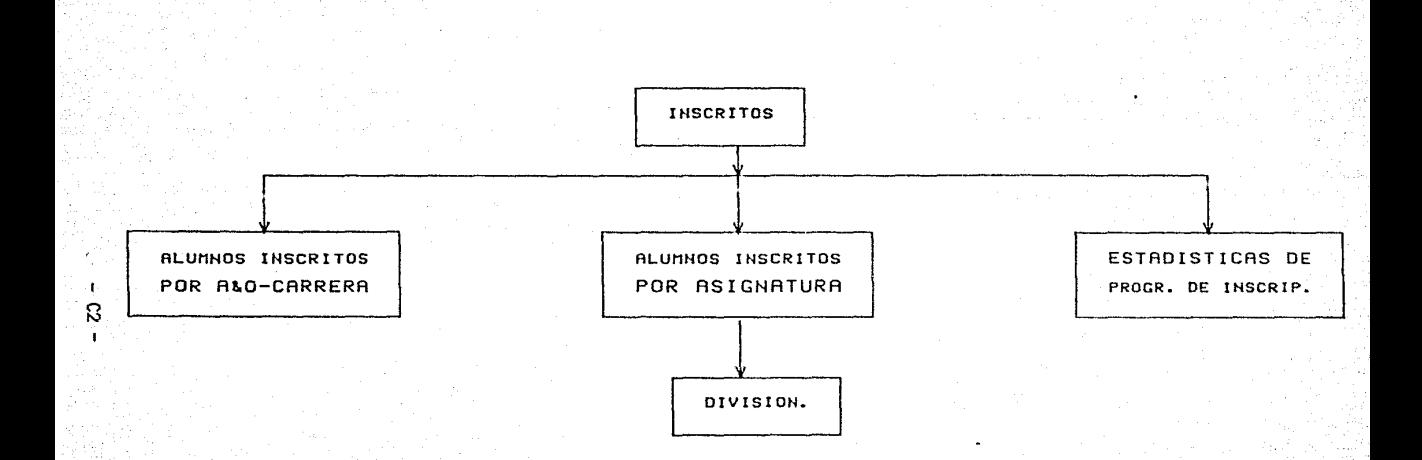

#### ESTADISTICA DE ALUMNOS INSCRITOS

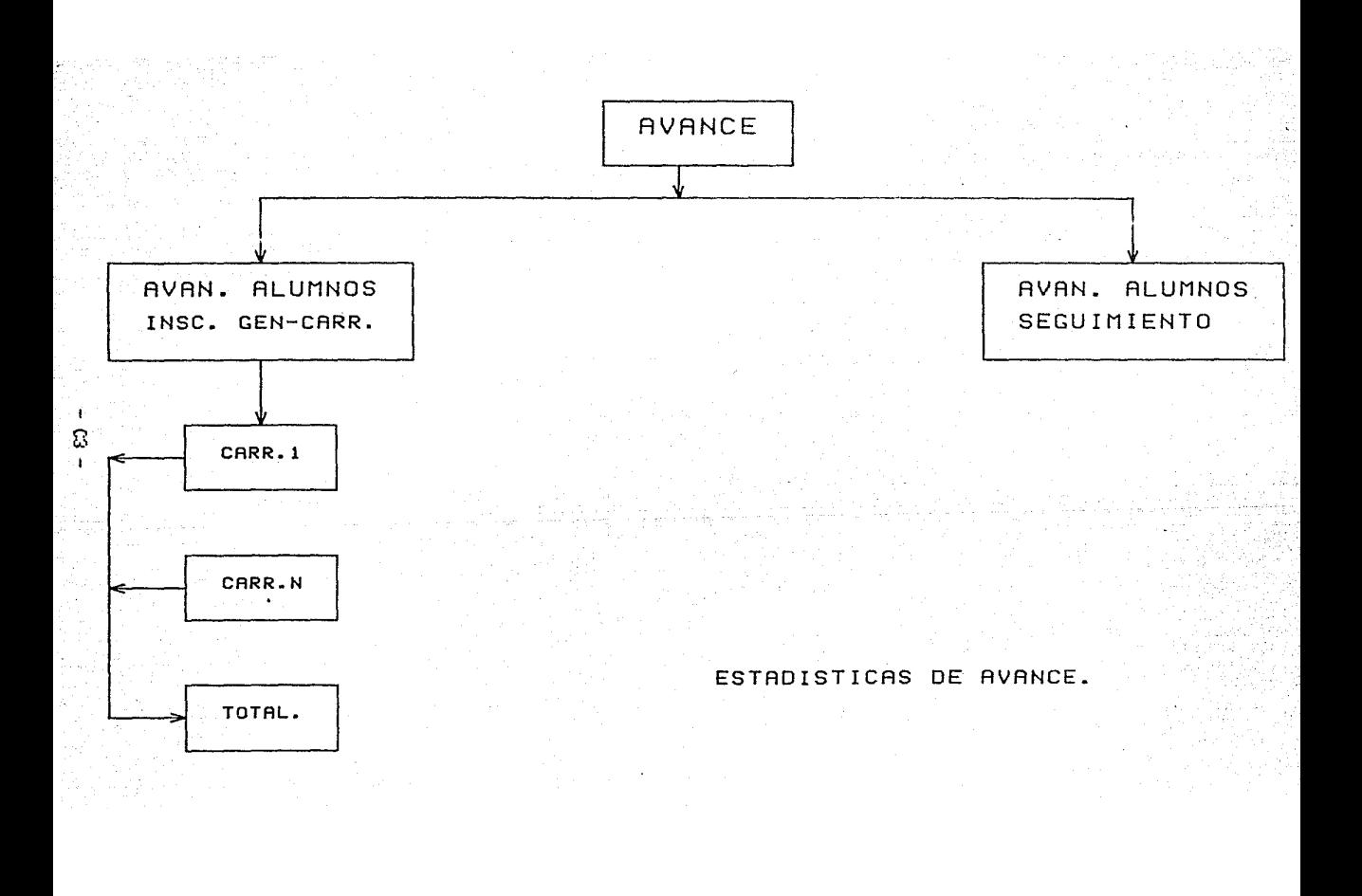